# **INSTITUTO TECNOLÓGICO SUPERIOR AERONÁUTICO**

# **CARRERA DE ELECTRÓNICA MENCIÓN INSTRUMENTACIÓN & AVIÓNICA**

# **ELABORACIÓN DE UN CD INTERACTIVO PARA LA ENSEÑANZA DE LOS SISTEMAS DE NAVEGACIÓN N-1 Y C-12 COMPASS DEL AVIÓN C-130**

### **POR:**

# **CBOS. TÉC. AVC. DE LA CRUZ LECHÓN GEOVANNY ARMANDO**

**Trabajo de Graduación como requisito previo para la obtención del Título de:**

**TECNÓLOGO EN ELECTRÓNICA MENCIÓN INSTRUMENTACIÓN & AVIÓNICA**

# **CERTIFICACIÓN**

<span id="page-1-0"></span>Certifico que el presente Trabajo de Graduación fue realizado en su totalidad por el Sr. **CBOS. TÉC. AVC. DE LA CRUZ LECHÓN GEOVANNY ARMANDO,** como requerimiento parcial para la obtención del título de **TECNÓLOGO EN ELECTRÓNICA MENCIÓN INSTRUMENTACIÓN & AVIÓNICA**

> **SR. ING. WILSON VINUEZA DIRECTOR DEL PROYECTO**

Latacunga, 10 de Octubre del 2012

.

### **DEDICATORIA**

<span id="page-2-0"></span>La mejor dedicación de esfuerzo perseverancia y sacrificio es la recompensa que obtiene el ser humano al lograr el éxito y alcanzar la meta anhelada.

Este trabajo los dedico a mis queridos padres, a mis hermanos, en especial a mis padres Pedro De La Cruz y Rosa Lechón, quién con su enorme amor, esfuerzo y apoyo incondicional ayudaron a que se cumpla este sueño. De igual manera le dedico a Olga Tocagón (fallecida) a quien le guardo un cariño especial, la cual me incentivó a seguir cada día con más fuerza adelante.

Al todo poderoso y la madre santísima que me han dado fuerza de voluntad y han iluminado mi vida.

.

### **CBOS. TÉC. AVC. DE LA CRUZ GEOVANNY**

#### **AGRADECIMIENTO**

<span id="page-3-0"></span>Mi sincero agradecimiento a Dios Todopoderoso creador y guía de nuestras vidas, al Sr. Ing. Wilson Vinueza quien colaboró en la elaboración de este proyecto permitiéndonos compartir su experiencia profesional.

A la **FUERZA AÉREA ECUATORIANA**, por abrirme las puertas y formar parte de tan noble institución que me ha dado la oportunidad de alcanzar uno de mis objetivos quizá el más importante que me he propuesto en mi carrera Aérea en el campo de la aviación y de esta manera entregar todo mi esfuerzo para beneficio propio y de la gloriosa Fuerza Aérea a la cual me honro en servirla.

De manera especial al **INSTITUTO TECNOLÓGICO SUPERIOR AERONÁUTICO**, por haberme brindado la oportunidad de prepararme en sus aulas día a día, para de esta forma desarrollar y afianzar mis conocimientos.

Mi gratitud para los señores instructores académicos por sus enseñanzas y conocimientos impartidos durante el tiempo de permanencia en esta importante institución.

#### **CBOS. TÉC. AVC. DE LA CRUZ GEOVANNY**

# ÍNDICE DE CONTENIDOS

<span id="page-4-0"></span>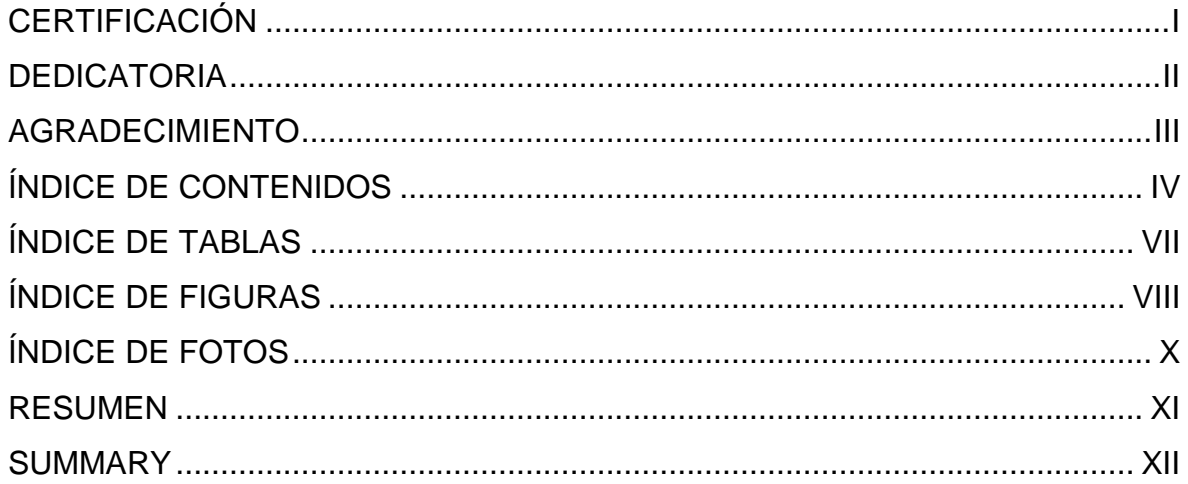

# **CAPÍTULO I**

# **EL TEMA**

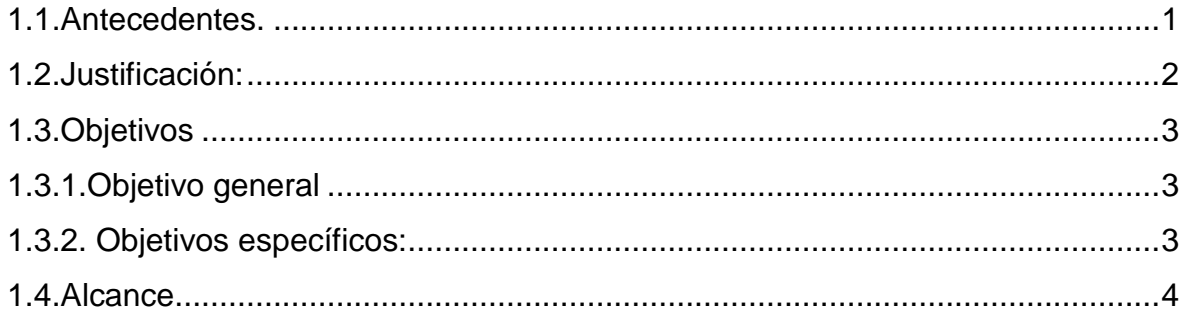

# **CAPÍTULO II MARCO TEÓRICO**

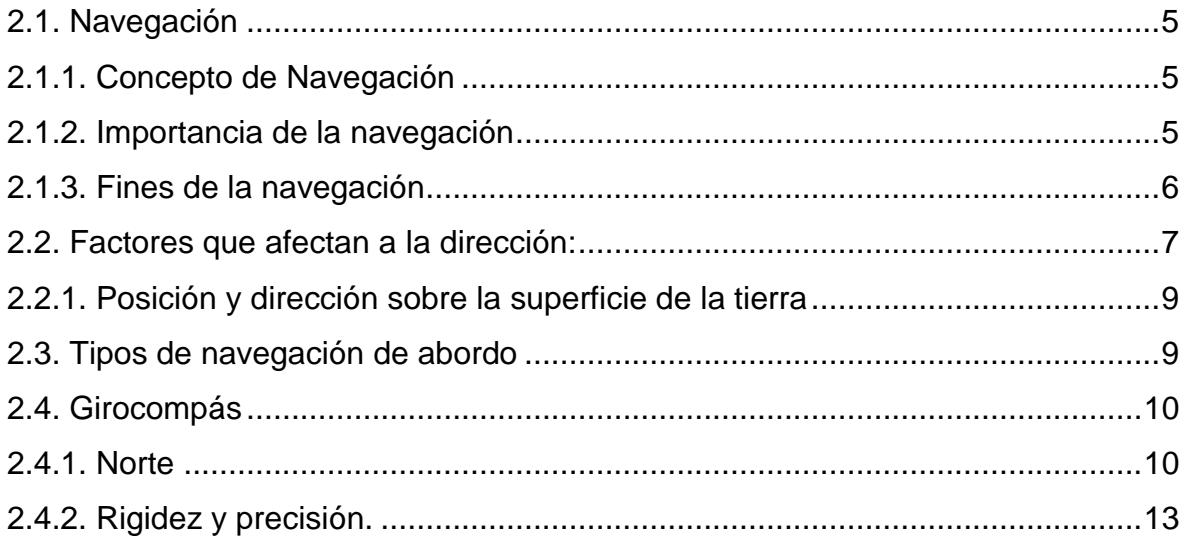

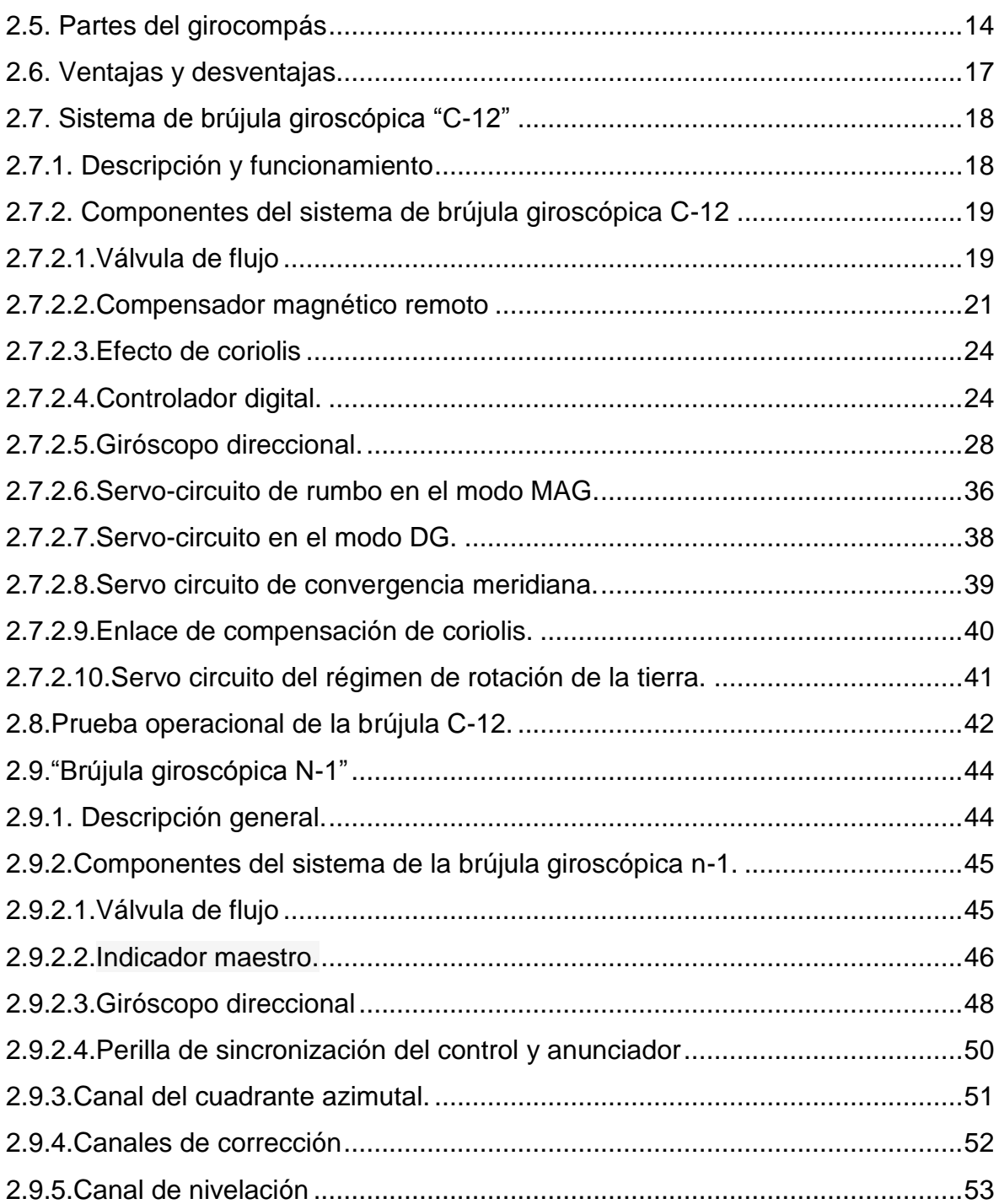

# **CAPÍTULO III DESARROLLO DEL TEMA**

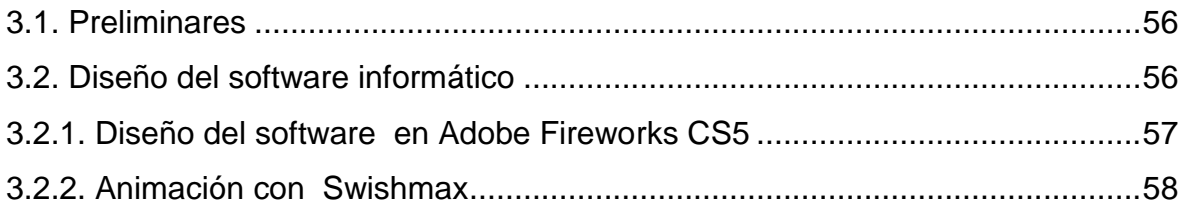

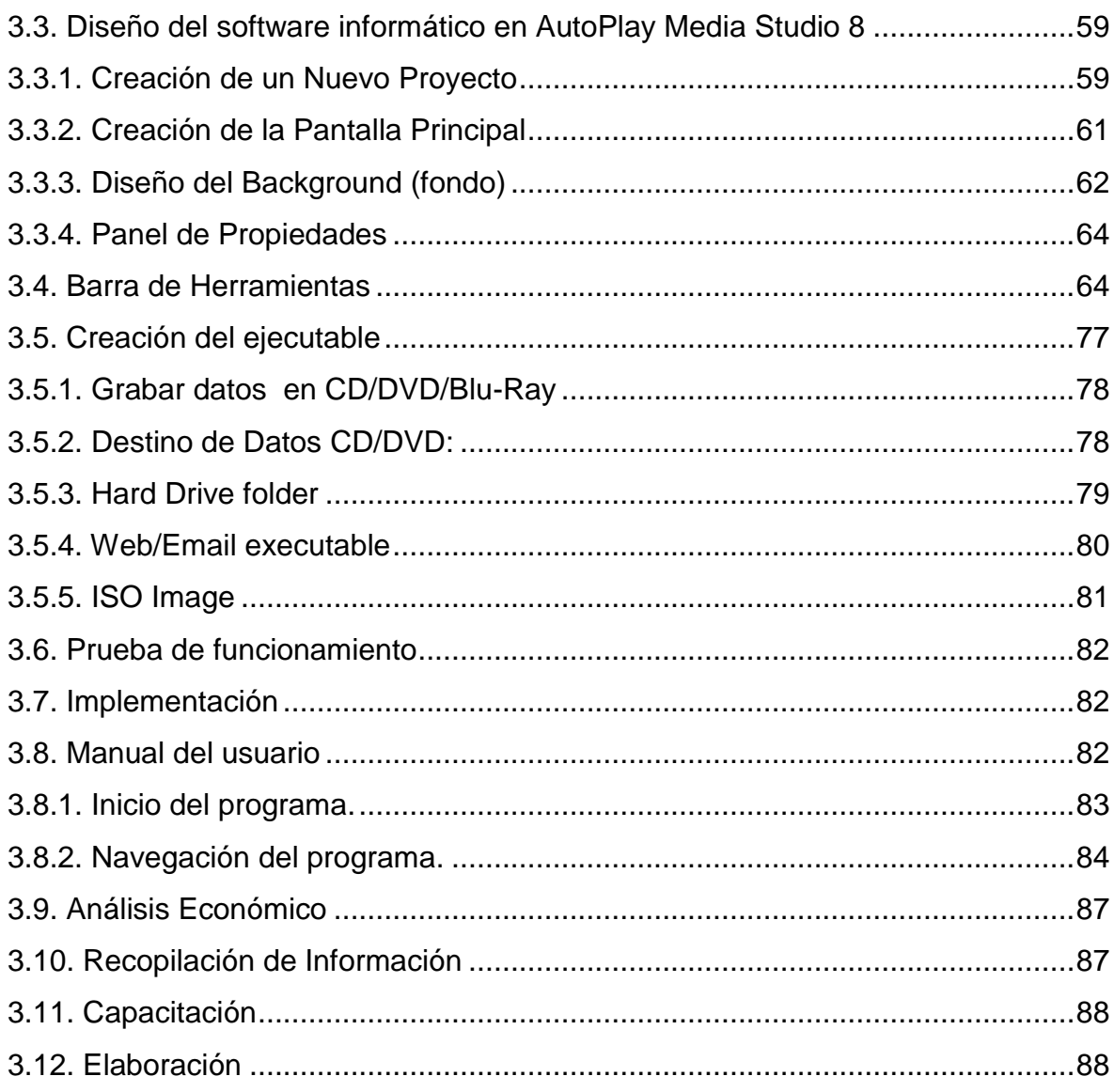

## **CAPÍTULO IV**

### **CONCLUSIONES Y RECOMENDACIONES**

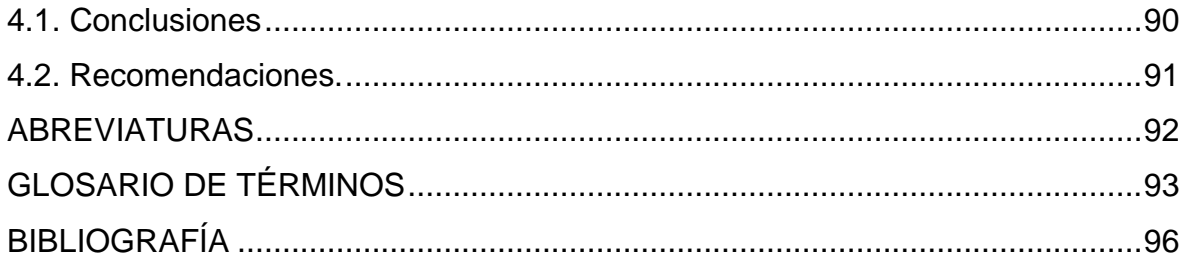

# **ANEXOS**

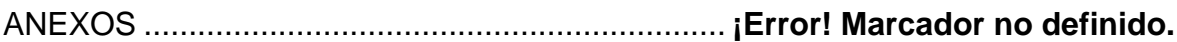

# ÍNDICE DE TABLAS

<span id="page-7-0"></span>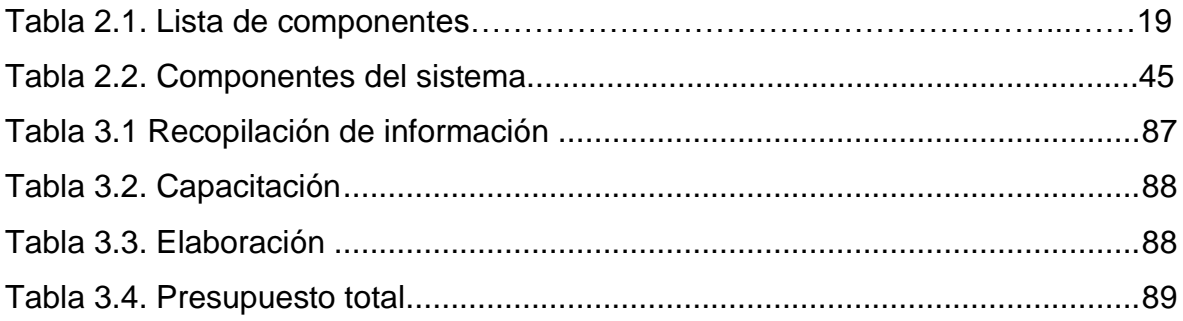

# **ÍNDICE DE FIGURAS**

<span id="page-8-0"></span>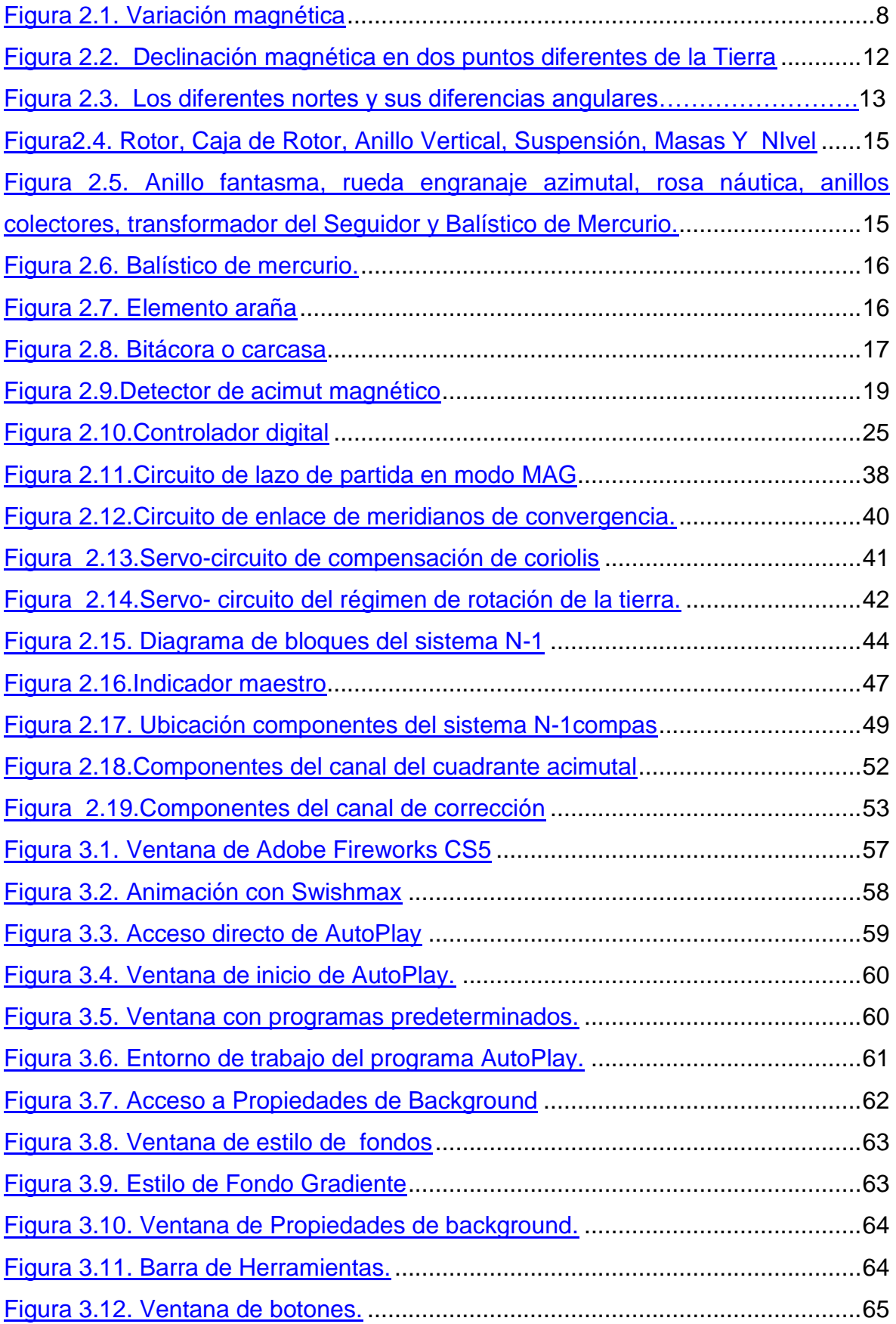

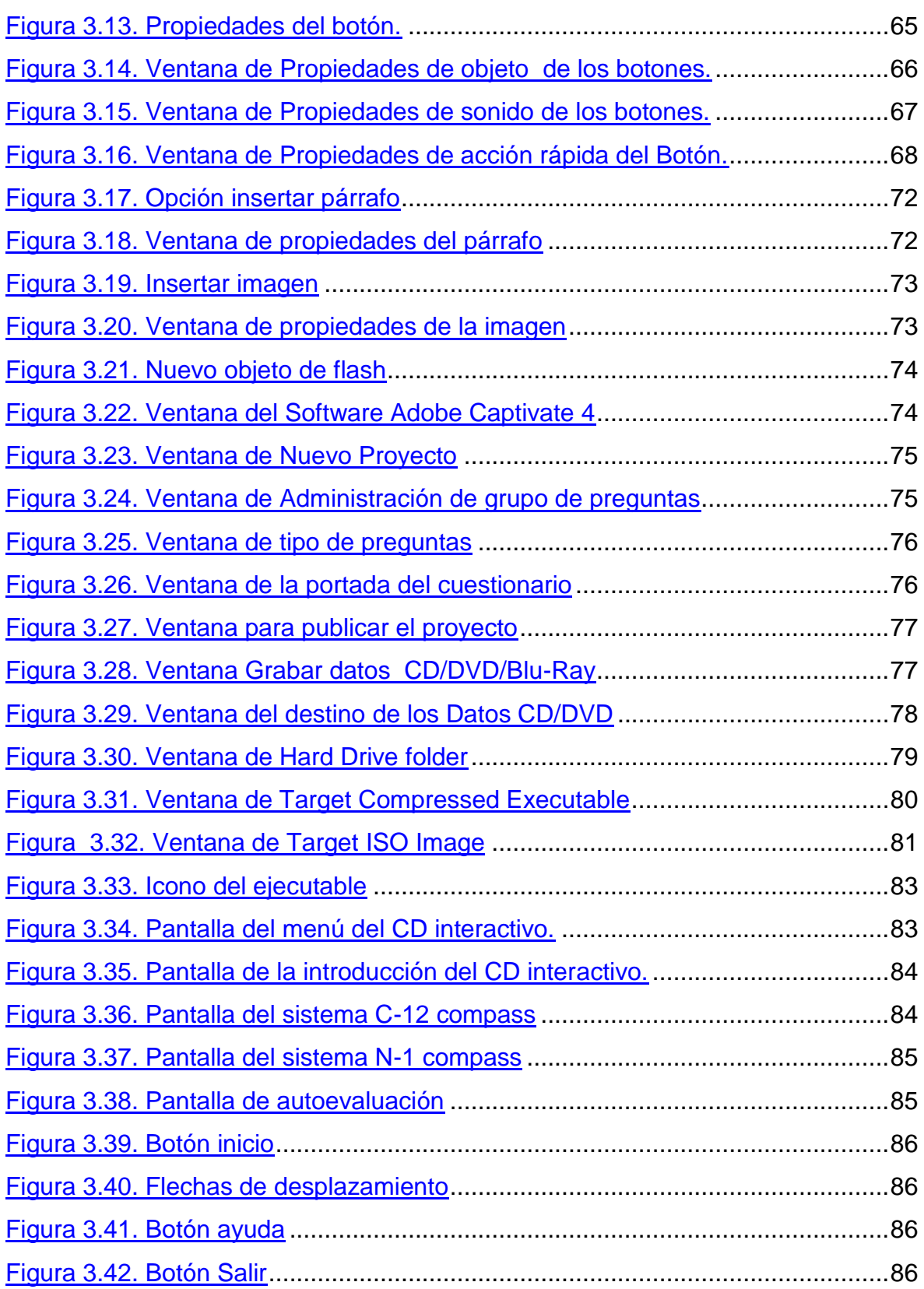

# **ÍNDICE DE FOTOS**

<span id="page-10-0"></span>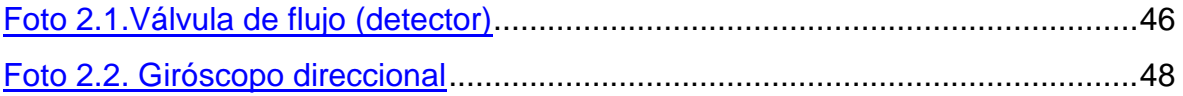

### **RESUMEN**

<span id="page-11-0"></span>El presente proyecto de grado constituye una herramienta de apoyo didáctico para una mejor asimilación de conocimientos por parte de los aerotécnicos y alumnos de la sección Electricidad e Instrumentos del Avión C-130, sobre el funcionamiento del sistema de navegación N-1 y C-12 compass.

En el Capítulo I se planteó las actividades que se realizaron durante la elaboración del material didáctico interactivo, en el capítulo II se recopiló información teórica de los componentes y dispositivos que se puede encontrar en el sistema de navegación compass.

En el Capítulo IIl se efectuó el desarrollo del material didáctico interactivo, mediante el programa AutoPlay Media Studio 8, detallando los elementos y pasos utilizados para realizar el CD interactivo de una manera rápida.

En el Capítulo IV, luego del estudio realizado se determinó las conclusiones y recomendaciones para el trabajo antes mencionado.

#### **SUMMARY**

<span id="page-12-0"></span>Thisgraduation projectis ateaching supporttoolfor better assimilationofknowledge bystudent'sairmenandElectricityand Toolssectionof theC-130, on the operationof the navigation systemN-1 and C-12 compass.

In ChapterIposed theactivities that took placeduring the development ofinteractiveteaching material, in ChapterII, we collected theoreticalcomponents and devicesthat can be foundinthe navigationcompass.

In ChapterIIlwas madeinteractiveteaching materialdevelopment, the program AutoPlay MediaStudio 8, detailingthe elements andsteps used toperforminteractiveCDquickly.

In ChapterIV, thestudythendeterminedthe conclusionsand recommendations for theabove work.

### **CAPÍTULO I**

#### **EL TEMA**

#### <span id="page-14-1"></span><span id="page-14-0"></span>**1.1. Antecedentes.**

1

"La Fuerza Aérea Ecuatoriana a través del Ala de Transportes Nº 11 desde el año 1977 hasta la fecha opera los aviones de transporte y específicamente los aviones C-130. El mantenimiento e instrucción de la aviónica es ejecutado por el personal perteneciente al Escuadrón Electrónica Nº 1123, usando los manuales tanto de la aeronave como de los equipos proporcionados por el fabricante." 1

Podemos decir también que el fabricante no ha proporcionado el material didáctico actualizado sobre esta área de la aeronáutica para el personal de aerotécnicos especialistas en aviónica, incluso los cursos regulares de perfeccionamiento que se los realiza en el Ala No.11 no dispone de un sistema interactivo como herramienta de instrucción.Ya que hoy en día la utilización de los medios informáticos son imprescindibles en la Enseñanza y Aprendizaje.

En tal virtud se hizo la investigación de los proyectos desarrollados por el personal de la Fuerza Aérea y se pudo determinar que no existe trabajos similares en este tema, por tal razón y frente a este hecho presento la propuesta: "ELABORACIÓN DE UN CD INTERACTIVO PARA LA ENSEÑANZA DE LOS SISTEMAS DE NAVEGACIÓN N-1 Y C-12 COMPASS DEL AVIÓN C-130". El que tendrá información innovadora y

<sup>1</sup>http://www.digagu.com/Proyectos\_maquetas/poryectos/Paginas/c130\_hercules.html

actualizada, con enfoque práctico y visual, herramienta que servirá como apoyo para el perfeccionamiento del personal militar involucrado en esta área y con este tipo de avión.

#### <span id="page-15-0"></span>**1.2. Justificación:**

La ejecución del presente trabajo contribuirá a la enseñanza de los aerotécnicos de la sección de electricidad del avión C-130, ya sea en el aspecto académico o en el área técnica.

Con la implementación del CD interactivo se dará solución en gran parte a los problemas de enseñanza que tienen los instructores técnicos, logrando así un método más acorde a la época y sobre todo logrando así un mejor aprendizaje de los alumnos.

Al no existir un material interactivo que involucren los sistemas de navegación compass del avión C-130, sus beneficios y aplicaciones vendrán a ser una fuente que servirá de guía para las área técnica relacionadas con la navegación.

En lo que compete a los técnicos que laboran en el área de mantenimiento del sistema de navegación compass contarán con una guía interactiva del funcionamiento y operación de dicho sistema.

Con este trabajo los instructores y alumnos del área de Electricidad e Instrumentos tendrán un panorama más claro de los pasos que involucran el funcionamiento del sistema.

La principal finalidad del presente proyecto es contribuir con el desarrollo de laFuerza Aérea Ecuatoriana tanto el sector académico como técnico, razón por la cual este proyecto es totalmente aplicable a la labor diaria y no se convertirá en un trabajo de investigación más, que no tenga utilidad práctica después de concluida su implementación.

2

#### <span id="page-16-0"></span>**1.3. Objetivos**

#### <span id="page-16-1"></span>**1.3.1. Objetivo general**

Implementar un CD interactivo de los sistemas de navegación N-1 y C-12 compas del avión C-130 para mejorar la eficiencia profesional del personal de la sección de electricidad e instrumentos, con el fin de optimizar el desempeño profesional por ende la actualización permanente de los aerotécnicos.

#### <span id="page-16-2"></span>**1.3.2. Objetivos específicos:**

- Comprender cómo funciona el sistema de navegación de la brújula giroscópica N-1 y C-12 del avión C-130.
- Conocer los componentes que intervienen en el sistema de navegación y sus funciones.
- Facilitar la comprensión del funcionamiento de los sistemas de navegación compas del avión C-130 mediante la elaboración del material didáctico interactivo.
- Encontrar y recolectar la información necesaria en la sección de electricidad e instrumentos de la BACO y del Ala de transporte N° 11 QUITO, acerca de lo relacionado al funcionamiento y operación del sistema de navegación N-1 y C-12 compas del avión C-130.
- Organizar la información de acuerdo alas necesidades para la elaboración del CD interactivo.

#### <span id="page-17-0"></span>**1.4. Alcance**

El presente trabajo de investigación está dirigido aoptimizar la enseñanza y aprendizaje de los aerotécnicos de la FAE impartida por los supervisores de la sección de Electricidad e Instrumentos en los sistemas de navegación N-1 y C-12 compass del avión C-130. Además de que ayudará al fortalecimiento de habilidades y destrezas del personal de la sección.

### **CAPÍTULO II**

### **MARCO TEÓRICO**

#### <span id="page-18-1"></span><span id="page-18-0"></span>**Introducción**

El presente CD interactivo, está encaminado a capacitar a los aerotécnicos de la sección de Electricidad e Instrumentos del avión C-130 mediante la instrucción, que le permita contar con las bases principales, para tener un desempeño profesional óptimo dentro de la especialidad de aviónica del avión.

Los conocimientos adquiridos mediante este CD interactivo permitirá al usuario contar con una herramienta para el conocimiento de los equipos activos del sistema N-1 y C-12 compass, para garantizar una operación óptima de los equipo existentes en el avión, considerando la vital importancia en la preparación de los alumnos en la especialidad electricidad e instrumentos, de la misma forma para la planificación y el desarrollo de las mismas.

### <span id="page-18-2"></span>**2.1. Navegación<sup>2</sup>**

1

### <span id="page-18-3"></span>**2.1.1.Concepto de Navegación**

La navegación puede definirse como el conjunto de técnicas utilizadas para desplazarse entre un par de puntos conocidos, llamados origen y destino, siguiendo una trayectoria también conocida.

<sup>&</sup>lt;sup>2</sup><http://nacc.upc.es/nacc-libro/img/ngeo-nmag.png>

#### <span id="page-19-0"></span>**2.1.2. Importancia de la navegación**

La Navegación es la ciencia que determina la posición de un avión, barco o misil teledirigido, y que traza una dirección para llevar de forma segura y sin obstáculos el aparato desde un punto a otro. La práctica de la navegación requiere no sólo un conocimiento profundo de la ciencia náutica, sino también experiencia.

La navegación aérea, y el vuelo instrumental constituyen todo un sistema de trabajo en el que es necesaria una coordinación muy precisa.

En la actualidad, los sistemas de navegación montados a bordo de los aviones sirven para alcanzar la seguridad en las operaciones de vuelo, las mismas que se logran por medio de las señales que son transmitidas y recibidas por diferentes sistemas que de acuerdo a la tecnología.

#### <span id="page-19-1"></span>**2.1.3.Fines de la navegación**

Los fines son: Localizar Posiciones, Determinar Direcciones, Medir Distancias. Calcular Tiempos.

- **Posición.-** Es un punto designado por medio de coordenadas expresas o tacitas al cual bien se puede calificar como: Posición Estimada, Posición sin viento, etc.
- **↓ Dirección.** Es la posición de un punto con respecto a otro en el espacio sin considerar la distancia que los separa.

Aunque la Dirección no es un ángulo siempre la expresaremos como tal, y en aviación las direcciones siempre se expresan con tres dígitos, Ej.: 005°, 010°, 290°, etc.

Para determinar una dirección en el ámbito aeronáutico se tiene tres referencias: Norte Magnético, Norte Verdadero, y Norte de Compás

El sistema básico para expresar direcciones es numérico como se muestra en la figura, así al Norte corresponde 000° o 360° al Sur 180° al Oeste 270° y al Este 090°.

- **Clases de Direcciones.-** Dependiendo de las referencias que se tomen para medir una dirección esta se subdivide en cuatro grandes grupos:
- **El Curso.-** Es la Dirección Intentada de vuelo, es decir el ángulo formado entre la línea que une el Origen con el destino y el meridiano que pasa sobre el origen.
- **El Rumbo (Heading**).- Es la dirección del Eje Longitudinal del avión, es decir la dirección hacia la cual apunta la nariz del avión, o también podríamos definir al rumbo como el ángulo formado entre el eje longitudinal de la aeronave y el meridiano que pasa sobre el avión.
- **Trayectoria (Track**).- Es el recorrido real de la aeronave sobre el terreno, la misma que no siempre es una línea recta.
- **(Bearing).-**Es la dirección horizontal de un punto a otro.

#### <span id="page-20-0"></span>**2.2. Factores que afectan a la dirección:**

- **Deriva.-** Se conoce como deriva al ángulo que se forma entre la dirección proyectada del vuelo y la trayectoria real del mismo; es decir que la deriva es el valor de la diferencia angular entre el Curso y la Trayectoria esta puede ser Derecha (R) o Izquierda (L), se la obtendrá mediante cálculos o de las computadoras de las aeronaves.
- **Desvío.-** Es el ángulo formado entre el Norte de Compás o Brújula y el Norte Magnético, este puede ser Este (E) u Oeste (W).
- **Variación magnética.-** Es el ángulo formado entre el Norte Magnético y el Norte Geográfico, la variación puede ser Este (E) u Oeste (W)

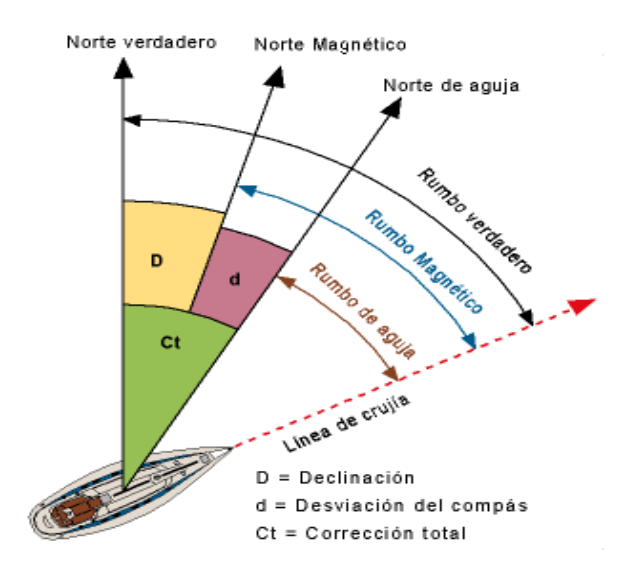

**Figura 2.1.** Variación magnética **Fuente:** Página web aeronáutica **Autor:** Revista aeronáutica

 **Distancia.-** Es la separación espacial entre dos puntos y se expresa por medio de la longitud de la línea que los une.

Las Unidades de longitud que se utilizan en aviación principalmente son: La Milla Náutica (NM), La Milla Terrestre (SM), El Kilómetro (Km.), el Metro (m) y el Pie (Ft).

- **Tiempo.-** Este término en Aviación tiene muchos significados, dependiendo del contexto en el cual se lo utilice. Pero para nosotros en Navegación Aérea, hemos considerado dos conceptos para el mismo y son:
	- La Hora del Día Ej. El vuelo sale a las 16:30.
	- El Intervalo entre dos hechos Ej., El vuelo dura 4 horas 30 minutos.

#### <span id="page-22-0"></span>**2.2.1. Posición y dirección sobre la superficie de la tierra**

Los problemas básicos de la navegación aérea implican la determinación de su posición, dirección, velocidad, distancia y el tiempo en el desplazamiento desde un punto a otro. La posición es un punto de la superficie terrestre con sus coordenadas, como son latitud y longitud. La dirección es la posición de un lugar determinado respecto de otro sin referencia a la distancia entre ellos, y se indica normalmente como la distancia angular, medida en grados de arco, desde la dirección respecto al Norte verdadero.

#### <span id="page-22-1"></span>**2.3. Tipos de navegación de abordo**

- **a. Navegación Observada.-** Como su nombre lo indica es aquella que para sus fines requiere de la observación directa del terreno y sus accidentes naturales o artificiales para determinar su posición. Este tipo de Navegación es practicada generalmente por los Helicópteros y aviación menor (Avionetas, Planeadores, Globos).
- **b. Navegación a estima o estimada**.- Es aquella que se practica cuando la posición de una aeronave se establece mediante el conocimiento de tres factores importantes: Dirección, Velocidad y Tiempo. Este tipo de Navegación también se la conoce como Navegación Básica ya que todas las demás tienen mucho que ver con ella.
- **c. Navegación por radio o radionavegación.-** Es aquella Navegación que utiliza para sus fines la interpretación de las señales de radio del sistema de Radio ayuda existentes como son: VOR, NDB, ILS, DME, TACAN, VORTAC, etc. En base de los cuales podemos determinar nuestra posición.
- **d. Navegación de largo alcance.-** Este tipo de Navegación se inicia con el desarrollo que tuvo la aeronáutica en cuanto a recorrer grandes distancias y fue esta la que remplazó a la Navegación Celestial que se utilizaba para los vuelos a grandes distancias, por lo tanto la Navegación de Largo

Alcance es aquella que se practica cuando la posición de una aeronave y el desarrollo del vuelo mismo se lo hace mediante la utilización de los Sistemas de Navegación como son: INERCIAL, DOPPLER, VLF GLOBAL, OMEGA, GLOSNAS, GNSS y GPS.

**e. Navegación autónoma.-** Se habla de navegación autónoma cuando ésta se realiza sin necesidad de utilizar señales emitidas por transmisores de referencia en la tierra o en el espacio.

Al principio se requiere partir de una posición conocida y en la práctica es necesario cotejar los resultados cada cierto tiempo usando otro tipo de navegación. La más común de estas es la Navegación inercial, donde se utiliza un Sistema de Navegación Inercial (INS por sus siglas en inglés) que consiste en una plataforma estabilizada con giróscopos que sirve como marco de referencia. Dentro de dicha plataforma unos acelerómetros y giróscopos permiten medir los cambios de velocidad (tanto trasnacional como rotacional) y, mediante integración sucesiva de los datos, obtener la posición de la aeronave y su actitud.

### <span id="page-23-0"></span>**2.4. Girocompás<sup>3</sup>**

Instrumento físico que tiene propiedad de orientarse en dirección Norte – Sur y permanecer orientado bajo la influencia conjunta de las propiedades giroscópicas (rigidez y precesión), de la rotación de la Tierra y de la gravedad terrestre.

Sus indicaciones se transmiten a una rosa náutica y por medio de circuitos eléctricos, a una serie de repetidores, lo que hace óptimo su uso a bordo.

#### <span id="page-23-1"></span>**2.4.1. Norte <sup>4</sup>**

<u>.</u>

El aparentemente simple concepto de "Norte" engloba una serie de definiciones que es necesario conocer y diferenciar adecuadamente:

<sup>&</sup>lt;sup>3</sup>http://en.wikipedia.org/wiki/inertial navigation system. 4 <http://nacc.upc.es/nacc-libro/img/ngeo-nmag.png>

- **Norte geográfico:** es el que viene dado por la intersección del eje de rotación de la Tierra con la superficie de la misma 1. Es llamado también "Norte verdadero", y en ´el confluyen todos los meridianos.
- **Norte magnético:** es el punto donde la mayor parte de las líneas de fuerza del campo magnético terrestre entran en la superficie. Se puede detectar utilizando instrumentos tales como la brújula y la "flux valve" (equivalente a la brújula en las aeronaves modernas).

Es importante hacer notar que el norte geográfico y el magnético NO coinciden, y que además el norte magnético cambia su posición con el tiempo.

 **Declinación magnética**: es el Angulo de desviación entre las posiciones del norte magnético y geográfico, vistas desde un punto en particular. Se denota como D y se considera positiva cuando el ángulo medido está hacia el Este del norte verdadero, y negativo en caso contrario. En términos prácticos, lo anterior significa que si sobre un punto de la superficie terrestre la brújula marca un rumbo de 115°, y la declinación magnética en ese punto es 4°E, el rumbo verdadero será 119°.

En la figura que se muestra a continuación se representa la declinación magnética para dos puntos diferentes de la superficie terrestre. Note que en uno de ellos la geometría es tal que la declinación es cero.

 **Líneas isógonas:** se llaman así a las líneas que, sobre las cartas de navegación o los mapas, unen puntos que tienen la misma declinación magnética. Son también denominadas líneas isogónicas. Adicionalmente, si una línea corresponde a puntos con declinación 0°, se habla de línea agónica.

 **Norte de la Brújula:** es el norte magnético tal y como lo indica a bordoel instrumento adecuado (brújula o flux valve). No indica realmente elnorte magnético pues el instrumento comete errores por diversas (presencia de masas metálicas cercanas, líneas de campo magnético que no son horizontales, etc.).

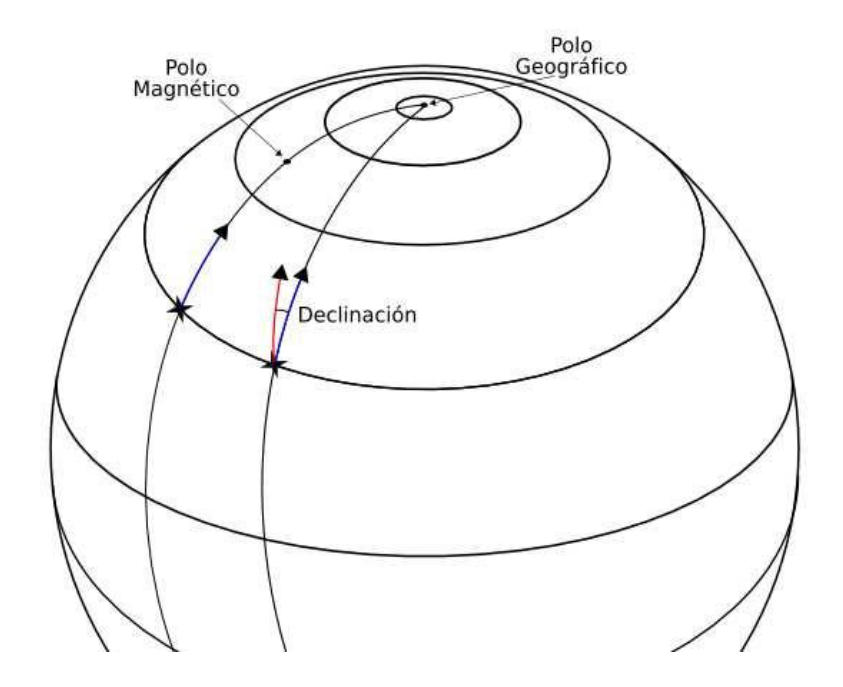

**Figura 2.2.** Declinación magnética en dos puntos diferentes de la Tierra **Fuente:** <http://nacc.upc.es/nacc-libro/img/ngeo-nmag.png> **Elaborado por:** Cbos. De La Cruz G.

 **Desviaciónmagnética:** es el error angular cometido por la brújula o fluxvalve. Elfabricante de la aeronave puede corregirla hasta cierto punto. El esquema a continuación presenta la relación entre los nortes geográfico, magnético y de la brújula con sus correspondientes diferencias angulares.

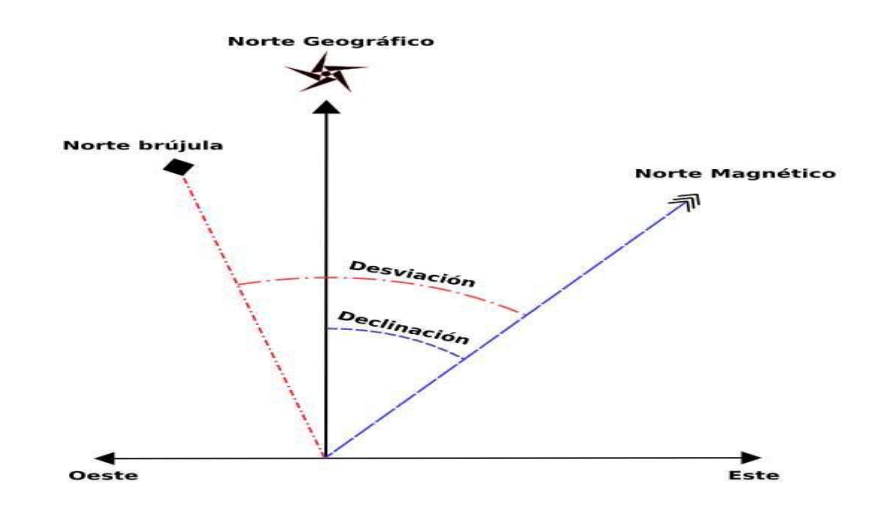

**Figura 2.3.** Los diferentes nortes y sus diferencias angulares **Fuente**[:http://fotos.infonavis.com/boat/noticias/6847/15174.jpg](http://fotos.infonavis.com/boat/noticias/6847/15174.jpg) **Elaborado por:** Cbos. De La Cruz G.

 **Norte de la Cuadrícula:** cuando se navega a grandes latitudes (muyal norte o muy al sur del planeta), no tiene sentido guiarse por el norte magnético debido, entre otras cosas, a las grandes declinaciones implicadas.

Es por ello que se define arbitrariamente el Norte de la Cuadrícula comoel norte indicado por los meridianos de la carta de navegación que se está usando para navegar.

#### <span id="page-26-0"></span>**2.4.2. Rigidez y precisión.**

**a. Rigidez.-** Propiedad de los cuerpos que rotan, de mantener una sola dirección al desplazarse, (mientras mantienen la fuerza que les impulsó). De esta manera, los ejes de dichos cuerpos también se mantienen orientados a una dirección fija. En el caso del girocompás todo el sistema está hecho para que su eje se mantenga apuntando al Norte verdadero. Así indica el Norte y los otros 359 rumbos de la rosa.

La rigidez puede explicarse también a través de la Primera Ley de Newton sobre movimiento, que dice: "Un cuerpo que está en reposo tiende apermanecer en reposo. Un cuerpo que está en movimiento tiende a permanecer en movimiento uniforme y rectilíneo a menos que una fuerza extraña lo saque de ese estado".

**b. Precisión.-**La ley de Precesión dice: "Cuando un giroscopio se somete a una fuerza angular que trate de desviar la dirección en que está su eje de rotación, opone resistencia y su eje precede en dirección perpendicular a la fuerza aplicada, hasta colocar, por el camino más corto, el plano y el sentido de su rotación en el plano y sentido de la fuerza.

Esta propiedad puede quizás entenderse mejor, analizando la forma en que un niño maneja una rueda al jugar; él va corriendo junto a la rueda o anillo y le impone dirección mediante una guía. Cuando desea cambiarle dirección, debe aplicar una fuerza a 90º de la dirección que desea imponer.

El eje de rotación de nuestro planeta, al igual que el eje de un trompo, describe un cono, característico de la precesión. Ello, porque la Tierra no tiene su masa simétricamente distribuida. El eje de la Tierra también tiene un movimiento vibratorio, conocido con el nombre de Nutación, el que se debe a actividades sísmicas y a cambios climatológicos.

#### <span id="page-27-0"></span>**2.5. Partes del girocompás<sup>5</sup>**

Elemento sensible, elemento fantasma o seguidor, elemento araña y bitácora, partes que se identifican a continuación.

**a. Elemento sensible**: Caracterizado principalmente por el rotor, que gira a alta velocidad. Puede estar contenido en una caja, o dentro de una giro esfera. En los girocompases modernos el rotor ha sido remplazado por un dispositivo láser.Es la parte giroscópica del instrumento, constituye el elemento directriz. Consta de las siguientes partes: Rotor, Caja de Rotor,

<sup>1</sup> 5 <http://www.desarrollomaritimo.cl/docum/girocompas.pdf>

Anillo Vertical, Suspensión, Masas Compensadoras y Nivel. El rotor gira a alta velocidad, (12000 RPM, en algunos casos).

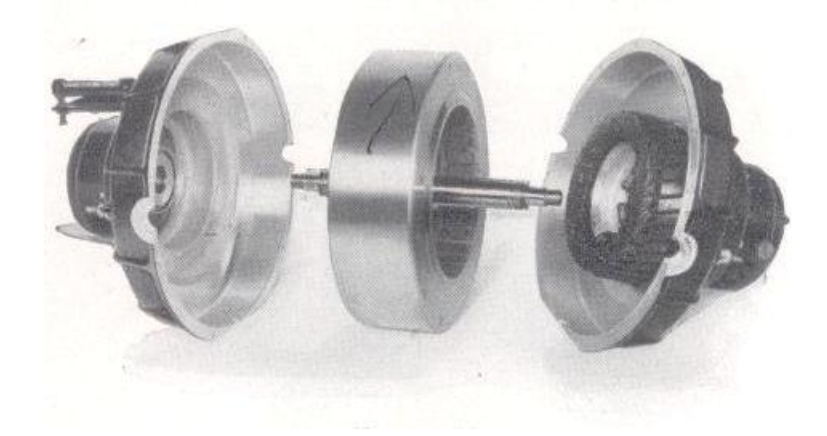

**Figura 2.4:** Rotor, Caja de Rotor, Anillo Vertical, Suspensión, Masas Compensadoras y Nivel **Fuente:**<http://www.desarrollomaritimo.cl/docum/girocompas.pdf> **Elaborado por:** Cbos. De La Cruz G.

**b. Elemento Fantasma o Seguidor**: Es la parte destinada a soportar al elemento sensible mediante la suspensión, por lo que sigue todos los movimientos en azimut de este último elemento. Sus partes son: anillo fantasma, rueda engranaje azimutal, rosa náutica, anillos colectores, transformador del Seguidor y Balístico de Mercurio.

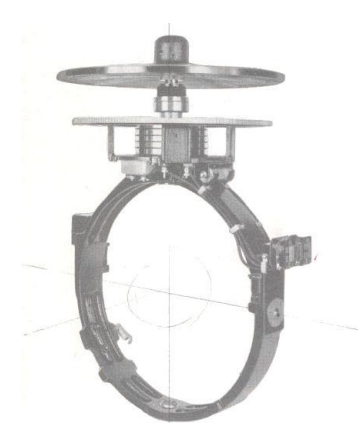

**Figura 2.5:**Anillo fantasma, rueda engranaje azimutal, rosa náutica, anillos colectores, transformador del Seguidor y Balístico de Mercurio. **Fuente:**<http://www.desarrollomaritimo.cl/docum/girocompas.pdf> **Elaborado por:** Cbos. De La Cruz G.

**Balístico de Mercurio.** Forma parte del elemento fantasma o seguidor.

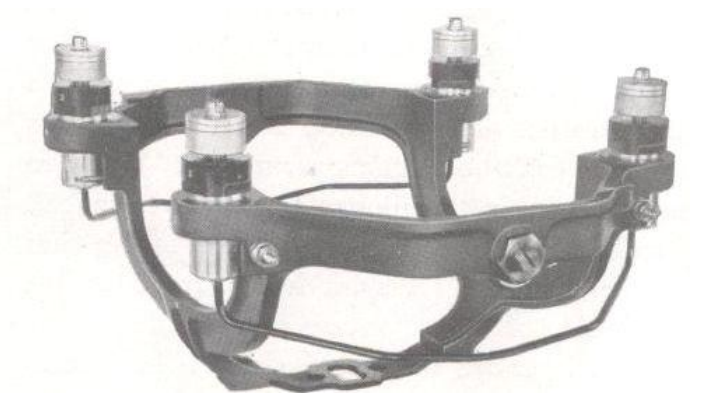

**Figura 2.6:** Balístico de mercurio. **Fuente:**<http://www.desarrollomaritimo.cl/docum/girocompas.pdf> **Elaborado por:** Cbos. De La Cruz G.

**c. Elemento Araña:** Sistema que soporta todo el peso del elemento seguidor, el que a su vez contiene al elemento sensible, es decir, soporta al conjunto movible del instrumento. Sus partes son: Motor azimutal, anillo línea de fe, transmisor, corrector de latitud y velocidad, block de conexión con escobillas, block de conexión principal de la araña.

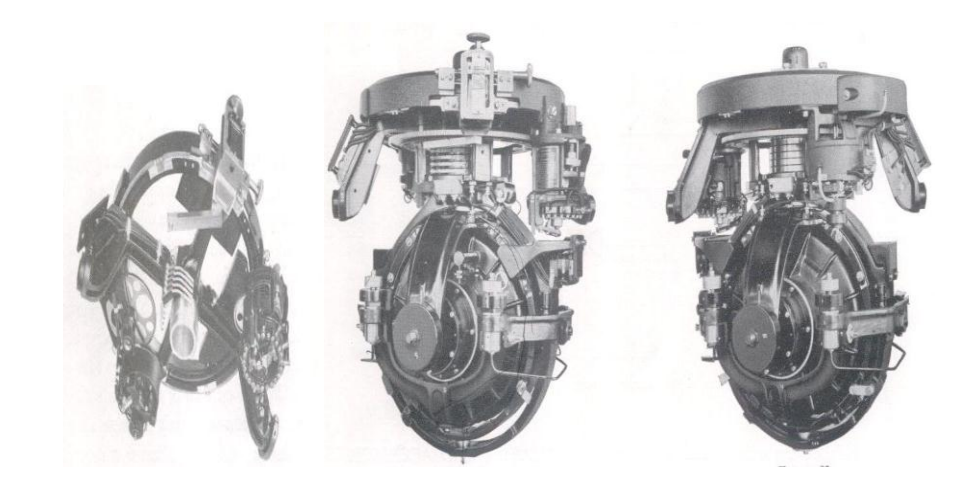

**Figura 2.7: E**lemento araña **Fuente:**<http://www.desarrollomaritimo.cl/docum/girocompas.pdf> **Elaborado por:** Cbos. De La Cruz G.

**La Bitácora:** Soporte o carcasa exterior que contiene y sostiene a los elementos anteriormente vistos.

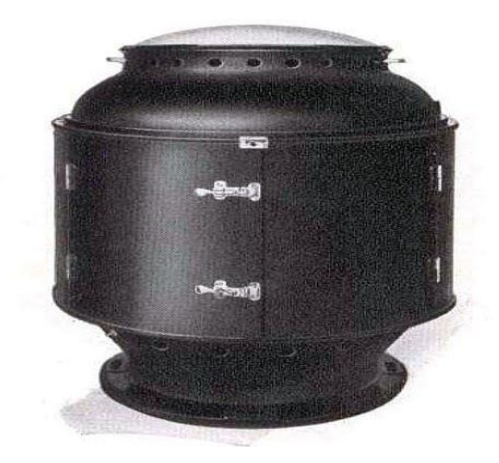

**Figura 2.8:** Bitácora o carcasa **Fuente:**http://naut.blogcindario.com/2008/10/00021-el-girocompas-y-su-empleoen-la-navegación. **Elaborado por:** Cbos. De La Cruz G.

#### <span id="page-30-0"></span>**2.6. Ventajas y desventajas**

#### **a. Ventajas:**

- 1. No lo afecta el magnetismo. Da indicaciones seguras.
- 2. Sensibilidad y estabilidad superiores a las del compás magnético.
- 3. No lo afecta la escora
- 4. Permite el uso de repetidores
- 5. Permite mantener rumbo con precisión, el uso de Piloto Automático y el uso de Inscriptor deRumbo.
- 6. Indica rumbo verdadero o geográfico, (no interviene Vmg).
- 7. El girocompás patrón puede instalarse en cualquier parte de la nave.
- 8. Su error es constante a todas las proas. Puede corregirse moviendo la línea de fe.
- 9. Tiene gran fuerza directriz.

#### **b. Desventajas:**

- 1. Depende de la energía eléctrica.
- 2. Su instalación es cara.
- 3. Requiere tiempo para orientarse.
- 4. Su manejo requiere cuidado y personal capacitado.

#### <span id="page-31-0"></span>**2.7. Sistema de brújula giroscópica "C-12" 6**

#### <span id="page-31-1"></span>**2.7.1. Descripción y funcionamiento**

El sistema de brújula C-12proporciona información de rumbo para la navegación y una referencia de rumbo para otros sistemas en el avión. La información de rumbo primaria del sistema es representada en la tarjeta cardinal de los HSI´s. En bajas latitudes, el sistema opera como un giróscopo direccional con referencia magnética (modo MAG). En altas latitudes, donde el campo magnético de la tierra esta distorsionado, el sistema opera como giróscopo direccional independiente (modo DG).

El sistema C-12 compas está sincronizado con el campo magnético de la Tierra por medio de un detector magnético de azimut. El detector de azimut magnético detecta la dirección del campo magnético de la Tierra y la información se transmite a un sincro que compara el detector de rumbo con el enlace del servo del rumbo. Si existe un error entre los rumbos, la señal desarrollada por los controles del sincro da una corrección de rumbo al dispositivo en el giroscopio direccional.

El sistema está dividido funcionalmente en cuatro circuitos tipo servo: servo circuito de rumbo, servo-circuito de convergencia meridiana, servo-circuito de compensación de coriolis, y servo-circuito funcional de régimen de rotación de la tierra.

1

 $6$ t.o. 1C-130H-2-8 part 3 section xii C-12 compass system

**Tabla 2.1.**Lista de componentes. **Fuente:** T.O. 1C-130H-2-8 PARTE 3 **Elaborado:** Cbos. De La Cruz G.

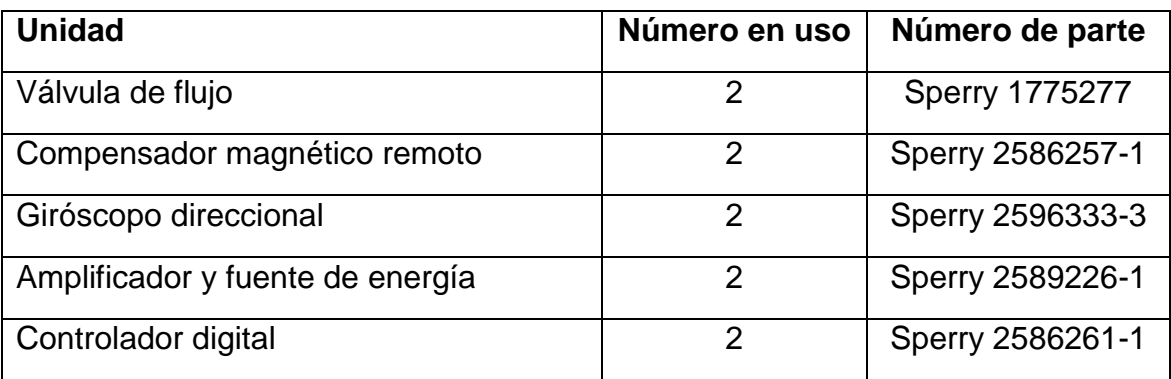

#### <span id="page-32-0"></span>**2.7.2. Componentes del sistema de brújula giroscópica C-12**

#### <span id="page-32-1"></span>**2.7.2.1. Válvula de flujo**

La válvula flujo detecta eléctricamente la dirección de las líneas magnéticas horizontales del campo magnético de la tierra, para proporcionar la señal de rumbo magnético básico para el sistema de la brújula C-12. La válvula de flujo contiene un elemento perceptor que consta de un conjunto de núcleo, una bobina de excitación y arrollamientos secundarios o de salida. La compensación se agrega a la señal de salida de la válvula de flujo para corregir los diferentes errores de dicha válvula y los errores introducidos por las características de otros componentes del sistema de la brújula C-12, la instalación del avión y el campo magnético.

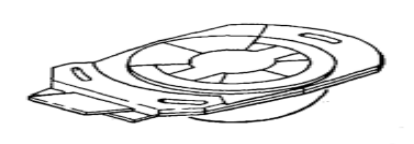

**Figura 2.9:** Detector de acimut magnético **Fuente:**Aircraftfligh manual sección XX **Elaborado por:** Cbos. De La Cruz G.

**a. Funcionamiento.- E**l elemento perceptor de la válvula de flujo esta montado en un péndulo para poder estar en el plano horizontal. Esto hace que el conjunto de núcleo sea sensible solo a las líneas horizontales del campo magnético de la tierra, a menos que se perciba una aceleración.

Cuando se le aplica un voltaje de 400 cps a la bobina de excitación, ésta satura el conjunto de núcleos en las crestas positivas y negativas. Por lo tanto, el campo magnético se atrae y rechaza y atrae alternadamente. Como el campo de la tierra es atraído y rechazado una vez durante cada alternación de voltaje de excitación, inducirá una corriente de 800 cps hacia los arrollamientos de salida. Estos arrollamientos de salida están separados en incrementos de 120 grados; por consiguiente, las corrientes que se producen en los arrollamientos dependen de su dirección relativa con respecto al campo magnético horizontal de la tierra, de la misma manera que las corrientes del estator del transmisor sincrónico dependen de la posición relativa del campo electromagnético creado por las corrientes del rotor. Cuando la salida trifásica de la válvula de flujo ( señal de rumbo magnético) se conecta al estator de un transformador de control sincrónico de 800 cps, la posición nula del rotor corresponderá a la dirección del campo de la tierra.

**b. Gradientes de latitud y altitud.-** La intensidad relativa de las líneas horizontales del campo magnético de la tierra, comparada con las líneas verticales, disminuye a medida que se acerca a cualquiera de los polos. Como la gradiente de la salida de la válvulade flujo depende de la intensidad de las líneas horizontales del campo únicamente, este efecto producirá una disminución en la intensidad de la señal con un aumento correspondiente en latitud. La salida de la válvula de flujo disminuirá también una pequeña cantidad con un aumento en la altitud. La compensación de estos efectos se hace en le sistema de brújula C-12 por medio de un control automático de ganancia que hay en el amplificador de esclavizamiento.

- **c. Efectos de la vibración de los aviones.-** Como el elemento perceptor de la válvula de flujo esta montado en un péndulo, cualquier variación o turbulencia del avión hará que dicho elemento oscile. La mayor parte de esta oscilación se elimina por medio del fluido amortiguador de la válvula de flujo (kerosene refinado), pero la oscilación restante hace que el elemento perceptor perciba parte de una porción del campo vertical de la tierra y se supone una señal de erros en la señal de salida de la válvula de flujo. Esta señal de error de oscilación forma parte de la señal de entrada del amplificador de esclavizamiento y es suficiente, algunas veces, para saturar dicho amplificador. La compensación de este efecto se lleva acabo dentro del amplificador de esclavizamiento.
- **d. Otros errores.-** Hay otras tres fuentes de errores estáticos que afectan la salida del rumbo magnético de la válvula de flujo, que son: error de índice, error de hierro duro (error de un ciclo) y error de transmisión (error de dos ciclos). La aceleración de coriolis también introduce un error dinámico. Estos cuatro errores se compensan por medio del compensador magnético remoto y sus circuitos.

#### <span id="page-34-0"></span>**2.7.2.2. Compensador magnético remoto**

Toda la compensación que se introduce directamente a la señal de la válvula de flujo la proporcionan los circuitos dentro del compensador magnético remoto. Además, este compensador proporciona un conector para usarse con el calibrador de la brújula magnética MC-1 o MC-1 modificado. El compensador magnético remoto contiene un diferencial de error de índice, un compensador de error de transmisión, un compensador de error de coriolis y un compensador de error de un ciclo. Contiene también una fuente de CC regulada.

**a. Fuente de CC regulada.-**El transformador T1 suministra CA de 26 V al resistor variable de velocidad absoluta en el radar doppler y a una fuente de CC regulada ubicada en el compensador magnético remoto. La fuente de CC regulada le proporciona un voltaje con derivación central de  $\pm$  6.8 V regulados por dos diodos de interrupción, al compensador de error de un ciclo.

- **b. Error de índice.** Cualquier desalineación entre la válvula de flujo y el eje del avión crea un error estático conocido como error de índice. Este error de índice puede originarse también como una desalineación de los sincronizadores del sistema de la brújula C-12. El efecto de este error es polarizar cada rumbo igualmente por la cantidad de desalineaciones.
- **c. Compensador de error de índice.-** El error de índice se compensa colocando un diferencial sincronizador en serie con la salida de la válvula de flujo. El rotor sincronizador se puede hacer girar en dirección opuesta al error de índice. La magnitud del error de índice se determina usando el calibrador de la brújula magnética MC-1 o MC-1 modificado**.**
- **d. Error de hierro duro (Error de un ciclo).-** La magnetización del hierro duro dentro de la estructura del avión produce un campo magnético permanente Hp que gira con el avión durante los cambios de rumbo. El campo Hp se suma vectorialmente al campo He de la tierra para formar un campo resultante, el Hr que percibe la válvula de flujo. El campo resultante esta a la derecha del campo de la tierra durante la rotación (rumbo Sur – Este) y a la izquierda por el resto de la rotación. Por consiguiente, el error resultante se mueve a través de una cresta positiva y otra negativa para una rotación de 360 grados del avión. Este tipo de error se conoce como error de un ciclo.
- **e. Compensador de error de un ciclo.-** El compensador de error de un ciclo elimina este error, produciendo un vector dentro de la válvula de flujo, igual en magnitud al campo Hp pero en dirección opuesta. La corriente requerida la produce el voltaje obtenida de dos resistores variables lineales conectados a través de la fuente de CC regulada. Los resistores variables están ajustados con tornillos en el tablero delantero del compensador magnético remoto.
- **f. Error de transmisión (Error de dos ciclos).-** El error de transmisión se debe principalmente al desequilibrio eléctrico (voltaje o impedancia) en la válvula de flujo o en cualquiera de delos sincronizadores que forman el mecanismo servo. En la figura se muestra la relación de vector que existe entre los voltajes del estator en un sincronizador receptor típico cuando el rotor gira a través de 180 grados. El compensador sombreado del vector muestra el efecto de un arrollamiento de estator desequilibrado. Observe que no existe ningún error angular para la rotación de 0,90 o 180 grados. Observe también que el vector resultante sombreado se atrasa inicialmente, pero se adelanta después de llegar al punto de 90 grados. el error angular máximo ocurre cerca de la rotación de 45 y 135 grados. por lo tanto, el error de transmisión pasa a través de una cresta positiva y otra negativa para el cambio del rotor de 180 grados.- el error de transmisión completa dos ciclos para la rotación de 360 grados del sincronizador y se conoce como error de dos ciclos.
- **g. Compensador de error de transmisión (error de dos ciclos).-** Se usa un dispositivo parecido a un sincroresolvedor para introducir un error de transmisión en el circuito de rumbo que será de igual magnitud y dirección opuesta al error original, eliminando así eficazmente el efecto de cualquier error. El dispositivo usado consta de tres arrollamientos separados arrollados en el estator y un elemento de rotor hecho de un material de alta permeabilidad. El elemento rotor, utilizable como control del tablero delantero, proporciona un núcleo variable para los arrollamientos. Las inductancias de los arrollamientos varían en magnitud relativa por la posición angular del rotor con respecto al estator y, además, pueden variarse por inserción o retracción del rotor. Los arrollamientos del compensador de error de transmisión están conectados eléctricamente en serie con los arrollamientos de salida de la válvula de flujo y la entrada diferencial del error de índice.

23

### **2.7.2.3. Efecto de coriolis**

Como la válvula de flujo está montada en un péndulo para detectar solamente las líneas horizontales del campo magnético de la tierra, el elemento perceptor, cuando está sujeto a una aceleración, se alineara por sí mismo con el campo magnético de la tierra, y el rumbo transmitido estará equivocado. Una forma del error de aceleración es el error de coriolis causado por la trayectoria de vuelo del avión sobre la tierra en rotación.

Un avión sale del punto de partida en un rumbo que lo llevara a su destino. La rotación de la tierra coloca el punto de destino del avión y el campo magnético de la tierra en posiciones sucesivamente diferentes en el espacio. Por lo tanto, el avión vuela una trayectoria curva y la fuerza centrífuga generada inclinara el elemento perceptor pendular de la válvula de flujo separándolo del verdadero campo vertical. Esta aceleración de rotación se llama aceleración de coriolis. Su magnitud es una función de velocidad del avión, de rumbo del avión, de velocidad angular de la tierra y de latitud geográfica. La aceleración de coriolis produce un error de un ciclo en el circuito de rumbo.

- a. **Compensador de error de coriolis.-** El controlador digital suministra una señal de corrección de Coriolis al compensador magnético remoto. Dentro de este compensador, la señal de corrección se convierte en CC, la cual se aplica a los arrollamientos de salida de la válvula de flujo.
- b. **Conector del calibrador de la brújula magnética.** El conector permite conectar el calibrador de la brújula magnética MC-1 a MC-1 modificado directamente al sistema de la brújula sin usar cables adaptadores.

## **2.7.2.4. Controlador digital.**

El controlador digital (grafico 2.10) da una lectura digital de rumbo del avión y contiene el motor-generador, amplificador servo y transformador de control necesario para operar la lectura digital. Además el controlador digital contiene un anunciador, un indicador de falla de energía y un computador de compensación de coriolis y de régimen de rotación de la tierra junto con el interruptor de modo MAG-dg, el interruptor de latitud, el control de latitud y el control de sincronización requeridos para la operación del sistema de la brújula C-12.

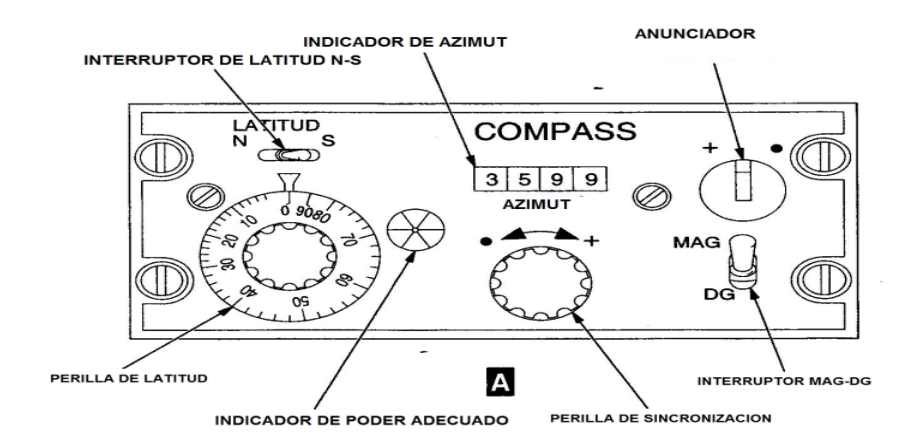

**Figura 2.10:** Controlador digital **Fuente:**Aircraftfligh manual sección XX **Elaborado por:** Cbos. De La Cruz G.

- **a. Perilla de sincronización.-** El control de sincronización proporciona un medio para ajustar manualmente el sistema de brújula C-12 a cualquier rumbo deseado en el modo MAG o para ajustar el rumbo en el modo DG. Consta de un botón para el control manual de diferencial de sincronización ubicado entre el transmisor de rumbo del giróscopo direccional y el transformador de control servo en el mecanismo servo. El diferencial de sincronización hace girar la salida de la señal de rumbo del giróscopo para producir una señal de rumbo que activa el mecanismo servo en el amplificador de potencia.
- **b. Anunciador.-** El anunciador provee una indicación visual de la sincronización del sistema de la brújula C-12en el modo MAG, y es impulsado por el demodulador en el amplificador de esclavizamiento del amplificador de potencia. Cuando la aguja del anunciador

estácorrectamente centrado, el sistema de la brújula C-12 se sincroniza al rumbo magnético.

- **c. Interruptor de modo mag-dg.-** El interruptor de modo MAG-DG es un solo polo, interruptor de doble sentido que alimenta con 28 voltios de CD a los controles. En la posición MAG, este voltaje se suministra al amplificador de potencia y al giróscopo direccional donde pone a funcionar unos relés para controlar las señales aplicadas al motor de torsión de esclavizamiento y los voltajes de polarización de CC.
- **d. Indicación de suficiencia de energía.-** El indicador de falla de energía muestra cuando el voltaje de la fuente de energía disminuye a un nivel que no es suficiente para que la brújula funcione sin peligro. La señal para este indicador la suministra el amplificador de potencia e indica cuando el voltaje que pasa al sistema de la brújula C-12 disminuye a menos de 75%, aproximadamente, de su valor nominal. Un voltaje menor que este puede reducir la duración del motor del giroscopio y disminuirá el funcionamiento del sistema de la brújula C-12.
- **e. Lectura digital.-** La lectura digital proporciona una indicación digital de rumbo en incrementos de 0.5 grados. La entrada de rumbo del mecanismo servo (en el amplificador de potencia) es alimentada al estator del transformador de control. Cualquier señal de error en el rotor del transformador de control es amplificada por el amplificador servo que hace que el motor en el motor-generador 5MG1 se mueva a una dirección para anular el rotor del transformador de control. El motor también activa la lectura digital de rumbo. El generador del 5MG1 proporciona la realimentación del régimen para asegurar la estabilidad el servo. El amplificador de potencia proporciona la energía para la polarización del transmisor, la excitación del campo fijo del motor y la excitación del generador.
- **f. Compensación de coriolis del régimen de rotación de la tierra.** El computador de compensación de coriolis y del régimen de rotación de la

tierra proporciona la corrección para el error de coriolis y del régimen de rotación de la tierra. Consta de un resistor variable de dos secciones y los componentes afines. Ambas secciones de dicho resistor se controlan usando el control de LATITUD y proporcionan las señales de corrección del error de coriolis y del régimen de rotación de la tierra requeridas, a la latitud correspondiente en el ajuste de control.

La señal de corrección del régimen de rotación de la tierra se deriva de una entrada de 108 voltios de CC regulados del giróscopo direccional. Esta entrada se aplica a una sección del computador donde se determina la cantidad de corrección del error de régimen de rotación de la tierra a al latitud del avión. La señal de corrección se aplica a través del interruptor de LATITUD a la bobina correctora del régimen de rotación de la tierra en el giróscopo direccional. El interruptor de LATITUD se usa para seleccionar la entrada apropiada de la bobina de precesión del giróscopo direccional para la operación en el hemisferio norte o sur.

La señal de corrección de coriolis se deriva de una señal de velocidad absoluta del radar doppler que se aplica a una sección del computador de compensación de coriolisy del régimen de rotación de la tierra. La salida de esta sección es, por lo tanto, una función de velocidad absoluta y de latitud. Esta salida se aplica al compensador magnético remoto.

La señal de velocidad absoluta del radar doppler también pasa através del interruptor de LATITUD y se aplica al amplificador de potencia donde se usa para generar una señal de compensación de convergencia mediana. El interruptor de LATITUD establece la fase de la señal de velocidad absoluta para la operación correcta en cualquiera de los dos hemisferios.

**g. Interruptor de latitud N - S.-** El interruptor de LATITUD N-S selecciona la corrección de latitud ya seanorte (N) o sur (S), dependiendo de la dirección precisa y latitud en la cual este localizado el avión.

#### **2.7.2.5. Giróscopo direccional.**

El giróscopo direccional (figura 2.17) proporciona la estabilidad básica del rumbo para el sistema de la brújula C-12. Consta de una caja hermética sellada que contiene el giroscopio, y de una base que contiene la fuente de energía del régimen de rotación de la tierra, el circuito de polarización de la deriva, la etapa de salida de esclavización y el corrector de error de cardada. El corrector de error de cardan corresponde la mayoría de los circuitos del amplificador de control electrónico.

**a. Nivelación de giroscopio.-** El giroscopio se nivela por medio de un motor de nivelación que es alimentado por un interruptor de inclinación. Cuando este interruptor esta desnivelado, se le aplica voltaje a un solo lado del campo del motor de nivelación produciendouna torsión que nivela el giróscopo. Cuando el interruptor esta nivelado, se le aplica voltaje a ambos lados del campo del motor, produciendo campos iguales que anulan y proporcionan la torsión neta cero. Se incluye un freno para impedir que gire el eje cardan exterior del giróscopo cuando el rotor disminuya la velocidad después de quitarle la energía.

Este freno es un dispositivo térmico que usa una tira bimetálica la cual acciona un símbolo que sujeta el eje cardan exterior. El freno detiene el eje cardan durante el arranque del giróscopo direccional, pero lo suelta para permitir la operación normal cuando el giróscopo direccional va acelerar. Las interrupciones de energía de menos de treinta segundos no activa el freno y, por consiguiente, no afecta la exactitud de la información de rumbo durante las interrupciones intermitentes de la energía.

**b. Circuito del motor de cojinete giratorio.-** El motor del giróscopo es un motor de fase dividida que funciona con 115 V y 400 cps 1 ¢. Está montada en un eje cardan interior que forma un círculo sellado alrededor del rotor. El eje cardan interior está montado en el eje cardan exterior mediante cojinetes motorizados.

El principio de cojinete motorizado reduce bastante la deriva del giróscopo, promediando las torsiones de los cojinetes. Los anillos exteriores son impulsados por el motor giratorio. La dirección de las revoluciones es determinada por un interruptor y un relé enganchador magnético. El tren de engranajes, entre el motor y el mecanismo activador para el interruptor, hace que el interruptor establezca contacto aproximadamente cada dos minutos e invierta la dirección de rotación del cojinete. Los diodos 4CE6 y 4CR7 impiden que se quemen los contactos.

**c. Esclavizamiento del giróscopo.-** Con el sistema de la brújula C-12 en el modo MAG, cuando el rumbo del sistema no concuerda con el de la válvula de flujo, se desarrolla una señal de error de rumbo. Esta señal es amplificado por el amplificador de esclavizamiento en el amplificador de potencia y es aplicada como señal de corrección de rumbo a la salida del amplificador de esclavizamiento situada en la base del giróscopo direccional. Dicha señal de salida es aplicada al motor de esclavizamiento através del relé MAG-DG.

El motor de esclavizamiento se encuentra entre los ejes cardan (interior y exterior) y aplica torsión alrededor del eje interior del giróscopo. Debido a la acción giroscópica, esta torsión produce una precesión en el eje vertical o de azimut. El motor aplica la torsión hasta que concuerden las dos señale de rumbo.

- **d. Polarización de la deriva.-** El circuito de control de polarización de la deriva produce una señal que corrige cualquier deriva del giróscopo direccional. Cuando el sistema está en modo DG, el relé MAG-DG cambia la señal de polarización de la deriva al motor de esclavizamiento. En el modo MAG, solo la salida del amplificador de esclavizamiento es alimentada al motor de esclavizamiento.
- **e. Corrección de la deriva aparente.-** La fuente de energía del régimen de rotación de la tierra está ubicada en la base del giróscopo direccional y proporciona una salida regula de 108 voltios de CC que se usa para la

corrección de rotación de la tierra. Este voltaje de CC regulado es alimentado al computador de compensación de coriolis y del régimen de rotación de la tierra en el controlador digital. El control de latitud en este computador ajusta la amplitud de la salida de CC, de acuerdo con el ajuste de la latitud cuya corriente regresa a la bobina correctora de latitud apropiada en el giróscopo direccional. Esta CC en la bobina genera corrientes parasitas en el rotor. La interacción del campo en la bobina el campo de las corrientes parasitas hace que unatorsiónefectué la precesión del giróscopo. Este tipo precesión produce un régimen de precesión independiente de la velocidad del giróscopo. A medida que disminuya la velocidad del rotor del giróscopo (debido a un cambio de frecuencia), se reducen las corrientes parásitas, reduciendo la torsión. El resultado de esta torsión mas baja es producir la precesión en el rotor más lento del giróscopo que como ocurriría a una velocidad normal.

**f. Error de convergencia meridiana.**- (figura 2.12) el error de convergencia meridiana se introduce por el hecho de que el giróscopo direccional mediante una dirección fija en el espacio mientras que los meridianos convergen en los polos. Si un giróscopo direccional se mueve en dirección Este u Oeste, a un punto que no está a lo largo del Ecuador, variará el ángulo relativo entre el eje de rotación del giróscopo direccional y la línea meridiana. Esto se debe a que las líneas meridianas cambian un poco de ángulo, debido a la convergencia, mientras que el eje de rotación del giróscopo direccional permanece fijo en el espacio. A medida que aumenta el ángulo de latitud, también aumentará el efecto, el cual varía como la tangente de la latitud magnética. Este efecto produce una deriva aparente del giróscopo direcciona. Una señal de compensación de convergencia meridiana se genera en el amplificador de potencia y se aplica a la etapa de salida del amplificador de esclavizamiento para la precesión del giróscopo direccional a un régimen que es igual y opuesto a la deriva aparente debido a la convergencia meridiana.

- **g. Corrección de error cardán.** El error cardán es un error variable en la posición desnivelada de un avión debido a la suspensión cardan del giróscopo. El elemento de control del corrector de error cardan en el giróscopo direccional es un transformador que simula una impedancia variable para producir un error de dos ciclos que anula el error cardan inducido por el balanceo. Una señal proporcional al seno del ángulo de balanceo se obtiene de los tramos XY del transmisor de balanceo en el giróscopo vertical. Esta señal se rectifica y se aplica a un transistor el cual, a su vez, determina la impedancia en el secundario del transformador de salida.
- **h. Señales de salida del giróscopo direccional.** Dentro del giróscopo direccional hay dos transmisores sincrónicos. El transmisor sincrónico del piloto automático proporciona el rumbo del giróscopo direccional para el sistema de control de vuelo automático. El transmisor sincrónico de rumbo proporciona el rumbo através del corrector de error cardan y el diferencial de sincronización del controlador digital, para el mecanismo servo en el amplificador de potencia. Solo el sincronizador de rumbo se corrige para el error cardan.

La señal de error es alimentada al amplificador de ganancia variable. Este circuito contrarresta la pérdida de la sensibilidad de esclavizamiento cuando se debilita la intensidad del campo magnético de la tierra. La ganancia del amplificador de ganancia variable varía inversamente con la intensidad del campo magnético de la tierra. Esto se lleva a cabo por la acción de un diodo unitúnel ("unitunnel"). La impedancia de este diodo es controlada por la corriente que lo alimenta. Si la corriente sube, la impedancia baja y reduce la impedancia del emisor haciendo que aumente la ganancia

La corriente de control del diodo unitúnel la suministra el computador del campo de la tierra en 1A2. Una señal de 800cps proporcional a las líneas horizontales del campo magnético de la tierra se aplica desde 1A5B8 del mecanismo servo hasta el computador del campo magnético de la tierra.

La señal es amplificada, rectificada y formada para proporcionar la corriente de control apropiada para el control de ganancia. Por lo tanto, la salida del amplificador de ganancia variable es una señal de error de voltaje de 400cps que es casi independiente de la variación de la intensidad del campo. De este modo, la sensibilidad de esclavizamiento no disminuye a una latitud o altitud alta.

La señal de salida del amplificador de ganancia variable en 1A1 es alimentada a través de una etapa de ganancia y un limitador de esclavizamiento que limita la salida del amplificador para impedir errores excesivos en los virajes. La salida es luego alimentada a la salida del amplificador de esclavizamiento, situado en la base del giróscopo direccional, donde se suma con la señal de convergencia meridiana para la precesión el giróscopo direccional en el modo MAG.

**i. Amplificador de esclavizamiento 1A2.-** Este amplificador tiene un computador de convergencia meridiana, similar al amplificador de ganancia variable del 1A1, que genera la señal de convergencia meridiana. El régimen de convergencia meridiana es aproximadamente proporcional al componente Este de la velocidad absoluta y la tangente de la latitud magnética. La latitud magnética se puede determinar midiendo la magnitud de las líneas horizontales del campo magnético de la tierra. El régimen de convergencia lo genera un amplificador de control de ganancia en la misma forma que en 1A1, excepto que la entrada al amplificador de control de ganancia es el componente Este-Oestede la velocidad absoluta (suministrada desde el resistor variable del radar doppler atraes del interruptor de latitud del controlador digital, y resuelta en el mecanismo servo). La variación de la ganancia que es producida por la polarización de los diodos unitúnel con una señal derivada de la magnitud de las líneas horizontales del campo magnético de la tierra, le da forma ala salida del amplificador. Esta salida es amplificada y aplicada a la salida del amplificador de esclavizamiento situado dentro de la base del giróscopo direccional. La señal amplificada es alimentada al motor de esclavizamiento del giróscopo direccional que efectúa la precesión del giroscopio a un régimen que anula el efecto de la convergencia meridiana en el modo MAG.

**j. Amplificador de control.**- El amplificador de control que se usa con el amplificador de potencia, consta de una fuente de CC, un amplificador de compensación rápida y un amplificador de interrupción del régimen de viraje. La fuente de CC consta de un resistor, dos capacitores de filtro y dos diodos reguladores. La entrada a la fuente de CC es de 45 voltios sin filtrar. Esta fuente de energía proporciona una polarización de CC regulada de 5 voltios para los dos amplificadores integrados y una salida de 29 voltios de CC.

El amplificador de compensación rápida cambia la señal de esclavizamiento proveniente de la salida del amplificador de esclavizamiento1A1 a la entrada del servo amplificador 1A3, permitiendo una rápida continuación del mecanismo servo 1A5 durante la compensación de la brújula. El amplificador de compensación rápida se activa colocando el interruptor 1S1 hacia arriba, o en la posición SWING (compensación). El relé 1A4K1 cambia la señal del amplificador de esclavizamiento 1A1 al amplificador de compensación rápida atreves de un rectificador de puente. Cuando se activa este relé, la señal de entrada de compensación rápida se aplica a un divisor de voltaje y luego se acopla a la entrada del amplificador integrado 1A4A1. La ganancia del amplificador de compensación rápida se controla por medio de un resistor variable externo (R-16).

La salida del amplificador integrado se acopla a un circuito cambiador de fase. La señal cambiada se aplica, através de los contactos cerrados del relé activado, a la entrada del servo amplificador 1A3. El amplificador de interrupción del régimen de viraje activa automáticamente el relé 1A4K2 cuando la entrada del amplificador excede un voltaje predeterminado. La señal de entrada se aplica através de un divisor de voltaje y de un transformador, y se acopla a la entrada del amplificador integrado 1A4A2. Cuando la señal del amplificador integrado es de suficiente amplitud y

33

duración para polarizar el diodo1A4CR10, se conecta el rectificador de silicio 1A4SCR1. Un divisor de voltaje proporciona el voltaje correcto para la entrada del 1A4SCR1. Con el rectificador 1A4SCR1 conectado, se completa el paso hacia la conexión a tierra para el solenoide del relé 1A4K2, permitiendo que se active el relé. Con este relé activado, se interrumpe el voltaje de entrada MAG-DG cambiando el sistema al modo DG. Además, los dos capacitores de tiempo completo ubicados en el amplificador de esclavizamiento 1A1 son puestos en corto circuito a tierra impidiendo que se almacene en los capacitores un posible error residual. El relé se activará con una señal de entrada de balanceo de aproximadamente 5 grados o más.

**k. Mecanismo servo.-** el mecanismo servo contiene un motor-generador y una serie de sincronizadores para proporcionar señales de entrada al servo amplificador y al amplificador de esclavizamiento, y señales de rumbo al controlador digital y el equipo externo.

La señal de error, amplificadas por el servo amplificador, se aplica al motorgenerador 1A5MG1. El motor funciona hasta que la señal de error se reduzca a cero. Todos los sincronizadores dentro del mecanismo servo son activados por el motor atreves de una reducción de engranajes de 376,5:1. La parte de la unidad correspondiente al generador suministra una señal de realimentación de régimen de servoamplificador.

El transformador de control servo 1A5B7 recibe el rumbo del giróscopo sincronizado aplicado desde el controlador digital. La posición del rotor del sincronizador representa la salida de rumbo del mecanismo servo. Si los dos rumbos no concuerdan, se genera una señal de error de servo y se aplica al servoamplificador.

El transolvedor 1A5B8 compara la señal de rumbo magnético compensada con la señal representad por la posición del eje del mecanismo servo y envía cualquier señal de error resultante al amplificador de esclavizamiento 1A1. El transolvedor también genera una señal representativa de las líneas horizontales del campo magnético de la tierra que se aplica al amplificador del computador del campo magnético de la tierra en le amplificador de esclavizamiento 1A2.

El resolvedor 1A5B6 recibe la señal de velocidad absoluta del controlador digital y resuelve la señal dentro de su componente Este-Oeste. Esta señal se aplica luego al computador de convergencia meridiana (amplificador de esclavizamiento 1A2).

Cinco transmisores de sincronización 1A5B1 a 1A5B5, con rotores montados en un eje común y colocado en rumbo por el motor-generador, proporcionan la salida del rumbo requerida por el otro equipo contenido en el avión. La información de rumbo se le proporciona también al indicador de rumbo en el controlador digital.

- **l. Servo amplificador.-**el servo amplificador contiene tres etapas: preamplificador, eliminador de cuadratura y amplificador de energía. El servoamplificador proporciona la señal de campo de control requerida para impulsar el motor-generador en el mecanismo servo.
- **El preamplificador.-** recibe una señal de error de servo del transformador de control en el mecanismo servo y amplifica esta señal. Un diodo en el circuito de entrada proporciona la supresión momentánea, impidiendo la aplicación de señales excesivas de polaridad negativa al transistor de entrada cuando el sistema de la brújula C-12 se activa por primera ve. En el funcionamiento normal, el servo siempre está muy cerca de nulo y solo hay una señal de bajo nivel. En estas condiciones, el diodo aparece como un circuito abierto y el preamplificador funciona normalmente.
- **Eliminador de cuadratura.** elimina el componente fuera de fase de la señal de error, que podría causar la saturación del amplificador, mejorando así el funcionamiento total del sistema servo. Consta de un demodulador, un filtro y un modulador.

El demodulador sirve como interruptor sincrónico, actuando en el sincronismo con un voltaje de referencia de 400 cps. El componente en fase de la señal de error se desmodula y se cambia a una señal de CC con una polaridad que depende de la fase de error de entrada. La cuadratura o el componente fuera de fase se eliminan por la acción del demodulador. La señal de CC filtrada es alimentada luego al demodulador que la convierte nuevamente en una señal de 400cps. La señal de error ahora está relativamente libre de cuadratura y ruido.

 **Amplificador de energía.-** la salida del eliminador de cuadratura es acoplada por transformador al amplificador de energía. El primario del transformador se sintoniza a 400cps para reducir el contenido de armonía de la señal de error. La etapa impulsora es polarizada por medio de un diodo estabilizador y acoplada por transformador a la etapa de salida. La etapa de salida es una configuración simétrica (push-pull) con polarización negativa frontal para operar el amplificador de clase AB. La señal de salida es alimentada al motor –generador en el mecanismo servo.

#### **2.7.2.6. Servo-circuito de rumbo en el modo MAG.**

Con el interruptor de MAG-DG en la posición MAG, la referencia de rumbo proviene de la válvula de flujo, la cual percibe los componentes horizontales del campo magnético terrestre. Esta señal de rumbo proveniente de la válvula de flujo se aplica al compensador magnético remoto, donde se le aplican varias compensaciones al sistema. Luego de ser compensado, la señal de válvula de flujo se aplica al transolvedor del amplificador, donde se compara con el rumbo mecánicamente representado por la posición de los engranajes, si el rumbo del servomecanismo no es correcto, una señal de error se genera en el transolvedor y se aplica al amplificador de esclavizamiento. El amplificador de esclavizamiento produce una señal que es enviada al anunciador del controlador digital para indicar la dirección y magnitud de desviación.

El amplificador de esclavizamiento aplica la señal de corrección de ruido al motor de esclavizamiento en el giróscopo direccional, el cual a su vez, corrige el giróscopo direccional para coincidir con el rumbo magnético. El sincro del rumbo transmite el cambio de rumbo al circuito servo. La señal pasa por un sincro diferencial, el cual se posiciona manualmente mediante el botón de sincronización en el controlador digital. Esta señal continúa a un transformador de control en el amplificador. La salida del transformador de control se le aplica a un servo amplificador como señal de error. La salida del servo amplificador causa que el servo motor se mueva y haga mover a los engranajes. Mientras el motor se mueve, el transolvedor, el transformador de control, y los cinco sincro – transmisores se mueven en la misma proporción.

Un transmisor sincrónico envía la señal de rumbo al controlador digital. En el controlador digital, esta nueva señal de rumbo produce una señal de error con relación a la posición previa del rotor del sincro. Esta señal se aplica por medio de un servo-amplificador a un motor que reposiciona al indicador de rumbo y al rotor del sincro para anular la señal de error. El indicador de rumbo indica ahora el nuevo rumbo.

El motor en el amplificador se mueve, moviendo a su vez el rotor del transformador de control, hasta que la señal de error sea nula. Cuando esto ocurre, el motor deja de girar. El transolvedor gira lo necesario para anular la señal de esclavizamiento de rumbo. El generador que se encuentra en el amplificador, el cual es controlado mecánicamente por el motor, provee una señal de retroalimentación de régimen de movimiento al servo-amplificador para estabilizarlo y para reducir oscilaciones.

El transolvedor gira hasta que el rumbo representado por los engranajes coincide con el rumbo verdadero del avión. De esta manera, la lectura digital de rumbo se reposiciona continuamente para indicar el rumbo magnético verdadero del avión. Los transmisores sincrónicos continuamente proveen información de rumbo a los otros sistemas del avión. Un transmisor sincrónico adicional en el giróscopo direccional provee una referencia de rumbo al piloto automático.

37

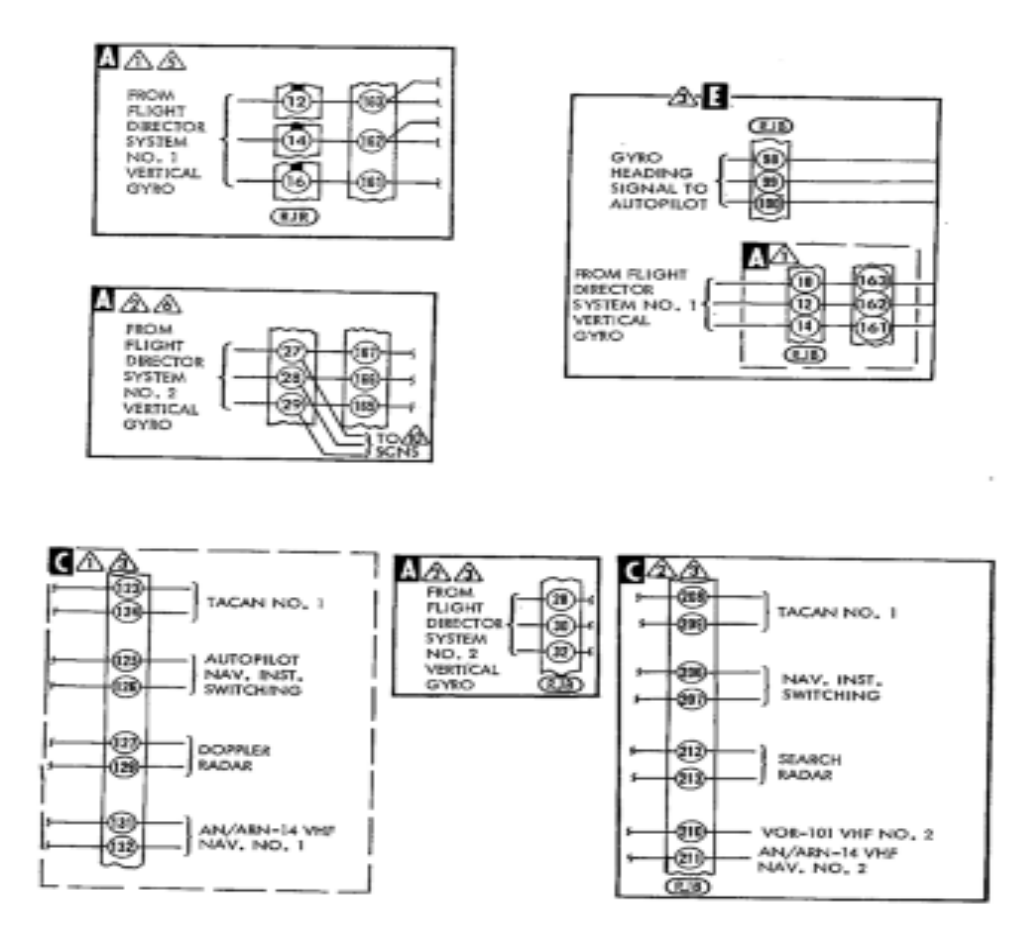

**Figura 2.11:**Circuito de lazo de partida en modo MAG **Fuente:**Aircraftfligh manual sección XX **Elaborado por:** Cbos. De La Cruz G.

#### **2.7.2.7. Servo-circuito en el modo DG.**

Con el interruptor MAG-DG en la posición DG, la señal de corrección de rumbo no es aplicada al giróscopo direccional.El giróscopo mantiene la posición existente en el momento de seleccionar el modo DG y proporciona una referencia básica de rumbo a través del sincro del rumbo y el sincro del piloto automático montado en el cardan del giróscopo. Desde la salida del sincro del rumbo se aplica al circuito de corrección de error cardánico y luego pasa al sincro diferencial de sincronización para obtener la referencia de rumbo deseada. El sincro de sincronización suma un ángulo arbitrario a ala señal de rumbo del giroscopio para proveer un rumbo giroscópico efectivo en cualquier ángulo entre 0 y 360 grados.

La señal de salida del sincro de sincronización se aplica a un transformador de control dentro del amplificador y se compara con la posición del rotor. Cualquier error entre las dos señales, se aplica al servo amplificador. Esta señal es amplificada y aplicada al motor-generador el cual hace girar el transformador de control hasta anular la señal de error. El generador provee una señal de retroalimentación al servo-amplificador para estabilizar el circuito. Cuando el voltaje de error se anula, la posición del rotor representa la señal de rumbo sincronizada al circuito de rumbo del controlador digital. En el controlador digital, el motor de rumbo gira hacia la posición requerida para anular la señal de error. Cuando el motor termina de girar, la lectura del indicador rumbo es el rumbo sincronizado. Los otros cuatro sincro transmisores del amplificador provee información a otros sistemas del avión. (VER ANEXO A1)

#### **2.7.2.8. Servo circuito de convergencia meridiana.**

Para establecer una referencia de rumbo magnético precisa en un avión en movimiento, es necesario compensar el sistema de la brújula C-12 para el efecto de régimen de convergencia meridiana.

El error del meridiano de convergencia se introduce en el sistema ya que las líneas del meridiano cambian ligeramente el ángulo, debido a la convergencia de los polos, mientras el giróscopo direccional permanece inmóvil en el espacio. Para compensar los errores de convergencia, una señal rápida a tierra es aplicada desde el radar doppler mediante el interruptor de LATITUD N-S que resuelve en el suministro del amplificador de poder.

39

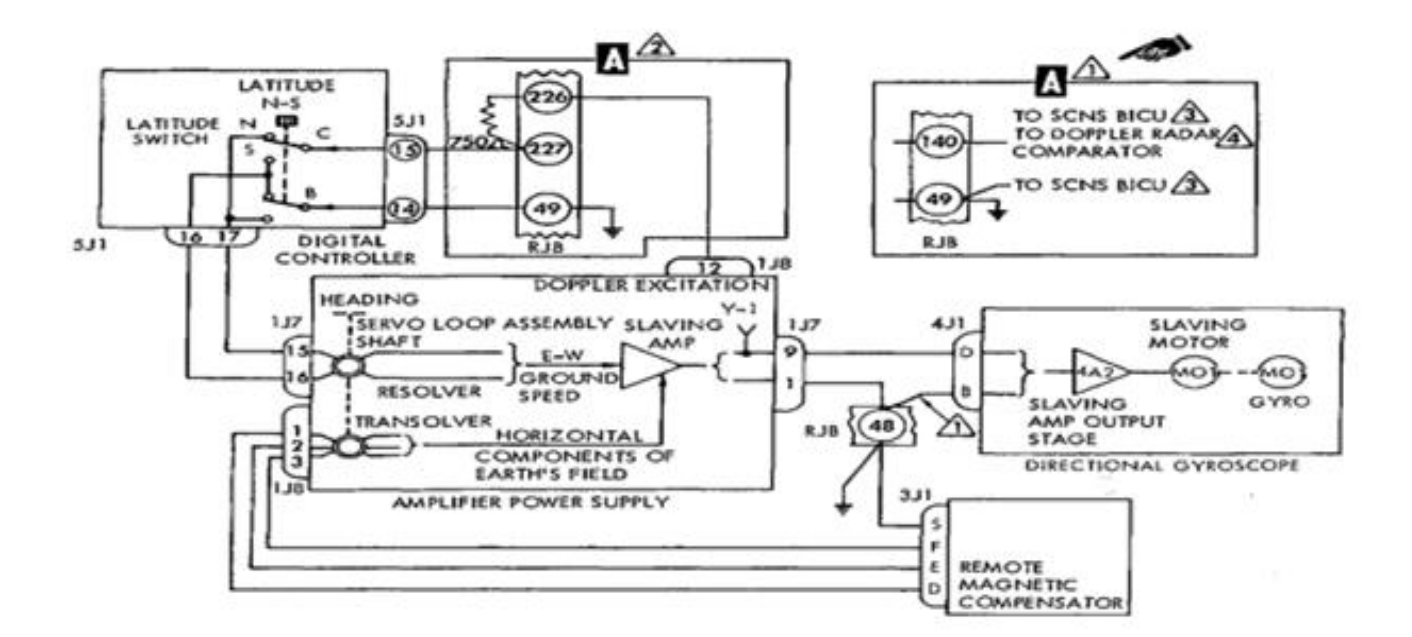

**Figura 2.12: C**ircuito de enlace de meridianos de convergencia. **Fuente:**T.O.1C-130H-2-8 **Elaborado por:** Cbos. De La Cruz G.

#### **2.7.2.9. Enlace de compensación de coriolis.**

El error de coriolis es un error de aceleración que acompañe el movimiento sobre la rotación de la tierra. La rotación de la tierra produce que el avión vuele en una dirección curvada con respecto a su destino, genera una fuerza centrífuga por volar una parte curva mientras que los elementos del detector de azimut magnético se pendulan desde la posición vertical verdadera. Esta instancia de aceleración es denominada o llamada aceleración de coriolis. La compensación para la aceleración de coriolis, una señal desde el radar doppler es proporcionada a la tierra rápida del avión es aplicada a los controles digitales cuando una función de latitud es adherida con la perilla de LATITUD. La señal es aplicada a los compensadores de acimut magnético remotos, rectificados y aplicados a una recurrente corrección necesaria del detector de azimut magnético.

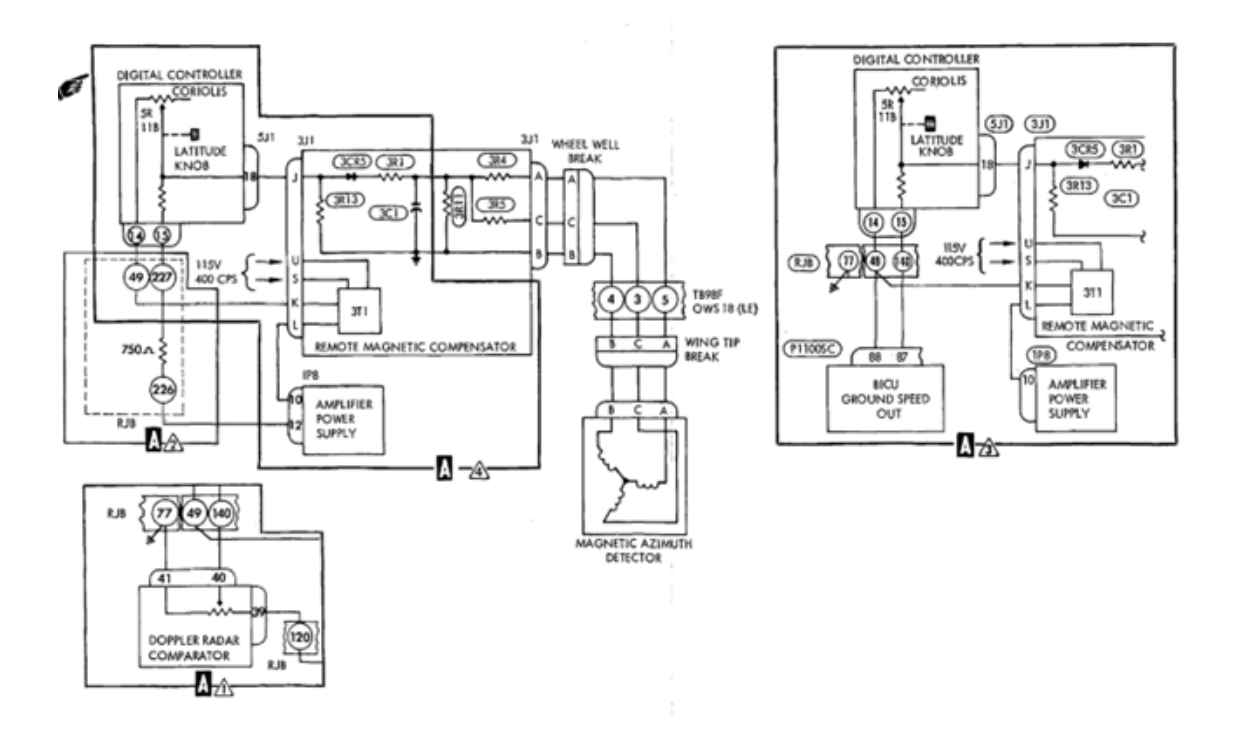

**Figura 2.13:**Servo-circuito de compensación de coriolis **Fuente:** T.O. 1C-130H-2-4 **Elaborado por:** Cbos. De La Cruz G.

## **2.7.2.10. Servo circuito del régimen de rotación de la tierra.**

Como un giróscopo permanece fijado con respecto a un punto en el espacio, la rotación de la tierra alrededor de sus ejes producirá una precesión aparente en el giróscopo direccional. Estos efectos están compensados por la presencia de una igual y opuesta precesión del giróscopo direccional. La fuente de energía de régimen de rotación de la tierra suministra CC de 108 voltios a un circuito que hay en el controlador digital. Una resistencia variable, colocado posición de acuerdo con la latitud por medio de la perilla de LATITUD, proporciona la corrección de voltaje apropiado. El selector de LATITUD N-S aplica el voltaje de corrección a la bobina de corrección de latitud Norte o Sur. El campo magnético establecido en la bobina causa una precesión en el giróscopo direccional en la cantidad apropiada.

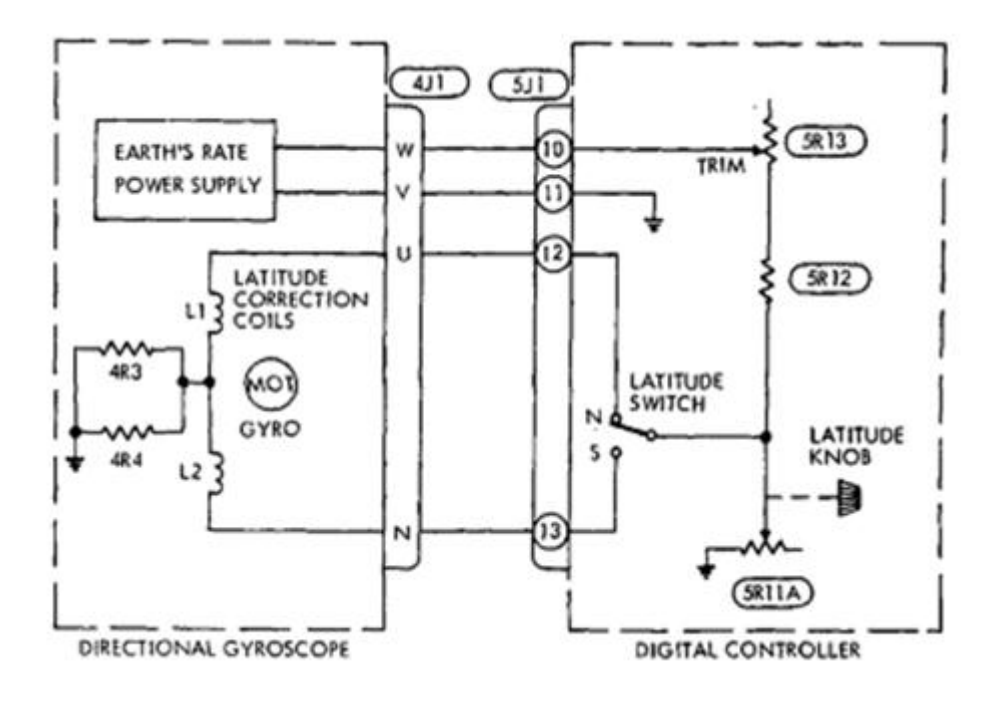

**Figura 2.14: S**ervo- circuito del régimen de rotación de la tierra. **Fuente:**T.O. 1C-130-2-8 **Elaborado por:** Cbos. De La Cruz G.

## **2.8. Prueba operacional de la brújula C-12.**

#### 1. **Preparación:**

- a) La proximidad a otros equipos puede perturbar el campo magnético de la tierra alrededor de la válvula de flujo.
- b) Si se precisa exactitud en el sistema, el avión debe ser movido a un área sin perturbaciones magnéticas.
- c) Error permisible en modo MAG:
	- I. Un grado de error permitido de la referencia de rumbo.
	- II. Dos grados de diferencia permitidos entre dos sistemas (#1 y #2).
- d) Conecte potencia.
- e) Cierre los disyuntores de acuerdo a la O.T.

## **2. Comprobación:**

- a) Conecte el interruptor de MAG-DG a MAG.
- b) Verifique que el rumbo magnético es exacto.
- c) Coloque la perrilla de latitud a la latitud correcta: esto para asegurarse que la corrección de coriolis y régimen de rotación de la tierra son correctos.
- d) (0-90) grados de recorrido del botón.
- e) Coloque el interruptor N-S al hemisferio correcto: esto para seleccionar la bobina correcta del DG para precesionar al giróscopo en el hemisferio correcto y de acuerdo a la latitud.
- f) Gire la perrilla de sincronización en sentido horario: esto para verificar la operación correcta del sincronizador diferencial.
- g) El anunciador debe moverse ala derecha y los indicadores deben incrementar. Cuando pare de girar el botón, y anunciador debe centrarse y los HSI deben regresar al rumbo original.
- h) Recuerde que estamos en modo MAG y que los HSI regresan al rumbo normal porque la señal viene de la válvula de flujo.
- i) Gire el botón de sincronización en sentido anti horario.
- j) El anunciador debe moverse hacia la izquierda y los HSI`s deben disminuir.
- k) El anunciador deberá centrarse y los HSI deben regresar al rumbo anterior.
- l) Gire el DG hacia la izquierda y derecha: esto verifica la operación de los sincros de rumbo en el DG y si están bien conectados al controlador digital.
- m) Gire el botón de sincronización hacia la izquierda y derecha 360 grados: esto verifica la operación de los indicadores.
- n) Coloque el interruptor de MAG-DG en DG: esto para verificar deriva del giróscopo. El giróscopo no debería derivar más de 2 grados por hora.
- o) Abra los disyuntores.
- p) Quite potencia al sistema.

## **2.9. "Brújula giroscópica N-1" 7**

### **2.9.1.Descripción general.**

La principal función del sistema de brújula giroscópica N-1 es suministrar una referencia de rumbo para el avión.El sistema puede ser operado como una brújula magnética esclava o como un giro direccional, manualmente corregido por la latitud local.Cuando el sistema es operado por el esclavo magnético compas, el detector actúa como un componente sensador de dirección del sistema, y un estabilizador de giro direccional del sistema.

Cuando el sistema usa un giro direccional, la señal desde el detector es apartado desde el sistema, y la referencia de rumbo es seleccionado por el navegador. Las indicaciones de rumbo entonces son corregidas por la aparente deriva del giro para la rotación de la tierra por ajuste manual del control de corrección de latitud en el indicador maestro.El sistema N-1 compas está dividido en tres canales: canal del cuadrante acimutal, canal de corrección, y canal de nivelación.

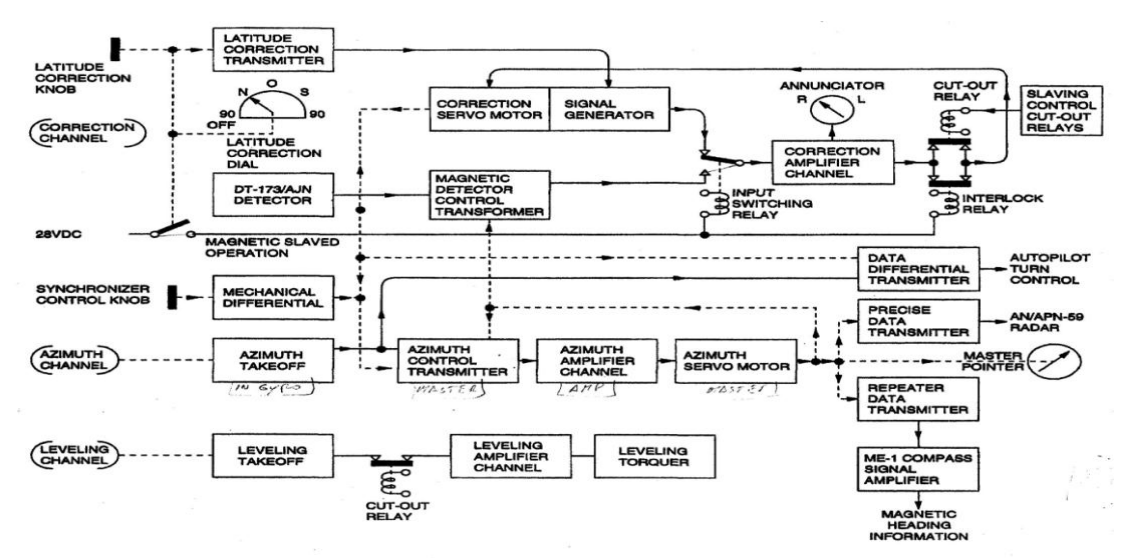

**Figura 2.15:** Diagrama de bloques del sistema N-1 **Fuente:**Aircraftfligh manual sección IXX **Elaborado por:** Cbos. De La Cruz G.

 $7$ T.O. 1C-130H-2-8 Aircraft fligh manual section XX

1

**Tabla 2.2.**Componentes del sistema. **Elaborado por:** Cbos. De La Cruz G.

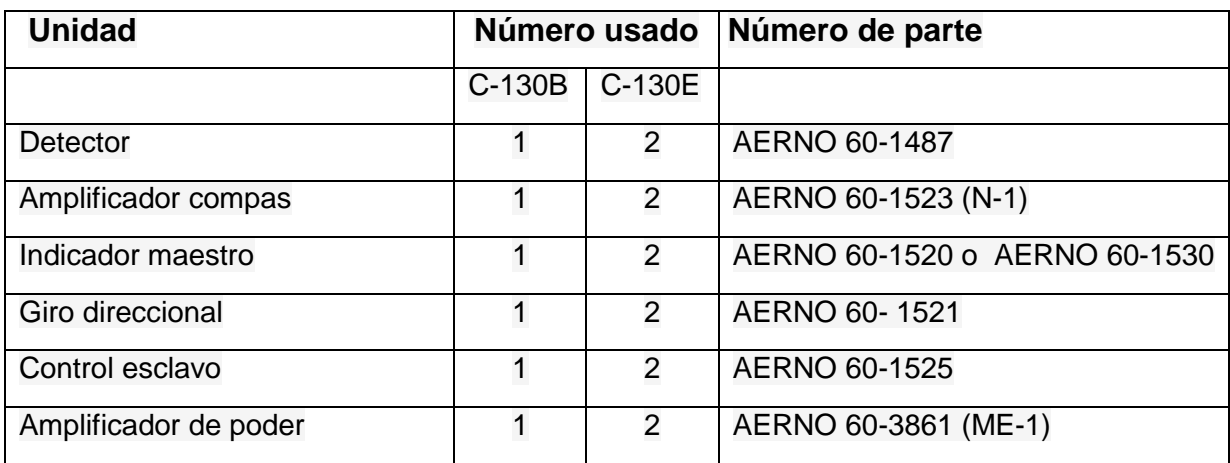

## **2.9.2. Componentes del sistema de la brújula giroscópica n-1.**

## **2.9.2.1. Válvula de flujo**

La válvula de flujo detecta eléctricamente la dirección de las líneas magnéticas horizontales del campo magnético de la tierra, para proporcionar la señal de rumbo magnético básico para el sistema de la brújula N-1. La válvula de flujo contiene un elemento perceptor que consta de un conjunto de núcleo, una bobina de excitación y arrollamientos secundarios o de salida. La compensación se la agrega a la señal de salida de la válvula de flujo para corregir los diferentes errores de dicha válvula y los errores introducidos por las características de otros componentes del sistema de la brújula N-1, la instalación del avión y el campo magnético.

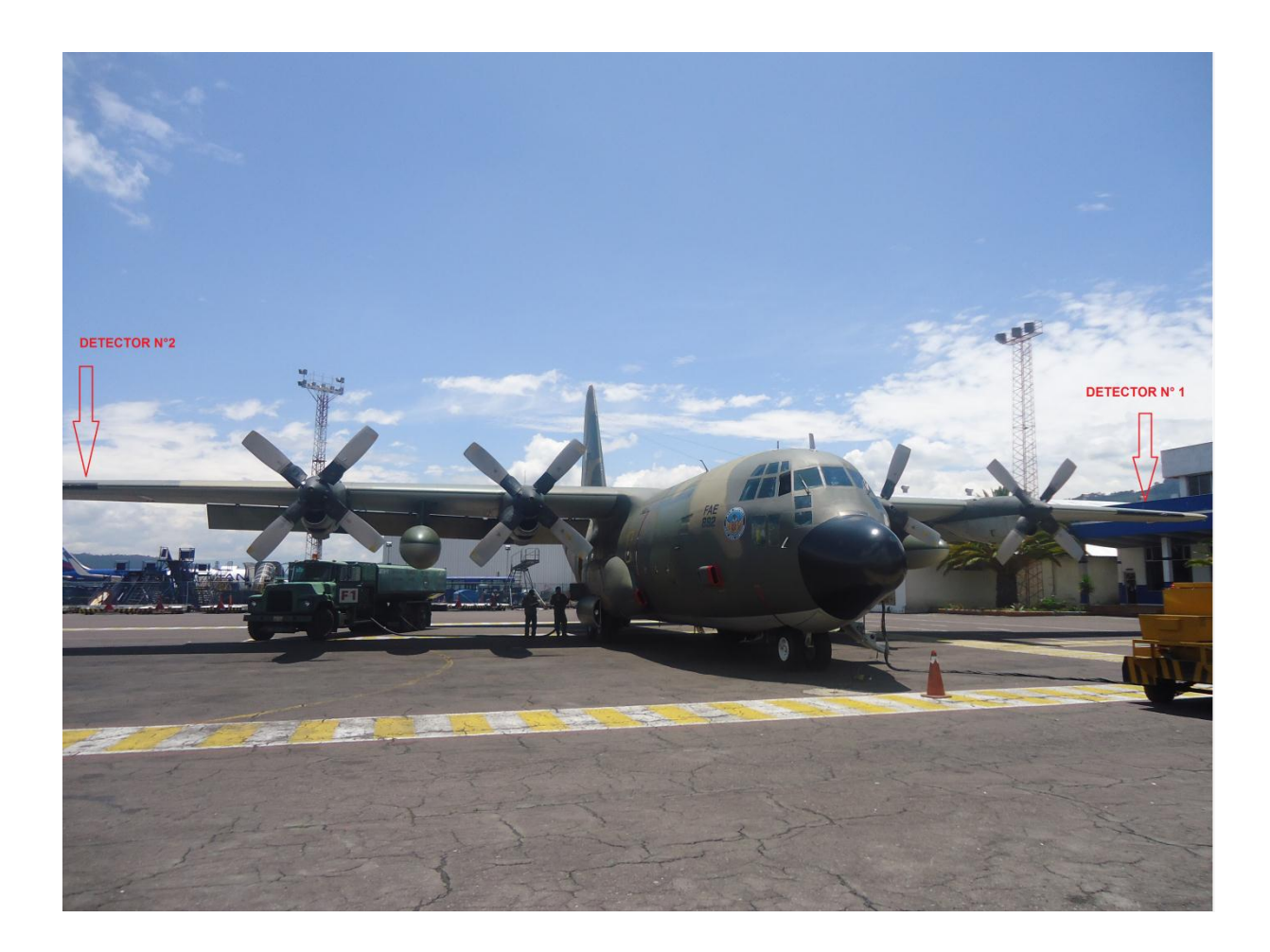

**Foto 2.1.V**álvula de flujo (detector) **Fuente:**Investigación de campo **Elaborado por:** Cbos. De La Cruz G.

## **2.9.2.2. Indicador maestro.**

El indicador maestro, localizado en el panel de instrumentos del navegante, proporciona control del sistema de la brújula giroscópica N-1 y sus modos de operación.

El puntero del rumbo y la escala da indicación del rumbo magnético del avión cuando el sistema está operando en modo esclavo-magnético, y ellos toman la

referencia de rumbo del avión para el dato de rumbo preseleccionado cuando el sistema está operando con el giróscopo direccional.

Una escala de corrección de latitud tiene OFF y marcas de 90°N hasta 0° a 90° S, esta graduada en incrementos de dos grados. Cuando el puntero de corrección de latitud indica OFF, el sistema está operando como un sistema de brújula magnética esclava. Cuando el puntero no está en la escala de latitud, el sistema está operando en modo DG.

**INDICADOR MAESTRO DEL COMPAS N-1** 

# ⊗  $\Box$  (@)  $\circledcirc$ 5 ∕∑≈∖ **15 AVE AND AND STATE OF STATE OF STATE OF STATE OF STATE OF STATE OF STATE OF STATE OF STATE OF STATE OF STATE**<br>And the state of state of state of state of state of state of state of state of state of state of state of st .<br>V  $\mathbf{z}$ ◙ (× 1. PUNTERO DE RUMBO .<br>2. PERILLA DE CORRECCION DE LATITUD<br>3. SERVO INDICADOR DE CORRECION 4. PERILLA DE SINCRONIZACION<br>5. PUNTERO DEL ANUNCIADOR<br>6. |PUNTERO DE CORRECION DE LATITUD

**Figura 2.16:** Indicador maestro **Fuente:** T.O. 1C-130B-1 **Elaborado por:** Cbos. De La Cruz G.

## **2.9.2.3. Giróscopo direccional**

El giróscopo direccional proporciona la estabilidad básica del rumbo para el sistema de la brújula N-1. Consta de una caja hermética sellada que contiene el giroscopio, y de una base que contiene la fuente de energía del régimen de rotación de la tierra, el circuito de polarización de la deriva, la etapa de salida de esclavización y el corrector de error de cardada.

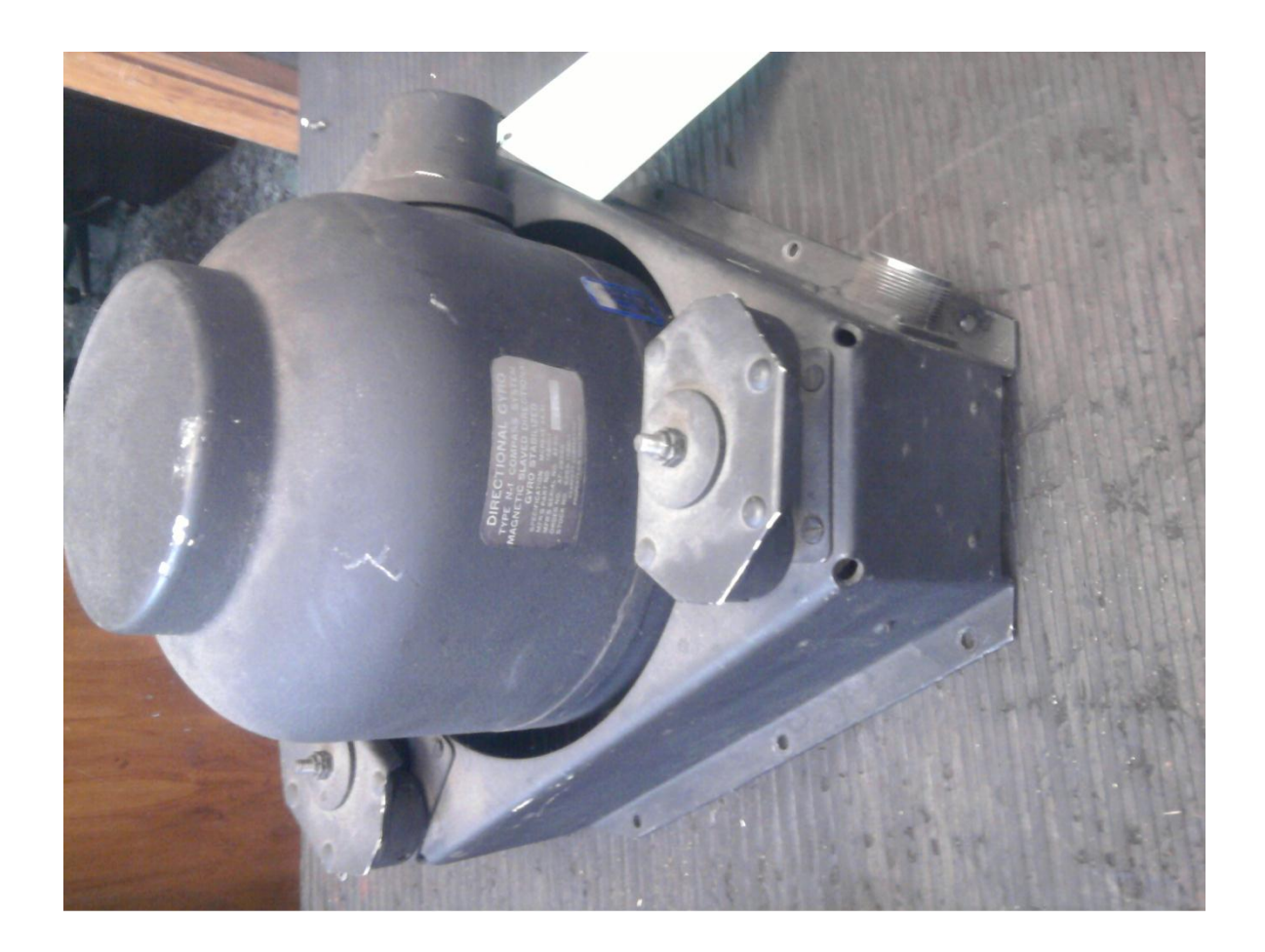

**Foto2.2:** Giróscopo direccional **Fuente:**Investigación de campo **Elaborado por:** Cbos. De La Cruz G.

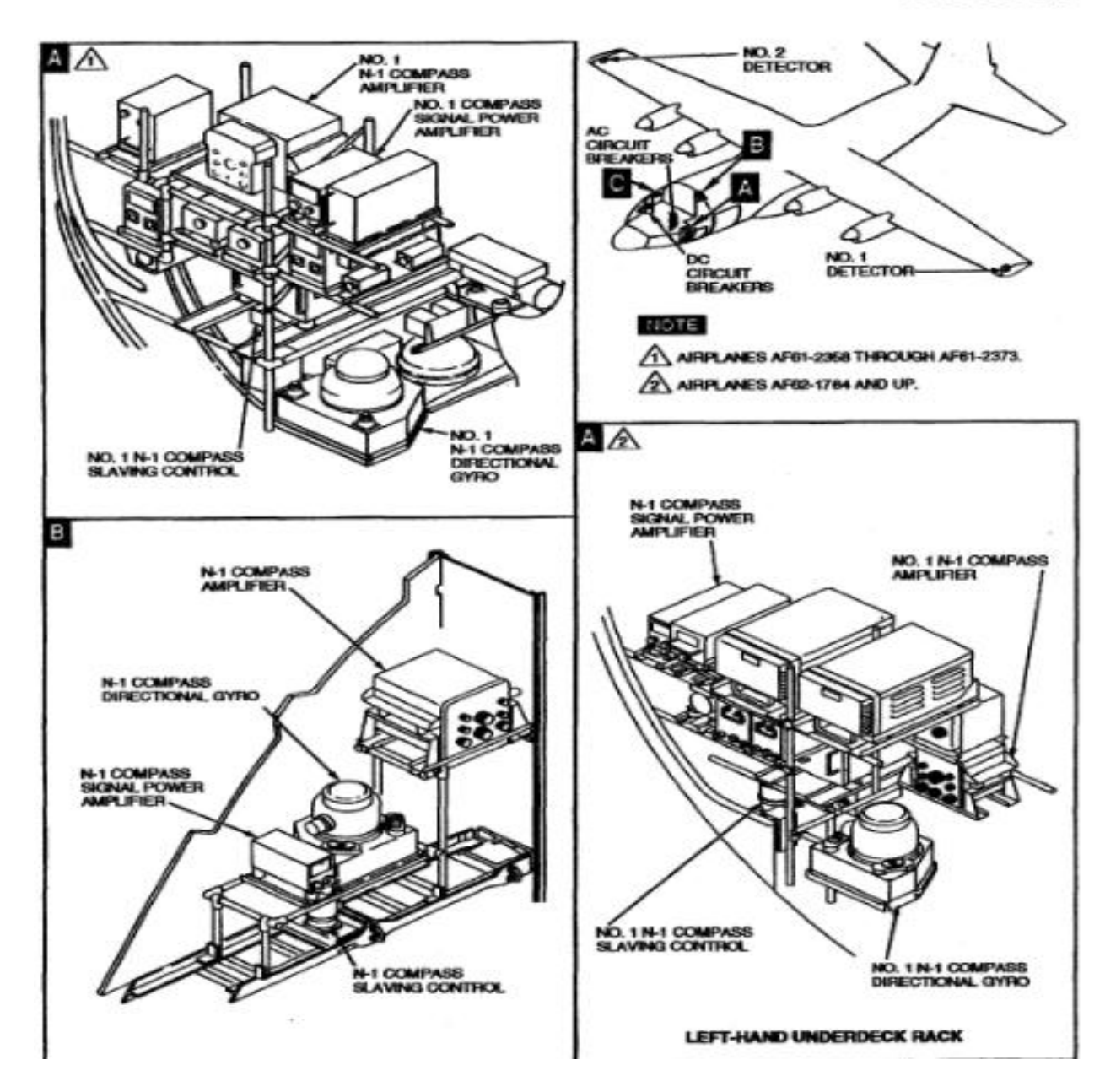

÷

**Figura 2.17:**Ubicación componentes del sistema N-1compas **Fuente:**Aircraftfligh manual sección IXX **Elaborado por:** Cbos. De La Cruz G.

#### **2.9.2.4. Perilla de sincronización del control y anunciador**

Son provistas en el indicador maestro a permitir una rápida sincronización del puntero del rumbo del avión al rumbo magnético del avión. La perilla está vinculada a diferentes mecanismos que hacen girar al estator del transformador de control de azimut para aplicar la corrección manual del canal de acimut. El anunciador indica la cantidad y dirección de corrección que debe ser aplicada por el canal de corrección.

El anunciador así indica en qué dirección debe ser movida la perilla de sincronización para aplicar la corrección manualmente. Si el sistema permite sincronizar el puntero por sí mismo, el puntero del rumbo solo se mueve únicamente a 3 grados por minuto.

#### **2.9.2.5. Amplificador de la señal de poder del sistema compás**

El amplificador de la señal de poder del sistema compass tipo ME-1 es usada para transmitir datos de rumbos del sistema compass a los indicadores del sistema de radio navegación y al piloto automático le proporciona una notable acople de orientación. Las señales de voltaje del repetidor de datos que se transmiten al indicador maestro son alimentadas a un sincro de control del transformador en el amplificador ME-1. En el amplificador, los voltajes inducidos atreves del rotor del transformador de control son alimentados a un canal amplificador. La salida del canal amplificador es aplicada a un servo motor que acciona el rotor de un transmisor sincro y el rotor del transformador de control.

El rotor del transformador de control es movido hacia una posición nula; entonces, desde la salida del indicador del transmisor el mismo rumbo

#### **2.9.2.6. Datos de rumbo del piloto automático**

La información de azimut requerida para la operación del giro control del piloto automático es transmitido desde el transmisor de dato diferencial en el indicador

50

maestro. Este transmisor es eléctricamente conectado a le sincro del acimut de despegue en el giro direccional y es eléctricamente enlazado al servo motor de corrección el indicador maestro.

La señal resultante cambia el rumbo del avión son las que alimentan al transmisor y corrección de la señal del rumbo magnético o latitud son introducidos por la rotación mecánica del transmisor. La salida correcta desde el transmisor alimenta a un sincro en la sección de control de viraje del amplificador del piloto automático.

#### **2.9.3. Canal del cuadrante azimutal.**

El canal del azimut del sistema consiste de un sincro de despegue acimutal en la dirección del giro, un transformador sincro de control de azimut en el indicador maestro, un canal amplificador de acimut en el amplificador principal, y un servo motor azimutal en el indicador maestro. Las señales del acimut son originadas por el sincro de despegue cuando el avión alterna alrededor del rotor del giro direccional. Al despegar el sincro es eléctricamente conectado al sincro del transformador de control, a fin de que un voltaje proporcional a los requerimientos del avión sea inducido en el rotor del sincro del transformador de control. Su voltaje es amplificado por canal amplificador del acimut del amplificador principal y es aplicado al estator del servo motor del acimut. El rotor que conduce el servo motor del punto de dirección del indicador maestro de las muevas posiciones y también, conduce el rotor del transformador de control a nulo a neutralizarse la señal. La función del canal azimutal es actuar así a generar al indicador maestro las lecturas de posición del avión en todo momento.

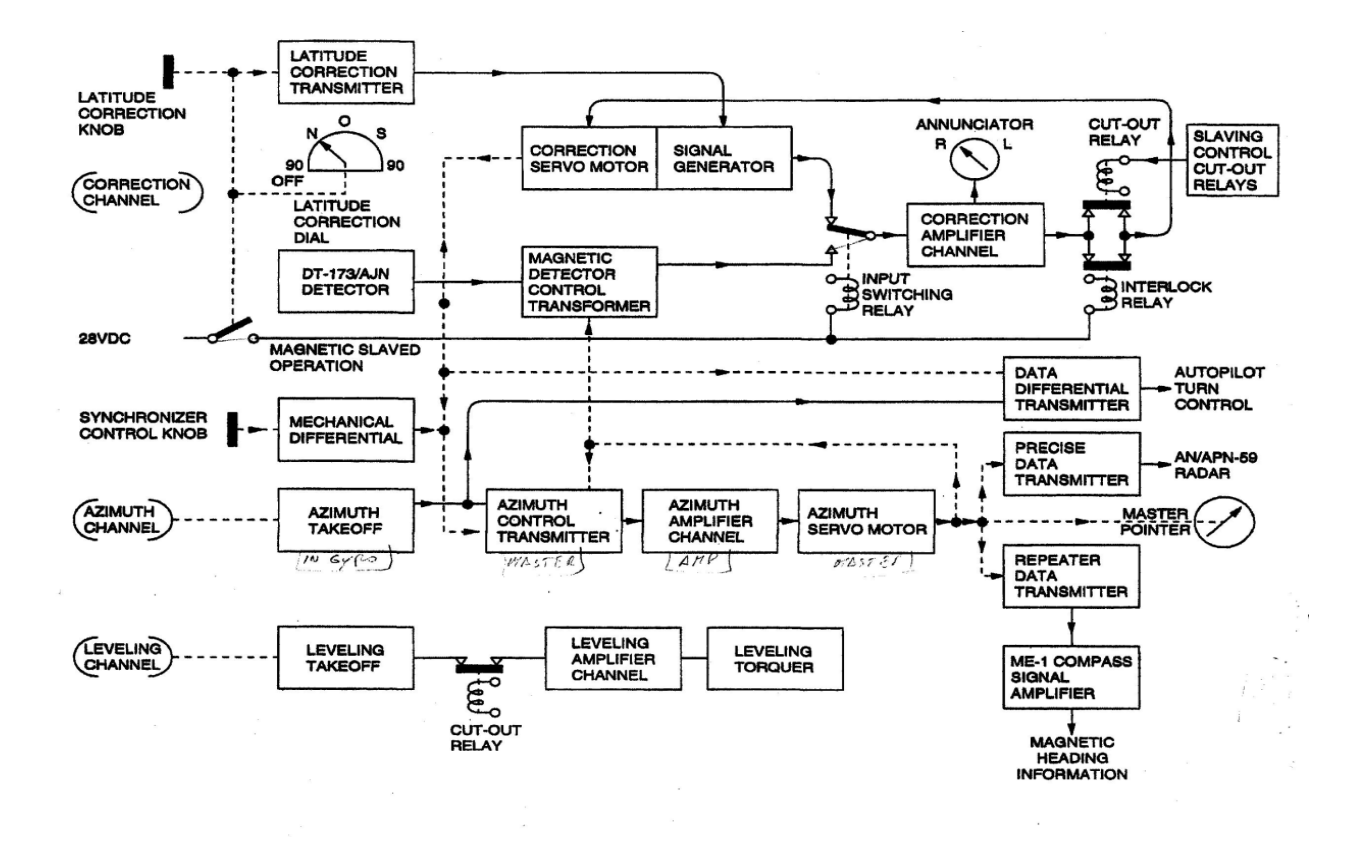

**Figura 2.18: C**omponentes del canal del cuadrante acimutal **Fuente:**Aircraftfligh manual sección IXX **Elaborado por:** Cbos. De La Cruz G.

## **2.9.4. Canales de corrección**

El canal corrección del sistema funciona diferente al sistema para operación giro direccional que para operación magnética principal. Cuando el sistema está en operación del giro direccional, el ajuste de corrección es controlado por medio de la perilla a una correcta latitud del botón y punto en el indicador maestro. El botón gira el conjunto de puntos hasta la latitud local. El botón es también enlazado al rotor de transmisión de corrección de latitud. Para que el rotor gire acorde a la posición del puntero. Entonces un voltaje es inducido en el estator de transmisión de corrección de latitud. Este voltaje es alimentado por gravedad en serie con la salida del generador de la señal de corrección, al canal amplificador de corrección y al amplificador principal. La diferencia entre la señal del generador y voltajes del transmisión de corrección es amplificado y aplicado a un servo motor de corrección el cual conduce la señal del generador. Desde la salida opuesta del

generador la salida de voltaje del transmisor de corrección de latitud, la corrección de ritmo de estabilizarse cuando los voltajes son casi iguales.

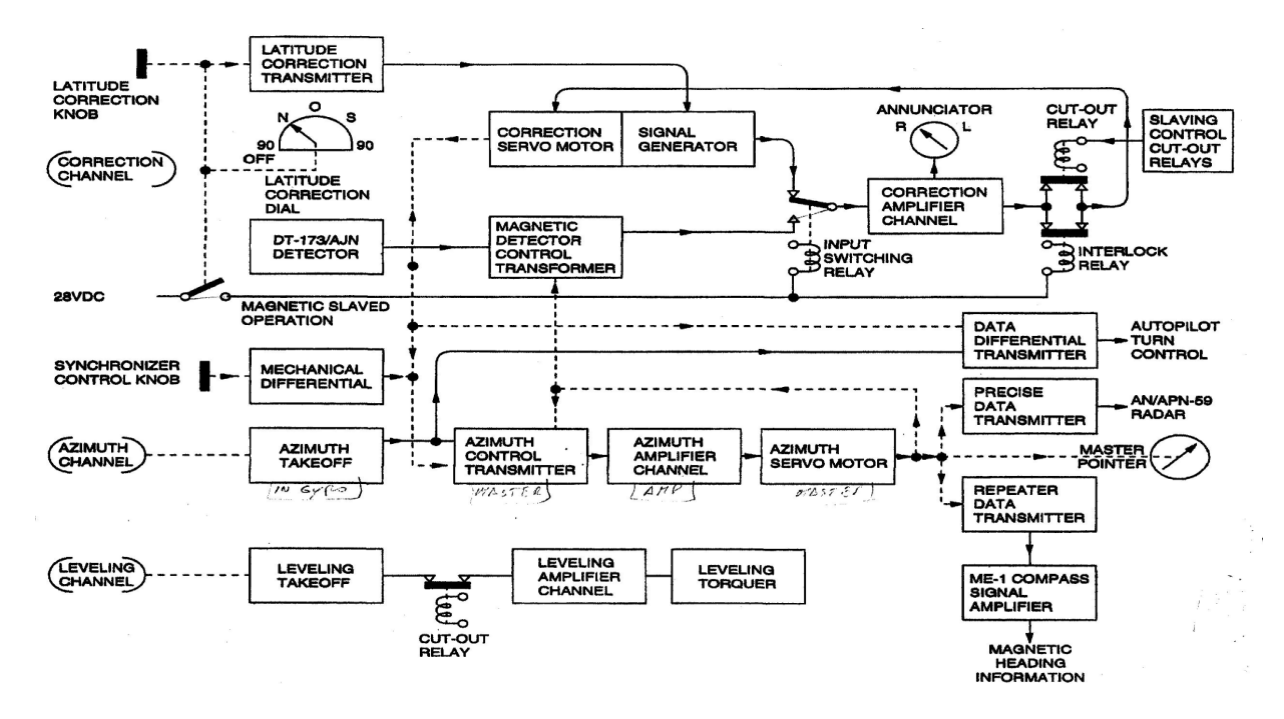

**Figura 2.19:** Componentes del canal de corrección **Fuente:**Aircraftfligh manual sección IXX **Elaborado por:** Cbos. De La Cruz G.

## **2.9.5. Canal de nivelación**

Un canal de dirección es provisto para nivelar el giro direccional. El canal consiste de un sincro nivelador de despegue en el giro direccional, un canal amplificador en el amplificador principal y un nivelador de torque. Cuando el eje de giro del giróscopo es desviado por el nivel, el sincro de despegue produce una señal que alimenta al amplificador. La señal es amplificada y alimenta al torque en el giro direccional. El torque procesa el eje del giro entre un plano paralelo al giro direccional montado en la base. El canal de nivelación es desechable durante vueltas de 23 grados, o más, por minuto.

#### **2.9.6. Distribución de energía.**

Energía AC y DC son necesarias para la operación de un sistema N-1 compas del avión C-130B, y los dos sistemas N-1 compass del avión C-130E. En el avión C-130B la energía DC es suministrada desde el BUS esencial de DC atreves del rompe circuitos del N-1 COMPAS en el panel del lado del piloto.

El poder de AC desde la barra de interruptores de AC y control de combustible es abastecida mediante el rompe circuitos de AZIMUT TAKEOFF, REPEATER DATA, y ME-1 AMP en el panel de rompe circuitos del lado del piloto.

Tres fases de poder desde la barra de esencial de AC es suministrado al sistema através del rompe circuitos de la fase A y Fase B del sistema N-1 compás en el panel de rompe circuitos a lado del piloto.

Los dos sistemas N-1 compas del avión C-130E son completamente independientes, cada uno de los receptores está alimentado desde un conjunto separado de seis rompe circuitos identificados de la misma manera como en el rompe circuitos del avión C-130B. El poder DC es suministrado desde la barra esencial de DC, y el poder de AC desde la barra esencial de AC.

Para cada sistema, el rompe circuitos del sistema N-1 compas DC está localizado en el panel inferior de rompe circuitos del copiloto.

Los 5 rompe circuitos de AC (AZIMUT TAKEOFF, REPEATER DATA, ME-1 AMP, N-1 PHASE A and PHASE B) están localizados en el panel de rompe circuitos superior del piloto.

Todos estos rompe circuitos (excepto el rompe circuito del ME-1 AMP que está conectado directamente a la señal del amplificador ME-1 compass) son conectados a la amplificador N-1 compass, el cual sirve como centro de distribución de poder para el sistema.

54

El poder de DC es usado para filamentos y operación de los relés. El poder de AC del avión es usado por el giro direccional, el control esclavo, y los circuitos dentro del amplificador N-1.

El poder para la transmisión de señales de rumbo desde el transmisor de poder 20 en el amplificador ME-1 para varios indicadores es suministrado desde el suministro de poder en el amplificador.

## **CAPÍTULO III**

## **DESARROLLO DEL TEMA**

# **"ELABORACIÓN DE UN CD INTERACTIVO PARA LA ENSEÑANZA DE LOS SISTEMAS DE NAVEGACIÓN N-1 Y C-12 COMPASS DEL AVIÓN C-130"**

## **3.1. Preliminares**

El diseño del CD interactivo fue realizado de una manera clara, apta para la manipulación y para el buen entendimiento del personal que recibe adiestramiento de los Sistema de navegación de la brújula magnética N-1 y C-12, razón por la cual se utilizó el software de animaciones Autoplay Media Studio 8, Swishmax y el software Adobe Fireworks CS5.

## **3.2. Diseño del software informático**

El diseño del CD interactivo se desarrolló con el propósito de que sea utilizado como una herramienta de enseñanza acerca del funcionamiento de los sistemas de navegación compas del avión C -130, es así que el CD interactivo contendrá, videos, audio y textos de las ordenes técnicas que se han recopilado del sistema de navegación compas, esto permitirá al estudiante obtener una familiarización con el campo laboral en donde se va a desempeñar como técnico de la Fuerza Aérea Ecuatoriana. Los programas que se utilizaron para la elaboración del CD interactivo son:

- Adobe Fireworks CS5
- Swishmax
- Autoplay Media Studio 8

### **3.2.1. Diseño del software en Adobe Fireworks CS5**

Para la elaboración del proyecto se utilizó para copiar, modificar, mejorar imágenes, fotografías de los componentes y elementos del sistema de navegación N-1 y C-12 compass, el software Adobe Fireworks CS5, porque mejora la calidad de las imágenes además que previene ver las imágenes píxeladas y de poca resolución. En la imagen que se muestra a continuación es la del giróscopo direccional, como es muy pequeña la imagen y de poca resolución es necesario pasar a la plataforma de diseño que es Adobe Fireworks CS5,ya que a través de este software se puede realizar ajustes sencillos en la imagen de mapa de bits y vectoriales, diseñar efectos Web, menús emergentes, recortar y optimizar elementos gráficos para reducir su tamaño de archivo y automatizar tareas repetitivas para ahorrar tiempo.

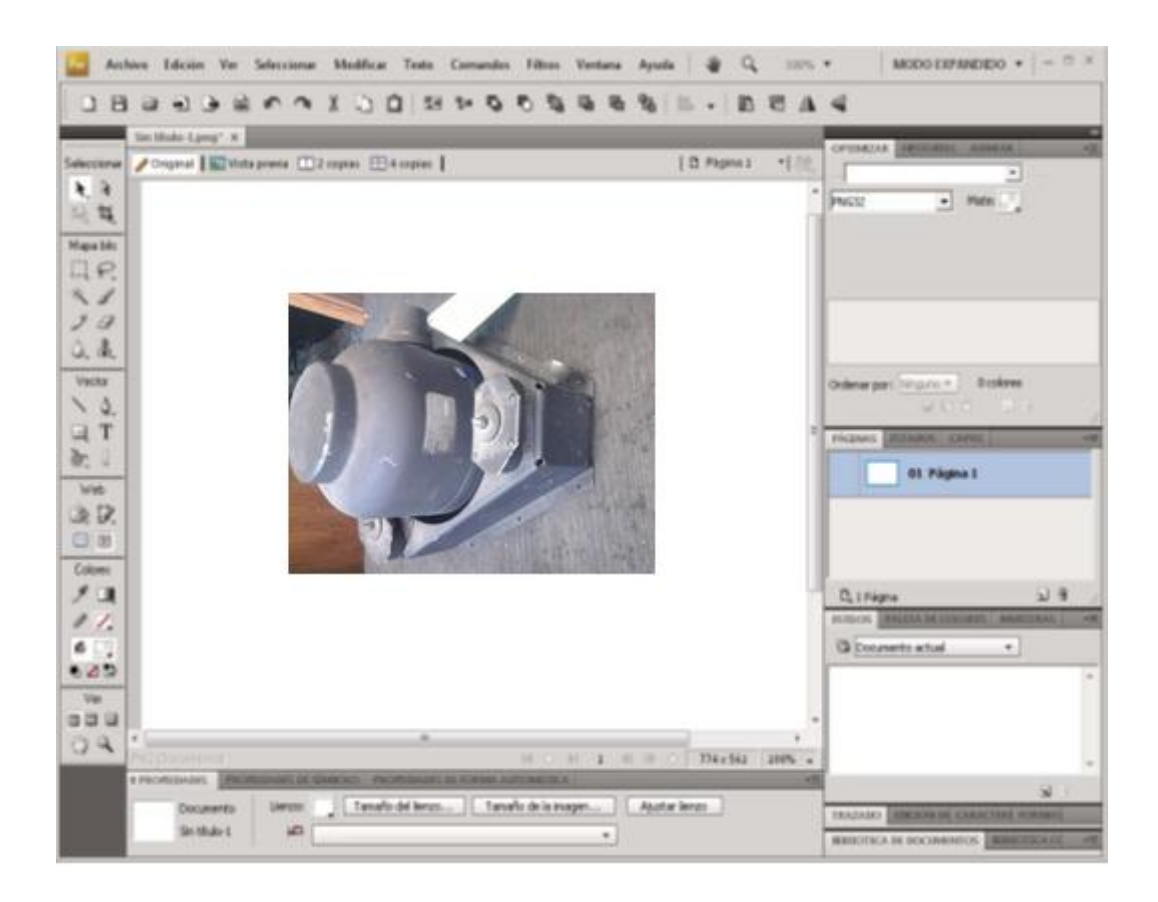

**Figura 3.1**. Ventana de Adobe Fireworks CS5 **Elaborado por:** Cbos. De La Cruz G.

## **3.2.2. Animación con Swishmax**

Mediante el software Swishmax, que permite el cambio de un fotograma a otro, estos fotogramas son instantes de tiempos en secuencia, por ese motivo el cambio de un fotograma a otro de manera inmediata da una visión óptica de movimiento. La línea de tiempo tiene dos funciones, la primera se encarga de ordenar las páginas de diseño dándole nombres diferentes de acuerdo al orden de ubicación y la segunda consiste en la creación de diferentes fotogramas.

Los objetos de una página de diseño pueden dibujarse y editarse sin que afecten a objetos de otras páginas de diseño.

Una vez realizadas las animaciones solo se arrastra a la página de diseño de Autoplay el cual abarca todo el contenido.

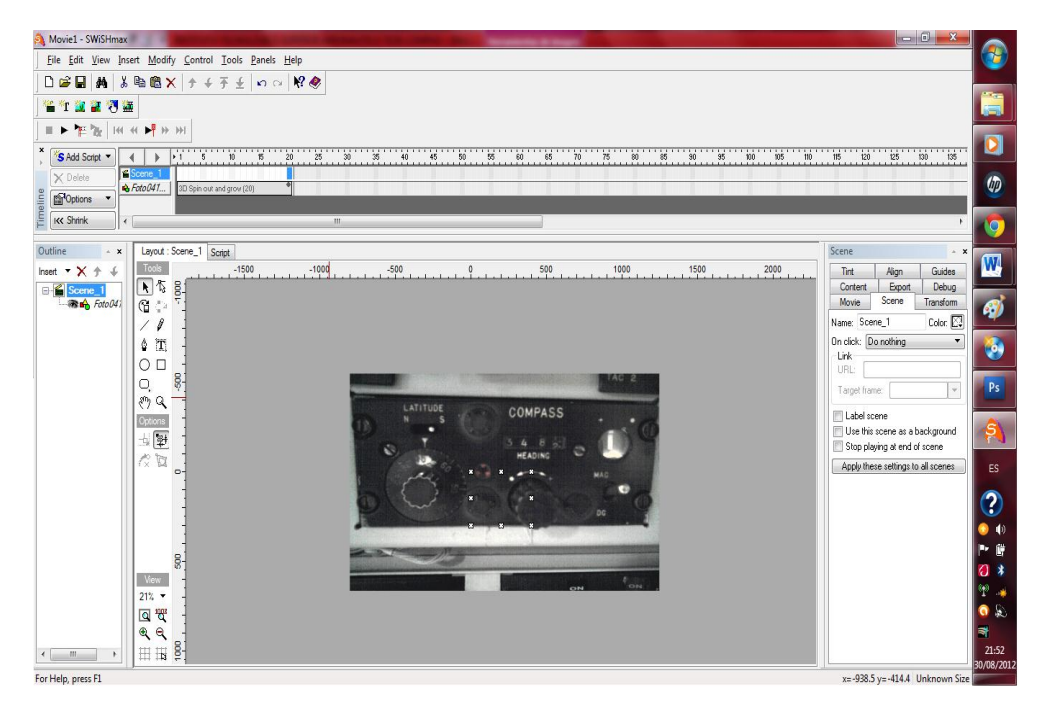

**Figura 3.2.** Animación con Swishmax **Elaborado por:** Cbos. De La Cruz G.
# **3.3. Diseño del software informático en AutoPlay Media Studio 8**

El programa AutoPlay Media Studio 8, es un software que permite crear auto arrancables (autorun's) con sus menús y su skin etc.

Esos autorun's los puedes pasar a un CD o DVD, para poderlos ejecutar en cualquier PC.

AutoPlay Media Studio soporta en el diseño MPEG's, archivos flash, imágenes, etc.

Por lo tanto, AutoPlay Media Studio 8, brinda la posibilidad de crear álbumes de fotos, proyectos empresariales, etc. y todo de una forma muy sencilla y amena.

Una vez instalado el programa se abre desde el icono de acceso directo que se crea en el Escritorio.

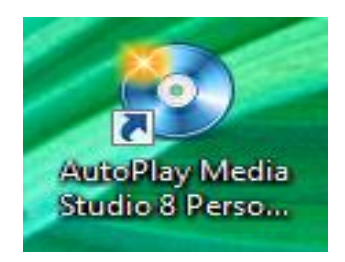

**Figura 3.3.** Acceso directo de AutoPlay **Elaborado por:** Cbos. De La Cruz G.

AutoPlay Media Studio 8 se presenta con sus comandos y herramientas a utilizar. El escenario, la herramienta de línea de tiempo, la ventana de propiedades y la ventana de acciones.

## **3.3.1. Creación de un Nuevo Proyecto**

Se realizó los siguientes pasos para la creación de un nuevo proyecto.

- $\bullet$  Inicia el programa con normalidad.
- Crear un nuevo Proyecto, clic en: Create a New Project.
- Abrir un proyecto que tiene guardado: Open anExisting Project.
- Recuperar un proyecto que este abierto anteriormente: RestoreLast Open Project.

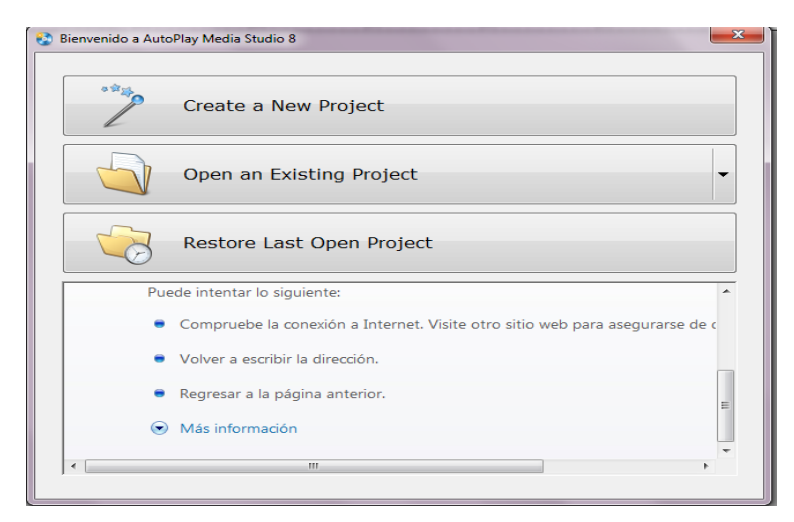

**Figura 3.4.** Ventana de inicio de AutoPlay. **Elaborado por:** Cbos. De La Cruz G.

- Ahora se abrirá una pantalla con la cual se puede elegir varios proyectos predeterminados.
- En Nombre del proyecto se pone el nombre del proyecto.
- En esta imagen se observar diferentes plantillas para elegir, si alguna es conforme con lo que buscamos, apretamos en la plantilla que se desee elegir.

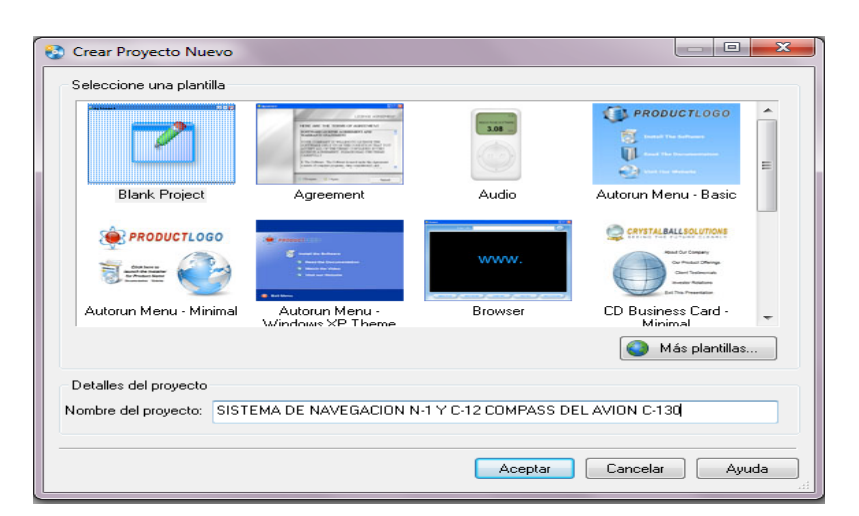

**Figura 3.5.** Ventana con programas predeterminados. **Elaborado por:** Cbos. De La Cruz G.

# **3.3.2. Creación de la Pantalla Principal**

Para crear la pantalla principal primero se determina el tamaño adecuado de la interface, esto es de 1028px de ancho y 720px de alto, esto es una pantalla estándar.

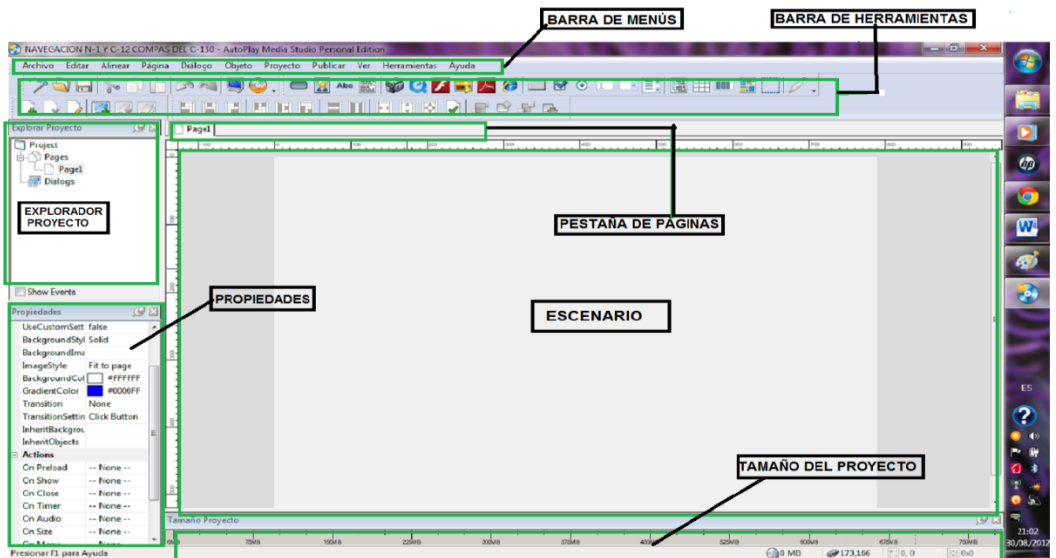

**Figura 3.6.** Entorno de trabajo del programa AutoPlay. **Elaborado por:** Cbos. De La Cruz G.

En medio de la venta del programa, la superficie de la página actual está visible en el área de trabajo, medida en pixeles por un par de reglas.

En la parte inferior de la ventana, una barra de estado refleja la interacción del usuario con el programa y ofrece una gran cantidad de lecturas informativas.

El resto de la ventana del programa esta constituid de sub-ventanas individuales conocidas como paneles. Cada panel puede estar anclado, con pestañas, ser inmovilizado, redimensionado o arrastrado, e incluso hacer que flote en la parte superior del ambiente de diseño.

## **3.3.3. Diseño del Background (fondo)**

Una vez creado el proyecto se empezó con su diseño. Se tiene muchas herramientas, para lo cual se inició dando un diseño al background (fondo).

El primer paso es darle color y estilo fondo, se hizo doble clic sobre el área de trabajo, o clic derecho Propiedades.

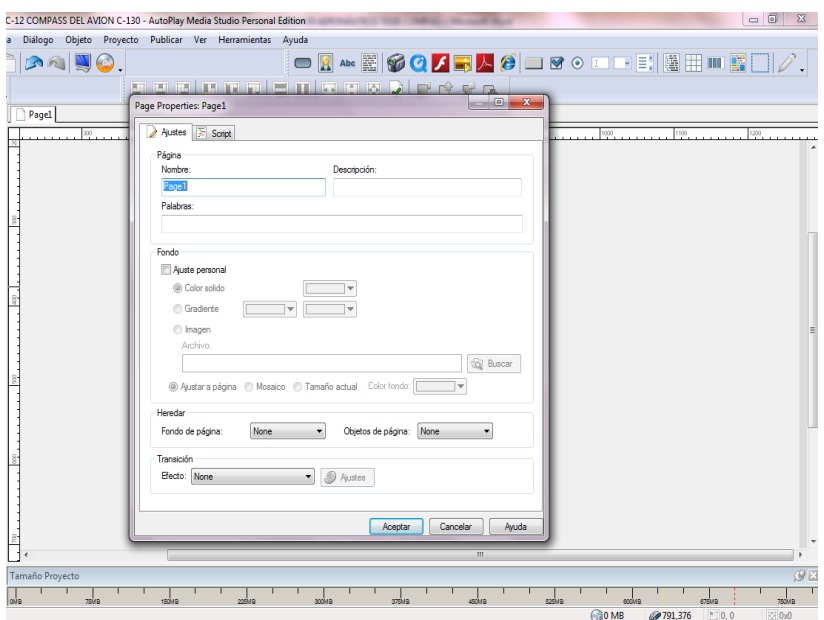

**Figura 3.7.** Acceso a Propiedades de Background **Elaborado por:** Cbos. De La Cruz G.

Es conviene poner un nombre a la página, ya que si se trabaja con varias páginas al mismo tiempo, será más fácil identificar las páginas. En la propiedad Background Style (estilo de fondo),se puede elegir entre Color Sólido, Gradiente e Imagen. Se optó por Imagen.

| <b>JO.</b><br><b>ATT THE THE</b> |                | $\Box$<br><b>FREETED SPACE</b> |                                    |                        |
|----------------------------------|----------------|--------------------------------|------------------------------------|------------------------|
| Seleccionar Archivo              |                |                                | <b>Gall</b><br>$\overline{\Sigma}$ | $\rightarrow$ $\infty$ |
| Mirar en:                        | Backgrounds    |                                |                                    |                        |
| Mis Imagenes                     |                |                                |                                    |                        |
| Galería                          | 630A07631      | 630A10116                      | 630B0011                           | E                      |
| 囷<br>Mi Proyecto                 |                |                                |                                    |                        |
| Mis Documentos                   | 63080011 copia | 630B0011 copia2                | 630B0011 H                         |                        |
| Mi PC                            |                |                                |                                    |                        |
|                                  | 630B0014       | 630B0021                       | 630B0026                           |                        |
| Mostrar todos los archivos       |                |                                | Aceptar                            | Cancelar               |
|                                  |                |                                | $\mathbf{m}$                       |                        |

**Figura 3.8.**Ventana de estilo de fondos **Elaborado por:** Cbos. De La Cruz G.

El estilo de fondo de la página (background), se muestra en la figura 3.9 que es el resultado de haber aplicado el estilo de fondo Gradiente.

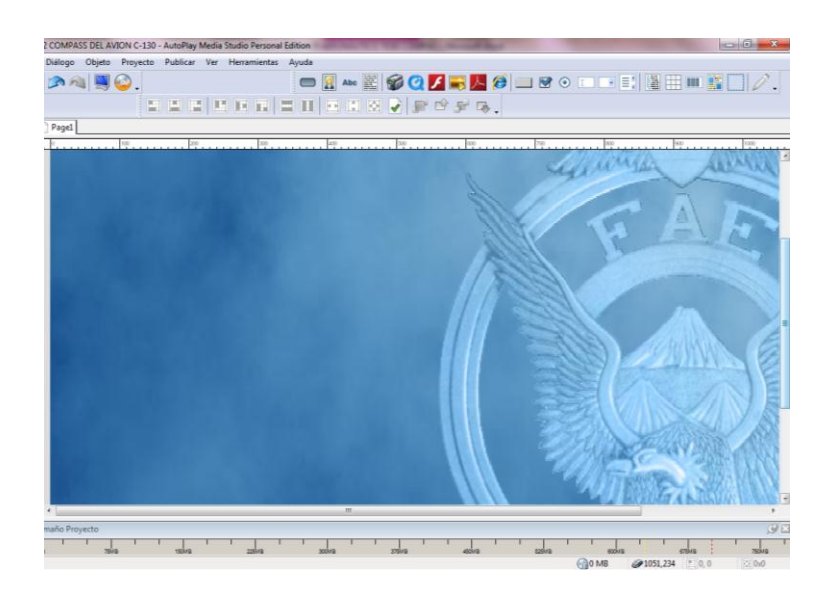

**Figura 3.9.** Estilo de Fondo Gradiente **Elaborado por:**Cbos. De La Cruz G.

## **3.3.4. Panel de Propiedades**

Por defecto está localizado a la izquierda del área de trabajo, a todo largo del lado izquierdo de la pantalla. Aquí se puede ver y editar la configuración del objeto o la página actual seleccionada.

La configuración en el panel propiedades está organizada en categorías. Puede expandir o colapsar estas categorías haciendo doble clic en el encabezado de cierta categoría, o haciendo clic en los pequeños símbolos + o – que aparecen en la columna a su izquierda.

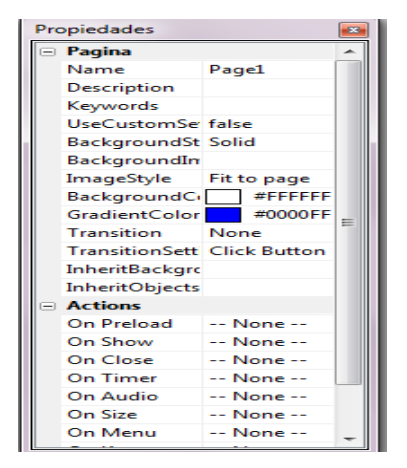

**Figura 3.10.** Ventana de Propiedades de background. **Elaborado por:** Cbos. De La Cruz G.

## **3.4. Barra de Herramientas**

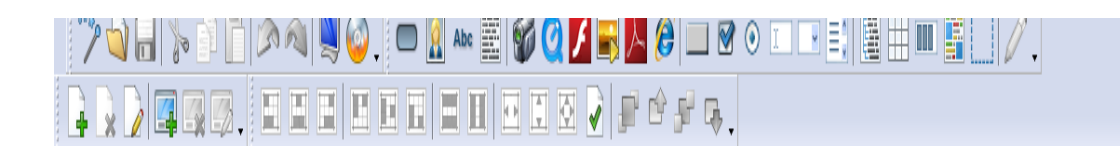

**Figura 3.11.** Barra de Herramientas. **Elaborado por:** Cbos. De La Cruz G.

A continuación se describe cada elemento de la barra de herramientas de autoplay8 en el orden de izquierda a derecha consecutivamente.

**Insertar botones:** Al dar un clic sobre esta opción dirá qué tipo de botón quiere crear, entre las diversas opciones que se da a elegir.

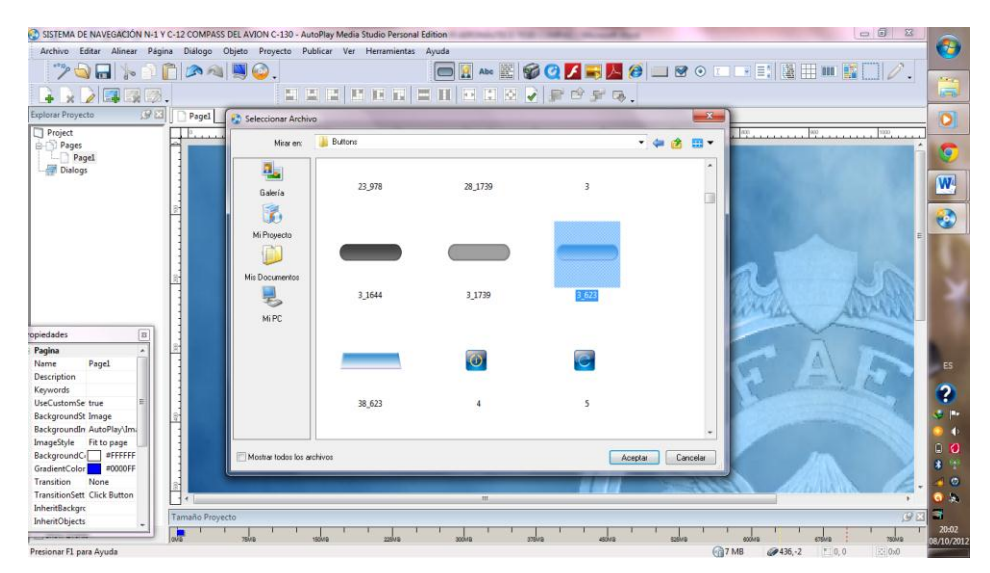

**Figura 3.12.** Ventana de botones. **Elaborado por:** Cbos. De La Cruz G.

Una vez insertado el botón se le puede cambiar el nombre mediante una ventana de propiedades que se despliega al dar doble clic sobre el botón o en las propiedades que se encuentra en la parte izquierda del proyecto (Figura 3.14), en esta ventana se puede encontrar opciones como: tamaño del botón, la posición sobre la hoja de trabajo, el color del texto, la acción a realizar del botón, etc.

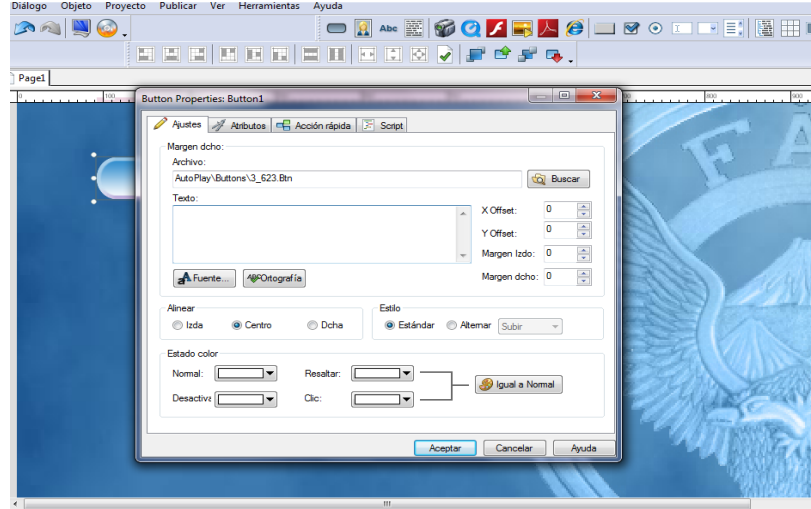

**Figura 3.13.** Propiedades del botón. **Elaborado por:** Cbos. De La Cruz G.

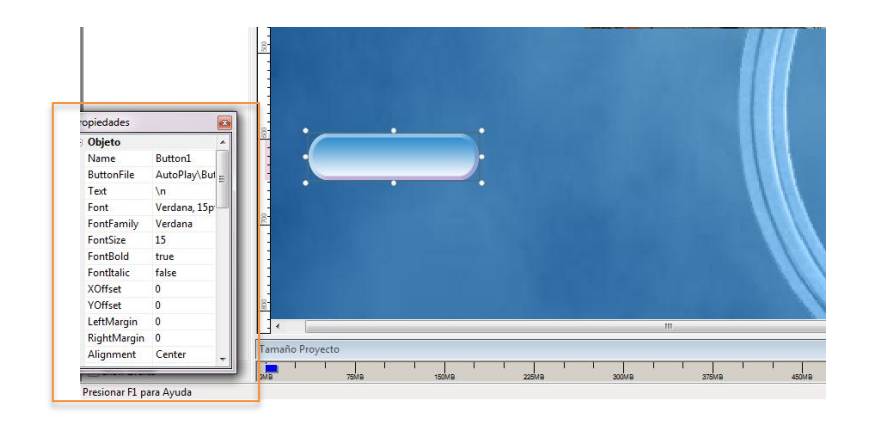

**Figura 3.14.** Ventana de Propiedades de objeto de los botones. **Elaborado por:** Cbos. De La Cruz G.

**Name:** El nombre del objeto botón; conviene poner un nombre sugerente, como siempre, por si trabajamos con muchos botones.

**ButtonFile:** Es el "skin" de nuestro botón. Para seleccionar otro, dar clic sobre esta opción y luego en los tres puntos.

**Text:** El texto del botón; simplemente dar clic donde dice Clickhere y poner el texto.

**Font:** Configura la fuente del texto. Dar clic sobre esta opción y luego en los tres puntos.

**FontFamily:** La familia de la fuente. Para cambiar la familia dar clic sobre esta opción y luego en la flecha de la derecha.

**FontSize:** El tamaño de la fuente.

**FontBold:** Marca True si quiere que la fuente aparezca en negrita y False si no lo desea.

**Fontitalic:** Marca True si desea que la fuente aparezca como cursiva, y False si no lo quiere.

**XOffset:** Esto es la posición horizontal del texto del botón.

**YOffset:** Esto es la posición vertical del texto del botón.

**Alignment:** La alineación del texto del botón; Left para alineación izquierda, Right para alineación derecha, y Center para una alineación central del texto.

**Style:** Selecciona Standar si desea un botón estándar, o Toggle si quiere un botón especial, que al presionar sobre él queda iluminado y no se des ilumina.

**DefaultToggleState:** Up si quiere que aparezca iluminado, y cuando se da clic sobre él se desiluminé; y Down si desea que aparezca desiluminado y cuando pinche sobre él se ilumine.

Tiene también las opciones del sonido del botón:

| ⊟ Sonido           |      |  |  |
|--------------------|------|--|--|
| HighlightSour None |      |  |  |
| HighlightFile      |      |  |  |
| ClickSound         | None |  |  |
| ClickFile          |      |  |  |

**Figura 3.15**. Ventana de Propiedades de sonido de los botones. **Elaborado por:** Cbos. De La Cruz G.

**HighLightSound:** El sonido que se reproducirá cuando pase el mouse sobre el botón. Si pone None no se reproducirá ningún sonido, Standar es para el sonido estándar, y Custom para seleccionar nosotros mismos el sonido.

**HighLightFile:** Si en HighLightSound se ha seleccionado Custom ahora elige el sonido que quiere que se reproduzca cuando se pase el mouse sobre el botón.

**ClicSound:** El sonido que se reproducirá cuando haga clic. Si pone None no se reproducirá ningún sonido, Standar es para el sonido estándar, y Custom para seleccionar nosotros mismos el sonido.

**Clic File:** Si en ClicSound se ha seleccionado Custom ahora elige el archivo que se reproducirá al dar clic en el botón.

Para poder configurar las acciones del botón. Hace clic derecho sobre el objeto botón y luego dar clic en Propiedades.

Emigra a la pestaña de Acción rápida:

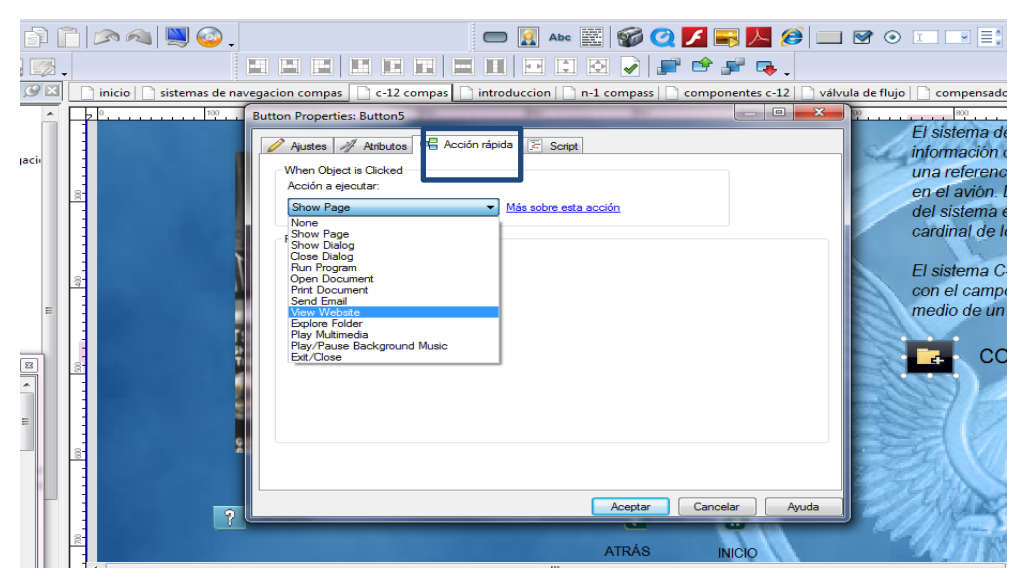

**Figura 3.16.** Ventana de Propiedades de acción rápida del Botón. **Elaborado por:** Cbos. De La Cruz G.

Mediante esta opción se puede obtener las siguientes acciones predeterminadas de los botones:

**Show Page:** Con esta acción emigra a otra página del proyecto. Sus opciones:

**Page to Show:**

- **First:** Muestra la primera página del proyecto.
- **Previous:** Indica la página anterior en la que se encuentra.
- **Next:** Enseña la siguiente página del proyecto.
- **Last:** Abre la última página del proyecto.

**Back (History):** Muestra la página anterior, pero no es como la opción Previous, esta opción muestra la página anterior según el historial de páginas visitadas en el proyecto.

**Forwware (History):** Indica la última página del proyecto.

Back (History): Muestra la página siguiente, pero no es como la opción Next, esta opción muestra la página siguiente según el historial de páginas visitadas en el proyecto.

**Specific Page:** Para elegir la página a mostrar.

**Page Name:** Si ha elegido anteriormente Specific Page, aquí elegirá la página a mostrar.

**RunProgram:** Permite ejecutar un programa. Sus opciones son:

**File toRun:** Pinchando el Browse elige el programa que desea correr.

**Command line arguments:** Escribe los argumentos que le pasará al programa, en caso de que se le tengan que pasar argumentos.

**Working Folder:** Aquí selecciona el directorio donde el ejecutable será copiado, y por lo tanto donde se trabajará con él. Normalmente se deja en blanco.

**RunMode Normal:** Se abrirá normal, según las propias configuraciones de ejecutable.

- **Minimized:** Se abrirá minimizado.
- **Maximized:** Se abrirá maximizado.

**Exitafteraction:** Si marca la casilla cuando presiona el botón, saldrá del proyecto y dejará corriendo el programa.

**Open Document:** Esta acción sirve para abrir documentos y archivos (\*.doc., \*txt documentos Access, archivos comprimidos etc.). Sus opciones son:

**Documentto open:** Dando clic en Browse selecciona el archivo/documento que desea abrir cuando el botón sea presionado.

**Normal:** Se abrirá normal, según las propias configuraciones del documento/archivo.

- **Minimized:** Se abrirá minimizado.
- **Maximized:** Se abrirá maximizado.

**Exitafteraction:** Si marca la casilla cuando presiona el botón, saldrá del proyecto y dejará el documento/archivo abierto.

**Documenttoprint:** Al dar Clic en Browse selecciona el documento que desea imprimir.

**Exitafteraction:** Si marca la casilla cuando presiona el botón, saldrá del proyecto y dejará el documento imprimiendo.

**Send Email:** Enviará un e-mail a una dirección con algún cliente de e-mail (Outlook, Thunderbirdetc). Sus opciones son:

**Email address:** La dirección e-mail que recibirá el correo.

**Exitafteraction:** Si marca la casilla cuando presiona el botón, saldrá del proyecto y dejará Outloock, Thunderbirdetc, enviando el e-mail.

**View Website:** Con esta acción verá una página web con el navegador predeterminado. Sus opciones son:

**Website:** La dirección que quiere que abra el navegador cuando se da clic sobre el botón.

**Exitafteraction:** Si marca la casilla cuando presiona el botón, saldrá del proyecto y dejará el navegador visitando la web.

**ExploreFolder:** Explora un directorio del proyecto. Sus opciones son:

**Folder:** Dando clic en Browse selecciona el directorio que quiere explorar (el directorio ha de ser uno dentro del proyecto).

**Normal:** Se abrirá normal, según las propias configuraciones del explorador.

- **Minimized:** Se abrirá minimizado.
- **Maximized:** Se abrirá maximizado.

**Exitafteraction:** Si marca la casilla cuando presiona el botón, saldrá del proyecto y dejará el explorador de Windows explorando el directorio.

**Play Multimedia:** Abre un archivo multimedia (\*.wav, \*.mp3, \*.avi, etc), con el reproductor predeterminado. Sus opciones son:

**File toplay:** Dando clic en Browse selecciona el archivo que desea que se reproduzca.

**Exitafteraction:** Si marca la casilla cuando presiona el botón, saldrá del proyecto y dejará el reproductor predeterminado corriendo el archivo multimedia.

**Play/Pause backgroundmusic:** Con esto pausa o inicia la reproducción de un audio de fondo del proyecto.

**Exit/Close:** Sale del proyecto.

**Insertar párrafos:** Crea un cuadro de texto. Sirve para poner licencias, poner notas, etc.

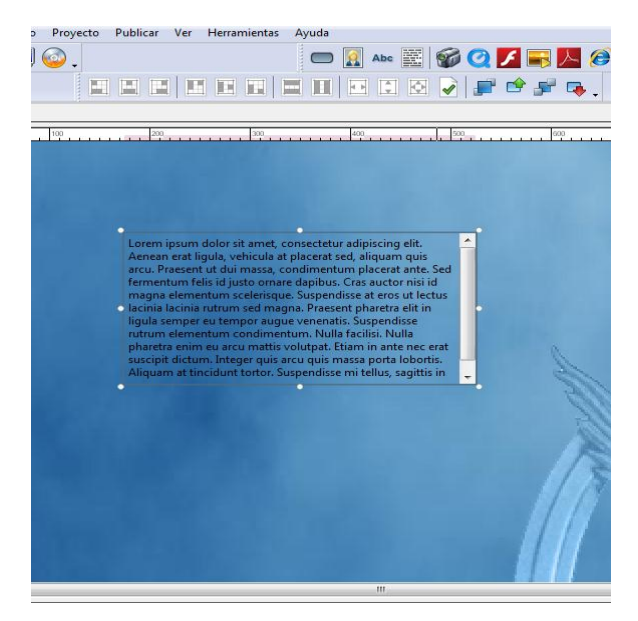

**Figura 3.17.** Opción insertar párrafo **Elaborado por:** Cbos. De La Cruz G.

Una vez insertado el párrafo se le puede cambiar el contenido mediante una ventana de propiedades que se despliega al dar doble clic sobre el párrafo, en esta ventana se puede encontrar opciones como: tamaño del párrafo, la posición sobre la hoja de trabajo, el color del texto, etc.

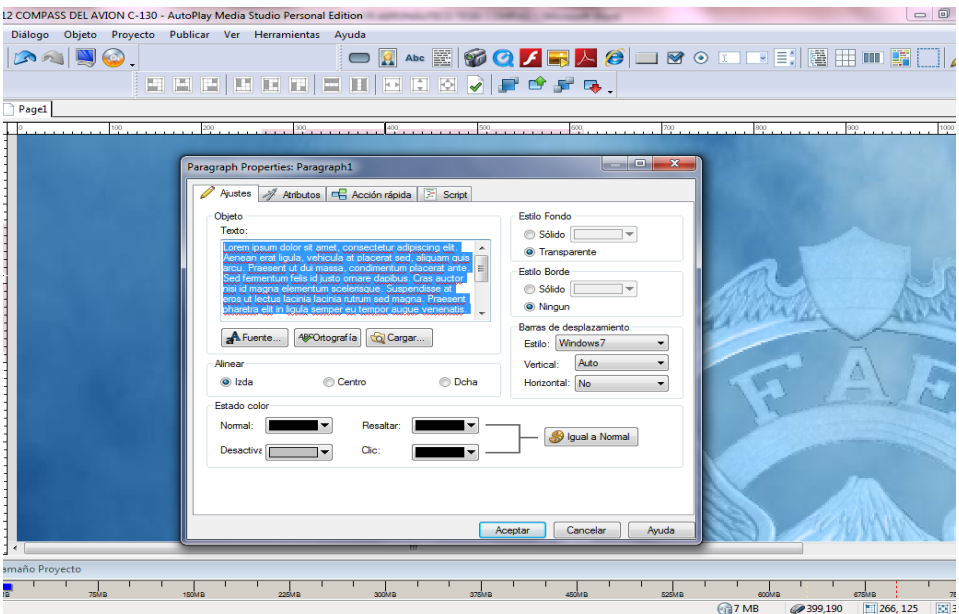

**Figura 3.18.** Ventana de propiedades del párrafo **Elaborado por:** Cbos. De La Cruz G.

**Insertar imagines:** Sirve para insertar una imagen en una página. Al momento de dar clic sobre la opción se despliega una ventana con las imágenes disponibles para poder insertar en el proyecto.

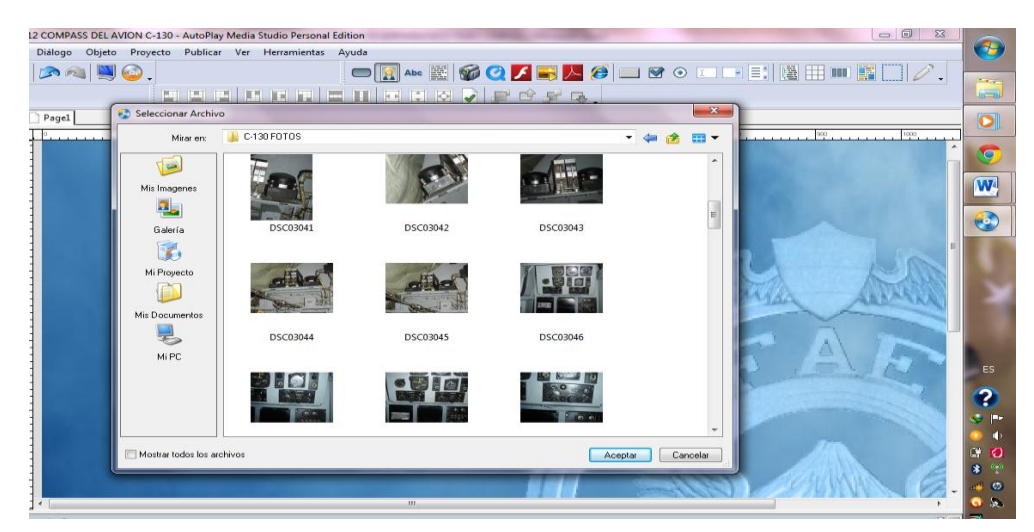

**Figura 3.19.** Insertar imagen **Elaborado por:** Cbos. De La Cruz G.

Luego de insertar la imagen se puede editar dando doble clic sobre la imagen lo cual despliega una ventana de propiedades.

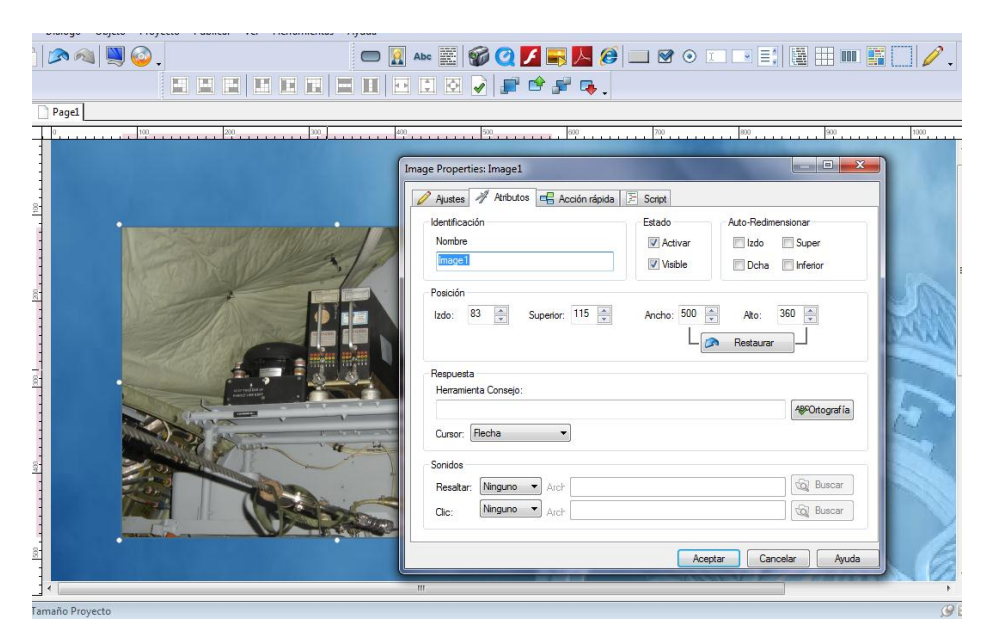

**Figura 3.20.** Ventana de propiedades de la imagen **Elaborado por:** Cbos. De La Cruz G.

**Nuevo objeto de Flash:** Con esta opción puede insertar un flash SWF en el proyecto. Al dar clic en el botón se despliega la ventana con las opciones de flash SWF que pueden ser insertadas en le proyecto.

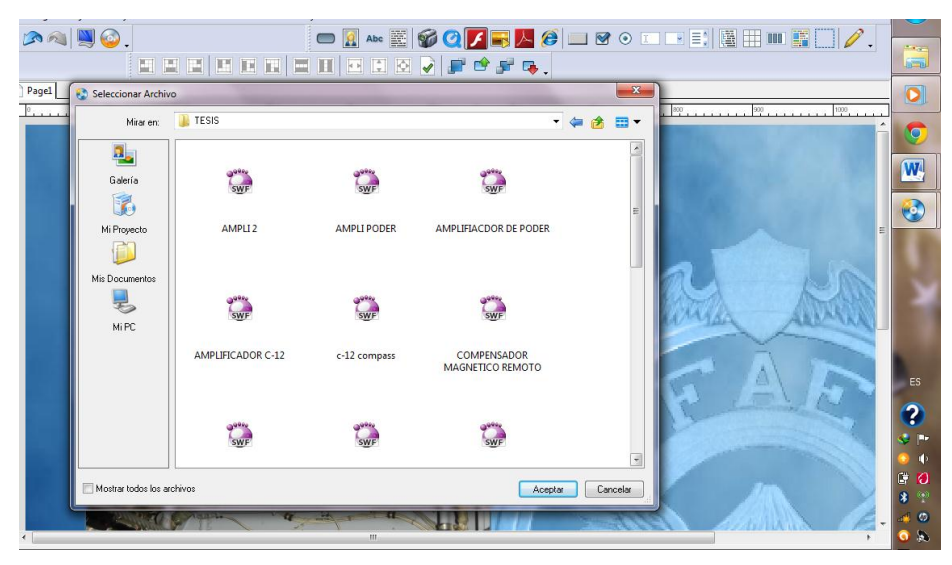

**Figura 3.21.** Nuevo objeto de flash **Elaborado por:** Cbos. De La Cruz G.

Se optó elaborar un banco de preguntas que permitirá evaluar a los aerotécnicos que usarán el Cd interactivo, la evaluación se la realizóen el software Adobe Captivate 4.

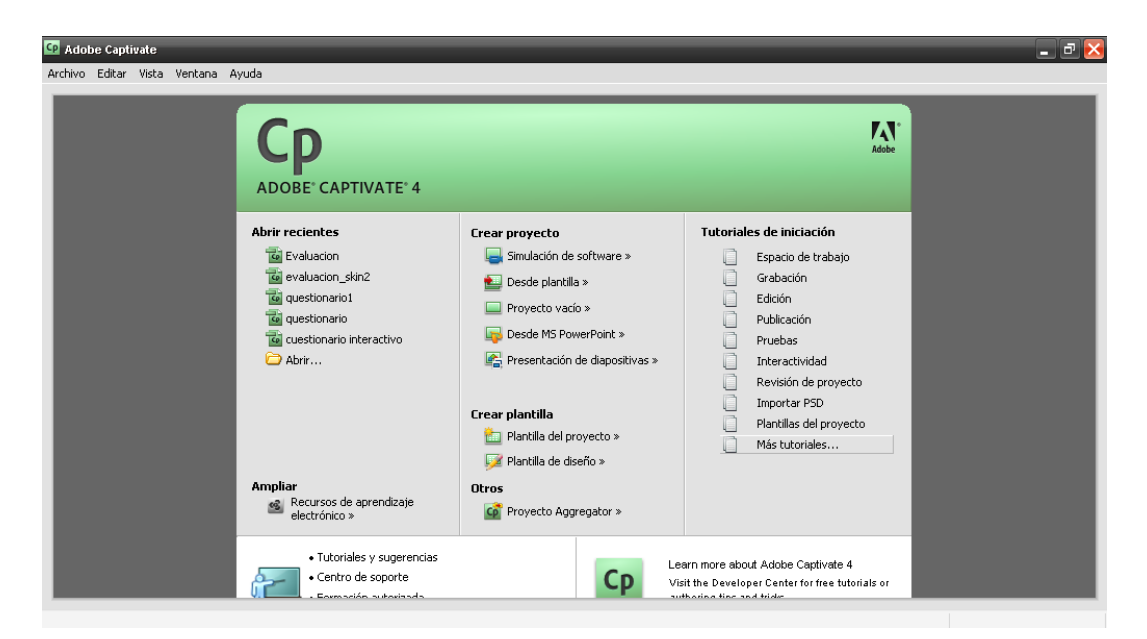

**Figura 3.22.** Ventana del Software Adobe Captivate 4 **Elaborado por:** Cbos. De La Cruz G.

Se eligió un proyecto vacío para elaborar nuestro propio diseño.

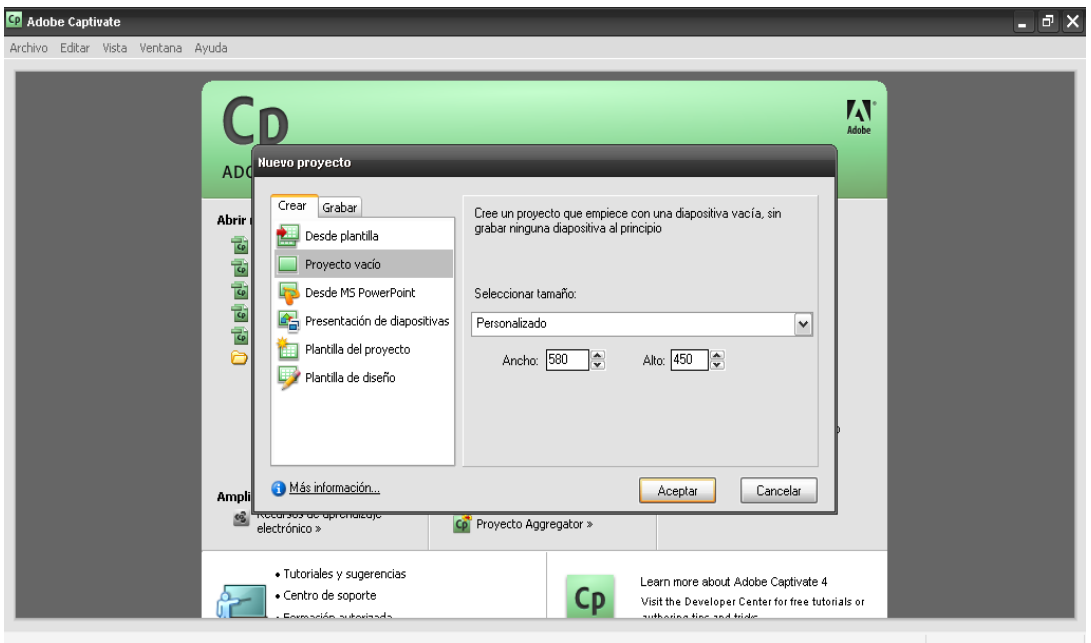

**Figura 3.23.** Ventana de Nuevo Proyecto **Elaborado por:** Cbos. De La Cruz G.

En la barra menú se eligió la opción Prueba; Administrador de Grupo de Preguntas como se indica en la figura.

|                           |                                          | Adobe Captivate - sin título.cp - [Diapositiva 1 de 1*] |                                                                                                    | E                                          |
|---------------------------|------------------------------------------|---------------------------------------------------------|----------------------------------------------------------------------------------------------------|--------------------------------------------|
|                           |                                          |                                                         | Archivo Editar Vista Insertar Diapositiva Audio Prueba Proyecto Ventana Ayuda                                                                                    |                                            |
| Ы                         | Guardar J Deshacer                       | $\bigtriangleup$ Rehater                                | Mayús+Ctrl+Q<br>Diapositiva de pregunta<br>$\mathcal{O}_\ell$<br>iviar para revisión<br>Audio<br>Editar vista<br>$Ctrl + Q$<br>Diapositiva de pregunta aleatoria | $\checkmark$                               |
| $\, {\bf B}$              | 目目<br>$u$                                | 這<br>垣<br>非                                             | $\frac{ab}{2}$<br>日<br>$\mathbf{A}$<br>v<br>$\vee$<br>$\forall$<br>Ctrl+Alt+Q<br>Administrador de grupos de preguntas                                            |                                            |
| <br>Q                     | $\blacktriangledown$ Tira de pe $\times$ | Propiedades de d                                        | Importar grupos de preguntas<br>Zoom: 70%<br>Preferencias de la prueba                                                                                           | <br>$\checkmark$<br>$\overline{ \cdot }$ x |
| $\boldsymbol{\mathbb{R}}$ |                                          |                                                         |                                                                                                    | ۱D                                         |
|                           |                                          |                                                         |                                                                                                    |                                            |
| □                         |                                          |                                                         |                                                                                                    | ♦                                          |
|                           | $\mathbf{1}$                             |                                                         |                                                                                                    | ð                                          |
| $^\circ$                  |                                          |                                                         |                                                                                                    |                                            |
| $\mathbf Q$               |                                          |                                                         |                                                                                                    | $\bar{\bm{\mathsf{x}}}$                    |
|                           |                                          |                                                         |                                                                                                    |                                            |
| $\sqrt{a}$                |                                          |                                                         |                                                                                                    |                                            |
|                           |                                          |                                                         |                                                                                                    |                                            |
| T                         |                                          |                                                         |                                                                                                    |                                            |
|                           |                                          |                                                         |                                                                                                    |                                            |
| O                         |                                          |                                                         |                                                                                                    |                                            |
|                           |                                          |                                                         |                                                                                                    |                                            |
| 图                         |                                          |                                                         |                                                                                                    |                                            |
|                           |                                          |                                                         |                                                                                                    |                                            |
|                           |                                          |                                                         |                                                                                                    |                                            |
| $\overline{\mathbb{S}}$   |                                          |                                                         |                                                                                                    |                                            |
|                           |                                          |                                                         |                                                                                                    |                                            |
| $\mathbf{B}$              |                                          |                                                         |                                                                                                    |                                            |
|                           |                                          |                                                         |                                                                                                    |                                            |
| $\square$                 |                                          |                                                         |                                                                                                    |                                            |
|                           |                                          |                                                         |                                                                                                    |                                            |
| $\bar{\sigma}$            |                                          |                                                         |                                                                                                    |                                            |
|                           |                                          |                                                         |                                                                                                    |                                            |
|                           | Diapositivas X                           |                                                         |                                                                                                    |                                            |
|                           | O) Crear y editar grupos de preguntas    |                                                         |                                                                                                    |                                            |

**Figura 3.24.** Ventana de Administración de grupo de preguntas **Elaborado por:** Cbos. De La Cruz G.

Este software da la facilidad de elegir el tipo de pregunta que se desea elaborar para el banco de preguntas que servirá para evaluar los conocimientos impartidos por medio del CD interactivo.

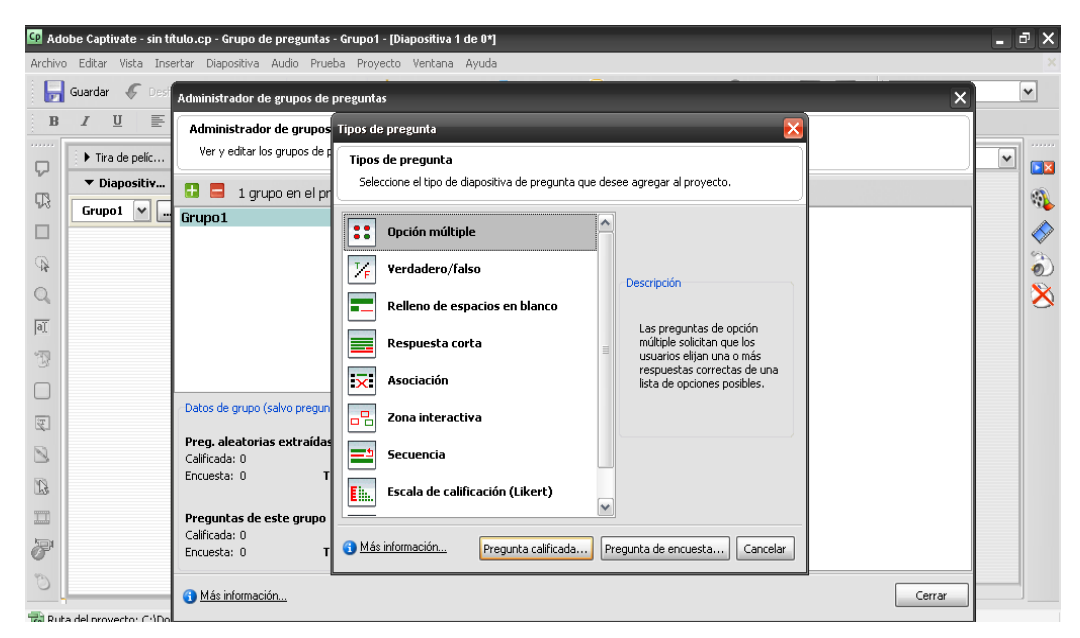

**Figura 3.25.** Ventana de tipo de preguntas **Elaborado por:** Cbos. De La Cruz G.

Se diseñó la portada de la evaluación como se puede en la figura 3.26.

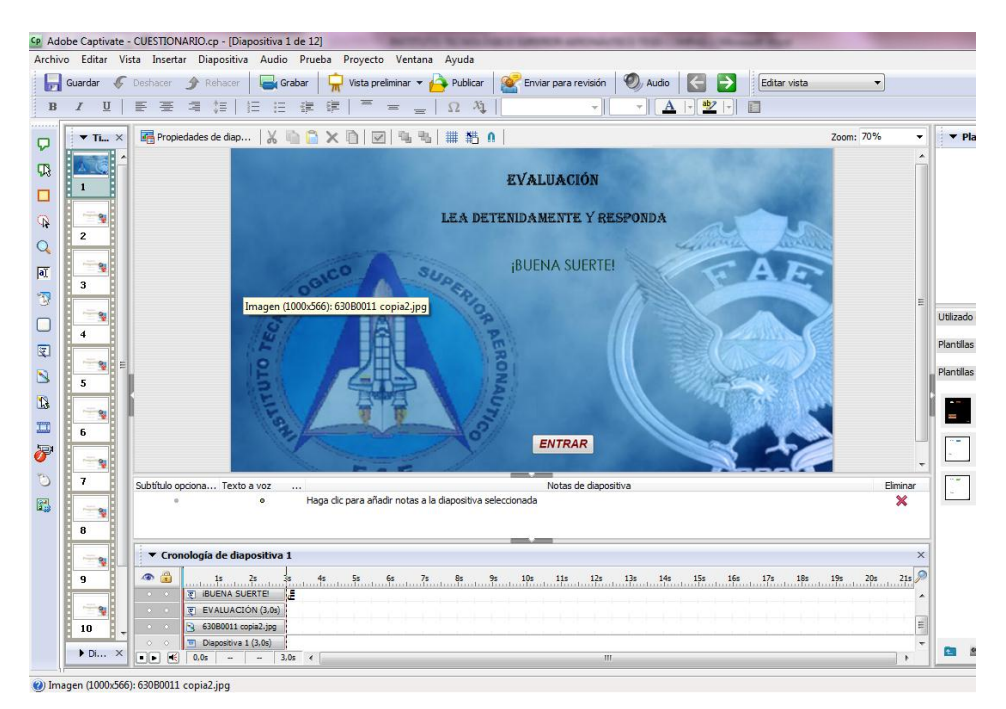

**Figura 3.26.** Ventana de la portada del cuestionario **Elaborado por:** Cbos. De La Cruz G.

Una vez terminado el proyecto; se procedió a publicar el proyecto para usarlo en Autoplay, dándole un nombre adecuado ejemplo Evaluación Termohigrógrafo.

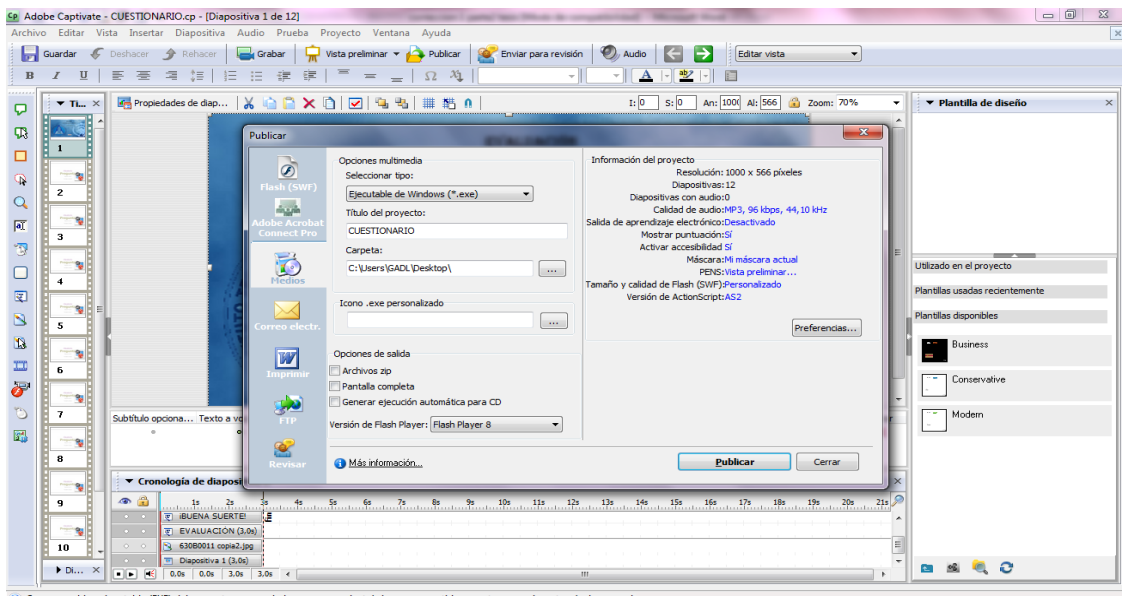

**Figura 3.27.**Ventana para publicar el proyecto **Elaborado por:** Cbos. De La Cruz G.

# **3.5. Creación del ejecutable**

Para crear el ejecutable, presiona en DE la barra de herramientas. Una vez presionado aparecerá lo siguiente:

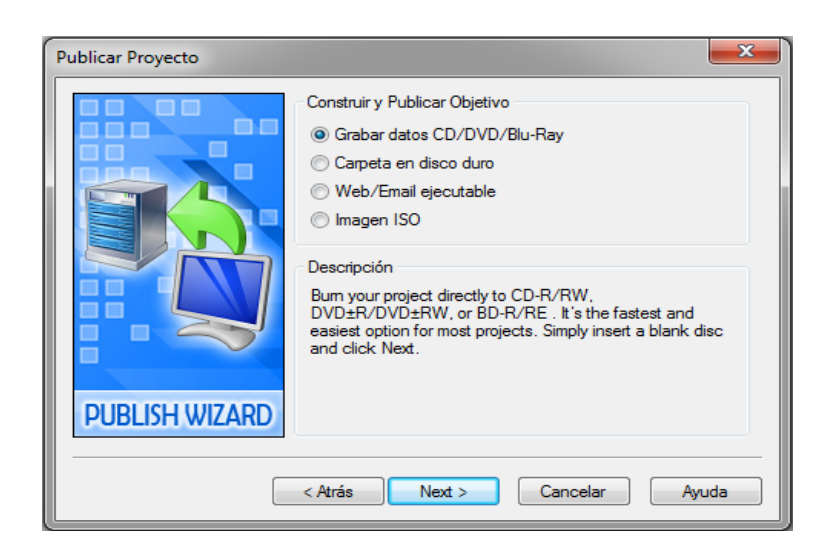

**Figura 3.28.**Ventana Grabar datos CD/DVD/Blu-Ray **Elaborado por:** Cbos. De La Cruz G.

# **3.5.1. Grabar datos en CD/DVD/Blu-Ray**

Guarda el proyecto en un CD/DVD. Dando clic en siguiente tiene estas opciones:

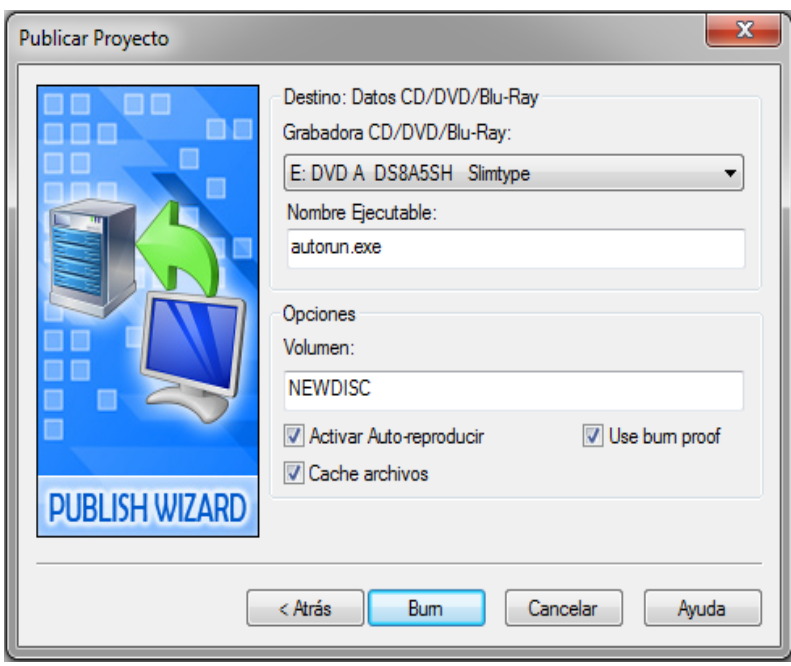

**Figura 3.29.**Ventana del destino de los Datos CD/DVD **Elaborado por:** Cbos. De La Cruz G.

## **3.5.2. Destino de Datos CD/DVD:**

**Grabadora CD/DVD:** Es la unidad de CD/DVD donde desea grabar el proyecto.

**Nombre del ejecutable:** El nombre del ejecutable una vez guardado en el CD/DVD.

**Activar auto-reproducir:** Marca esta casilla para que AutoPlay Media Studio, inserte en el CD/DVD el archivo autorun.inf. Este archivo lo busca Windows para la reproducción automática.

**Cache archivos:** Para crear un temporal de grabación en el disco duro antes de la grabación.

**Use burnproof:** Si sucede un error durante la grabación, marcando esta casilla más tarde podrá seguir grabando por donde se quedó.

Una vez configurado esto le damos a Build y comenzará el proceso de construcción.

#### **3.5.3. Hard Drive folder**

Con esto guarda el proyecto en el disco duro. Si hace clic en Next vera las siguientes opciones.

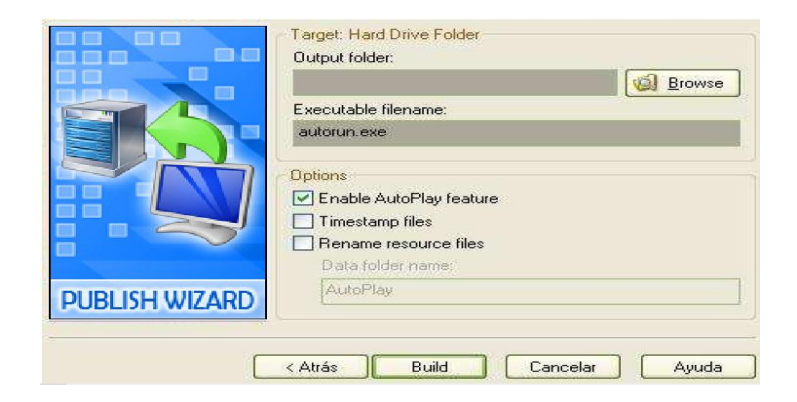

**Figura 3.30.**Ventana de Hard Drive folder **Elaborado por:** Cbos. De La Cruz G.

**Output folder:** Selecciona con Browse el directorio donde va a guardar el proyecto.

**Executable file name:** El nombre del ejecutable.

**EnableAutoplayFeature:** Marca esta casilla para que AutoPlay Media Studio, inserte en el directorio el archivo autorun.inf. Este archivo lo busca Windows para la reproducción automática de un CD/DVD.

**Timestampfiles:** Para guardar los archivos con la fecha de grabación del proyecto.

**RenameResourcefiles:** Esto sirve para renombrar los directorios fuente con el nombre que elija.

Una vez configurado esto le dar clic en Build y comenzará el proceso de construcción.

#### **3.5.4. Web/Email executable**

Esto crea un ejecutable pequeño, al ser tan pequeño es fácil de enviar por e-mail o subir a web's. Si hace clic en Next vera las siguientes opciones:

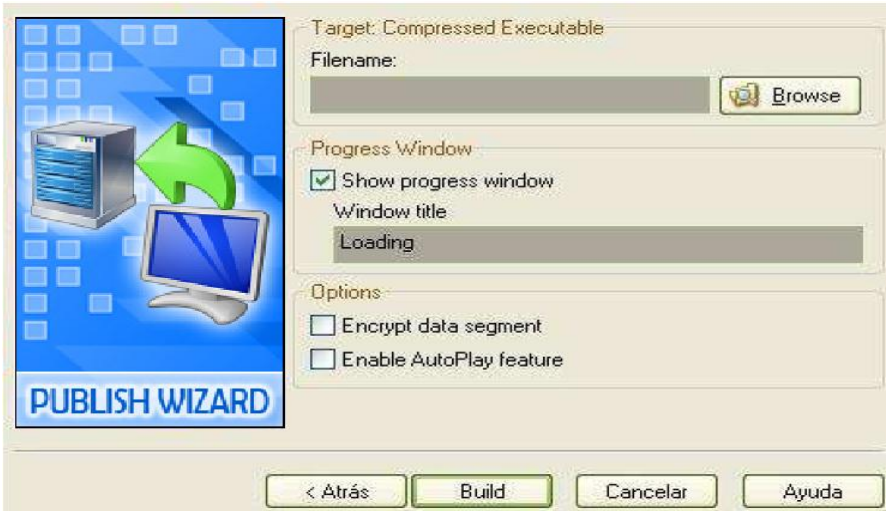

**Figura 3.31.**Ventana de Target Compressed Executable **Elaborado por:** Cbos. De La Cruz G.

**Filename:** Dar clic en Browse para seleccionar un directorio, y luego dar el nombre que desee darle al proyecto comprimido.

**Show progresswindow:** Si marca esto aparecerá una barra de progreso mientras que el ejecutable carga.

**Windowtitle:** El nombre que aparecerá mientras la barra de progreso se completa.

**Encrypt data segment:** Encripta los datos del proyecto para que no puedan ser extraídos.

**EnableAutoplayfeature:** Marca esta casilla para que AutoPlay Media Studio, inserte en el directorio del ejecutable comprimido el archivo autorun.inf. Este archivo lo busca Windows para la reproducción automática de un CD/DVD.

# **3.5.5. ISO Image**

Esto crea un ISO que se puede quemar con un grabador como por ejemplo, Nero, etc. Sus opciones al dar clic en Next son:

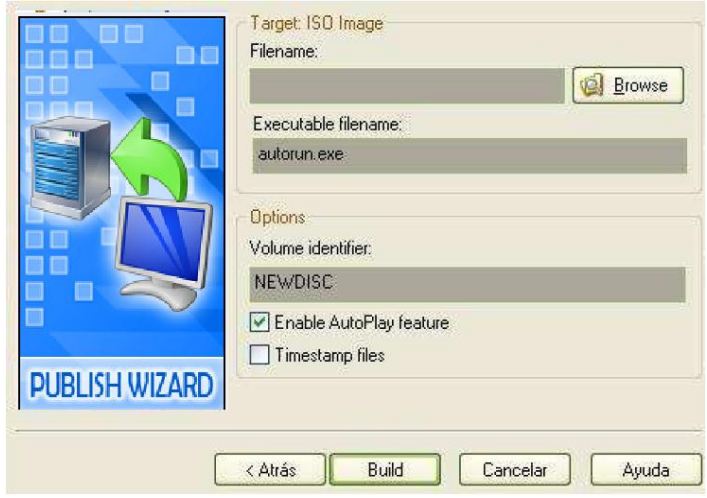

**Figura 3.32.** Ventana de Target ISO Image **Elaborado por:** Cbos. De La Cruz G.

**Filename:** El nombre y directorio del ISO.

**Executablefilename:** El nombre del ejecutable (el nombre del ejecutable se verá una vez quemada la imagen ISO).

**EnableAutoplayFeature:** Marca esta casilla para que AutoPlay Media Studio, inserte en el ISO el archivo autorun.inf. Este archivo lo busca Windows para la reproducción automática de un CD/DVD.

**Timestamp files:** Para guardar los archivos con la fecha de grabación del proyecto. Cuando haya configurado esto presiona en Build y comenzará la construcción del ISO.

#### **3.6. Prueba de funcionamiento**

En la comprobación de funcionamiento del CD interactivo de los sistemas de navegación N-1 y C-12 compass, se realizó pruebas de corrección en cada archivo, seguidamente se verificó que no existe errores de sincronización en las animaciones, para esto se comprobó la correcta ubicación de los fotogramas en los gráficos, botones, sonidos, texto y efectos del software interactivo evitando así que al final se presenten errores. De la misma manera se procedió a verificar la programación de cada botón para que pueda cumplir su función específica al ser pulsado con el mouse. Una vez realizada la comprobación del software interactivo se obtuvo la simulación total del CD interactivo de enseñanza de los sistemas de navegación en mención.

#### **3.7. Implementación**

Una vez concluida satisfactoriamente la prueba de funcionamiento se realiza la implementación. Tomando en cuenta que el CD interactivo de enseñanza de los sistemas de navegación en mención fue concebido con el propósito de aportar al mejoramiento del material didáctico del COED en la especialidad de electricidad e instrumentos del avión C-130, este manual será implementado y estará a cargo de la especialidad de Mantenimiento del Avión para que cumpla con el propósito con el que fue creado.

#### **3.8. Manual del usuario**

Este software fue diseñado como una ayuda didáctica, la misma que facilitará el proceso enseñanza - aprendizaje del Sistema de navegación N-1 y C-12 compass del avión C-130.

Este software contiene información sobre:

- a) Introducción los sistemas en mención.
- b) Función de los sistemas.
- c) Componentes principales.
- d) Ubicación de los componentes.
- e) Indicadores de los sistemas.

**3.8.1. Inicio del programa.-** El programa ejecutable se encuentra en el CD con el nombre de Navegación N-1 y C-12 compass. AutoPlay desde el cual se abre el programa.

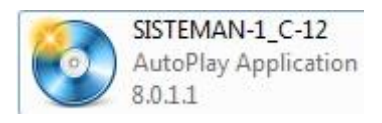

**Figura 3.33.** Icono del ejecutable **Elaborado por:**Cbos. De La Cruz G.

Al ingresar a través del ejecutable se muestra un menú con los principales temas.

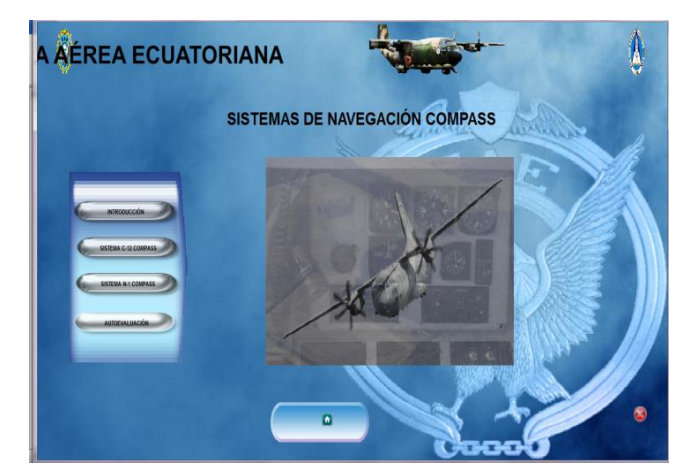

**Figura 3.34.** Pantalla del menú del CD interactivo. **Elaborado por:** Cbos. De La Cruz G.

**3.8.2. Navegación del programa.**La estructura del programa permite un avance secuencial en los conocimientos acerca de los Sistema de navegación N-1 y C-12 compass del avión.

Al dar clic sobre introducción, se encuentra una breve descripción del modelo, nombre, funciones, composición, especificaciones, la distribución de equipos del sistema en mención.

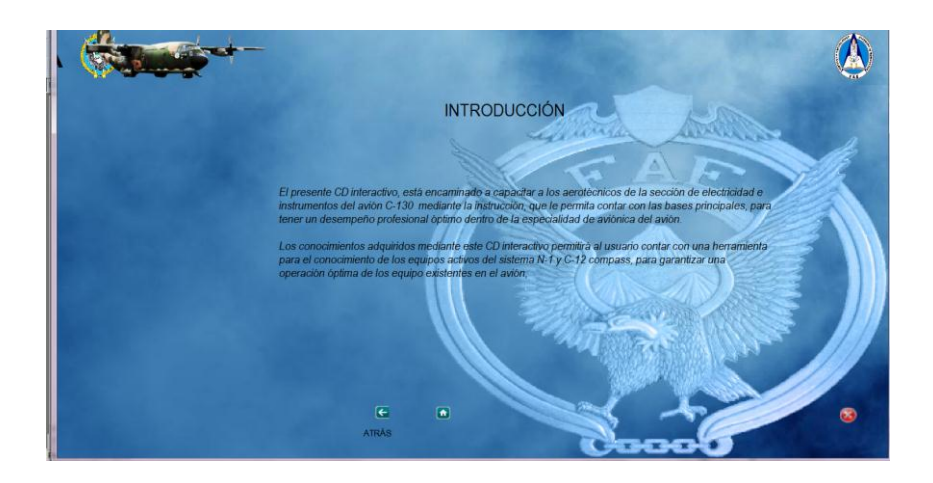

**Figura 3.35.** Pantalla de la introducción del CD interactivo. **Elaborado por:** Cbos. De La Cruz G.

Al dar clic sobre el botón SISTEMA C-12 compass, se encuentra una breve descripción del sistema, sus componentes, ubicación de equipos del sistema en mención.

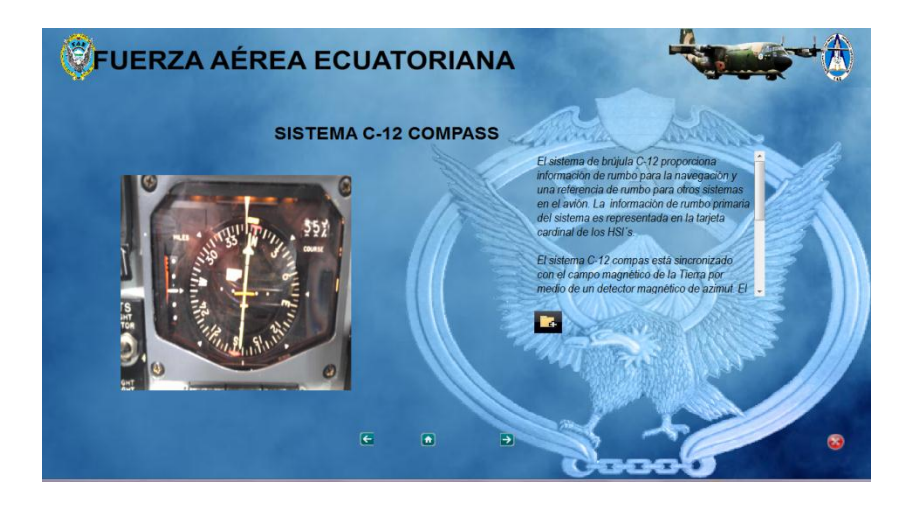

**Figura 3.36.** Pantalla del sistema C-12 compass **Elaborado por:** Cbos. De La Cruz G.

Al dar clic sobre el botón SISTEMA N-1 compass, se encuentra una breve descripción del sistema, sus componentes, ubicación de equipos del sistema en mención.

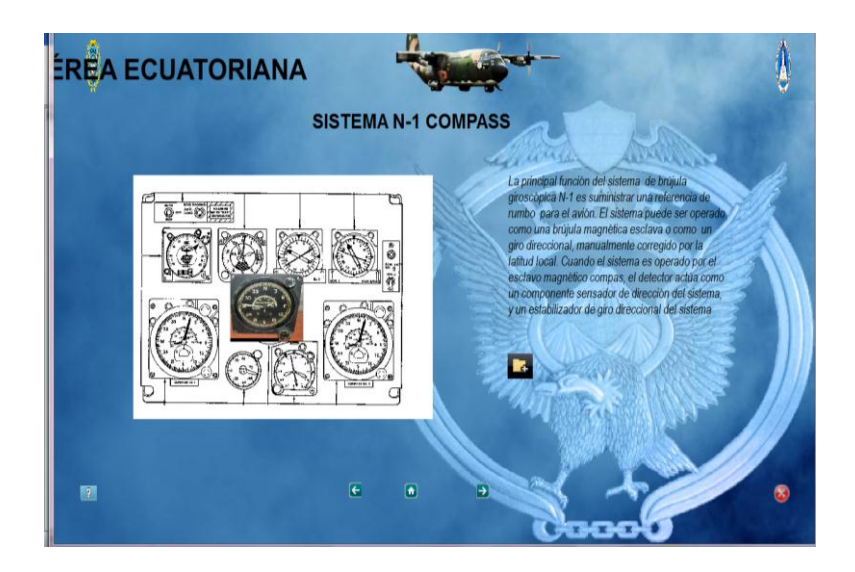

**Figura 3.37.** Pantalla del sistema N-1 compass **Elaborado por:** Cbos. De La Cruz G.

Al dar clic sobre el botón AUTOEVALUACIÓN, se encuentra un banco de preguntas para poder comprobar el aprendizaje que tuvo el alumno sobre el sistema.

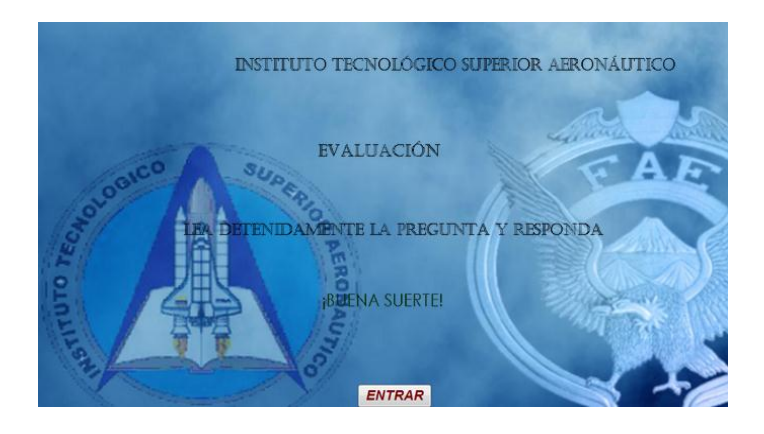

**Figura 3.38.** Pantalla de autoevaluación **Elaborado por:** Cbos. De La Cruz G.

Además se presentan varios botones adicionales para poder regresar entre los menús, navegar dentro del menú y un botón para salir del manual en cualquier momento que el usuario lo desee.

- Botón Inicio se utiliza para regresar al Menú principal.

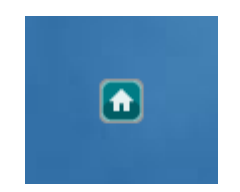

**Figura 3.39.** Botón inicio **Elaborado por:** Cbos. De La Cruz G.

- Estos botones se utilizan para avanzar y/o retroceder dentro de un capitulo.

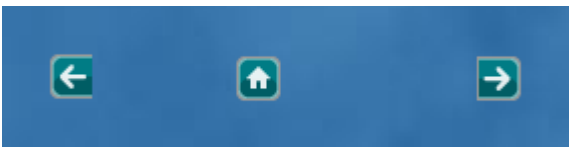

**Figura 3.40.** Flechas de desplazamiento **Elaborado por:** Cbos. De La Cruz G.

El botón AYUDA permite tener acceso al glosario de términos y abreviaturas en cualquier momento que el usuario lo desee.

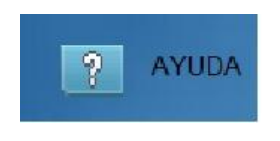

**Figura 3.41.** Botón ayuda **Elaborado por:** Cbos. De La Cruz G.

El botón salir permite salir del manual en cualquier momento.

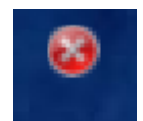

**Figura 3.42.**Botón Salir **Elaborado por:** Cbos. De La Cruz G.

#### **3.9. Análisis Económico**

Para el diseño del CD interactivo de "ENSEÑANZA DE LOS SISTEMAS DE NAVEGACIÓN N-1 Y C-12 COMPASS DEL AVIÓN C-130", se utilizó el programaAUTOPLAY MEDIA STUDIO 8.0, así como también se usó: computadora, impresora, internet, suministros de oficina, viajes a la sección de electricidad e instrumentos del avión en el Ala N°11 (Quito), donde se encuentra la información referente al tema y al personal capacitado en el sistema en mención.

#### **3.10. Recopilación de Información**

Esta fase empieza con la visita al Ala de transporte N°11 (Quito). Donde se encuentra el avión C-130, en la cual obtuvimos la información en las bibliotecas donde se encuentran las ordenes técnica, a mas de eso la información que nos brindaron el personal encargadas de mencionadas aeronaves y las cuales nos facilitaron tomar fotografías para poder realizar el cd interactivo.

#### **Tabla 3.1 Recopilación de información**

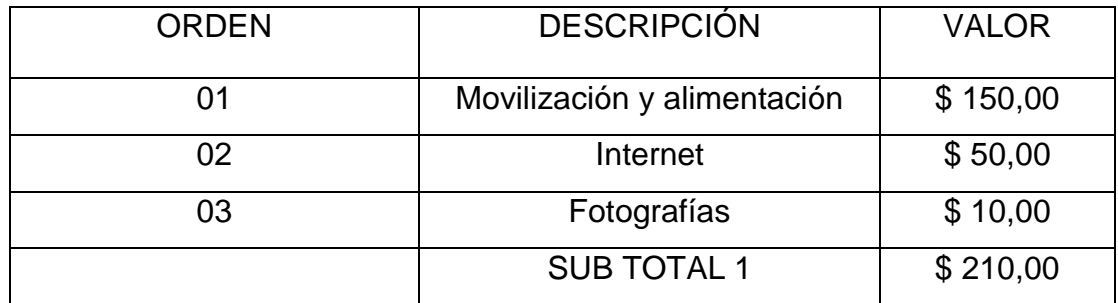

**Fuente:** Investigación de Campo **Elaborado por**: Cbos. De La Cruz G**.**

# **3.11. Capacitación**

La elección del programa adecuado para la realización del proyecto de tesis, hizo necesario la capacitación en el software a utilizar, de tal modo que se pueda explotar al máximo sus beneficios.

## **Tabla 3.2. Capacitación**

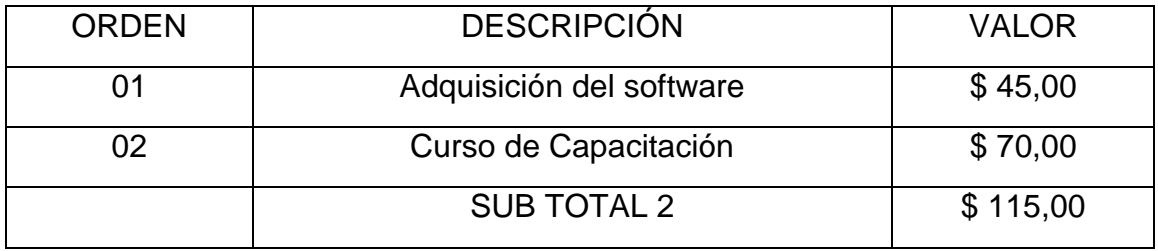

**Fuente:** Investigación de Campo **Elaborado por:** Cbos. De La Cruz G.

## **3.12. Elaboración**

La elaboración en sí incluye el período de selección del material informativo adecuado, preparación de documentos, inserción de gráficos y fotografías, y la elaboración de las animaciones. Todo este proceso necesita de la utilización de los medios descritos anteriormente como son: uso de computadora, internet, cámara fotográfica, impresora, y material de oficina.

## **Tabla 3.3. Elaboración**

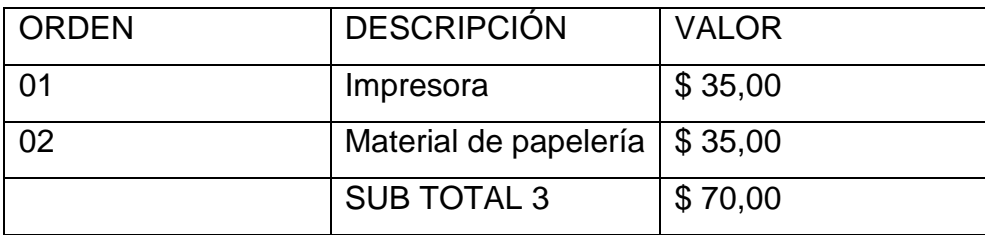

**Fuente:** Investigación de Campo **Elaborado por:**Cbos. De La Cruz G.

De acuerdo al análisis presentado en los puntos anteriores, se puede realizar una totalización de los recursos económicos que el desarrollo del proyecto de tesis ha requerido.

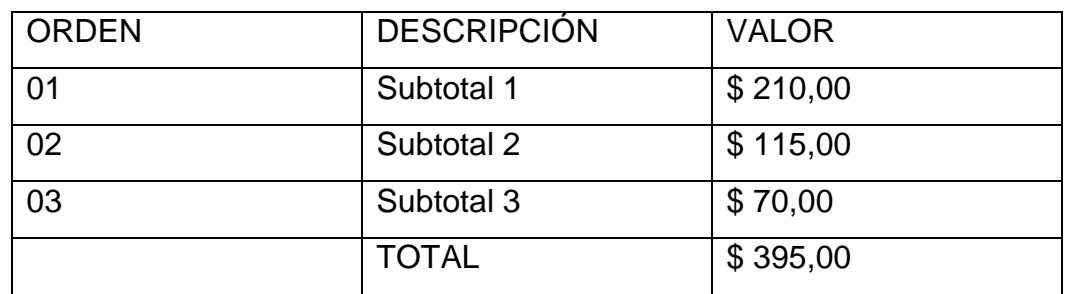

# **Tabla 3.4. Presupuesto total**

**Fuente:** Investigación de Campo **Elaborado por:**Cbos. De La Cruz G.

# **CAPÍTULO IV**

#### **CONCLUSIONES Y RECOMENDACIONES**

#### **4.1. Conclusiones**

- El sistema de navegación en el avión es de suma importancia para cuando el avión realiza vuelos.
- El CD interactivo se realizó en base a la información recopilada de las órdenes técnicas, y las visitas realizadas al avión en el Ala de Transporte N°11 Quito.
- La información obtenida se la organizó de manera que permita tener un avance secuencial en el diseño del CD interactivo así mismo se incluyó información sobre generalidades del sistema de navegación N-1 y C-12 compass, para dar un conocimiento apropiado del tema.
- Como puede verse en el CD interactivo, para que el sistema de navegación compass del avión C-130 funcione, es necesario la utilización de varios sub-sistemas que interactúan dependiendo de la aplicación que se les desee dar.
- Este proyecto facilitará la comprensión de los alumnos de la especialidad de Electricidad e Instrumentos sobre el funcionamiento del sistema de navegación compass del avión C-130 ya que se lo explica de una manera didáctica interactiva.

#### **4.2. Recomendaciones.**

- Utilizar este material interactivo para conocer y comprobar el funcionamiento del sistema en el avión, considerando que aunque todos los fundamentos teóricos y gráficos pertenecen a las órdenes técnicas del avión C-130, no remplaza de ninguna manera a los manuales y órdenes técnicas provistas por los fabricantes.
- Leer el Capítulo III, ya que en ese capítulo se explica detalladamente como se realizó el material y cómo se lo utiliza.
- Realizar proyectos similares, de los otros sistemas del avión C-130, para contribuir al mejoramiento del material didáctico del avión C-130 y a su vez actualizar los conocimientos del personal de los señores aerotécnicos de la especialidad de Mantenimiento del avión.
- Actualizar este material interactivo para que el material este de acuerdo a las modernizaciones que se realicen al sistema de navegación compas del avión.
- Presentar este material a los alumnos de la Escuela Técnica de la Fuerza Aérea para que sea utilizado como medio de consulta, y se constituya como un incentivo para seguir desarrollando trabajos investigativos similares.
- El CD interactivo debe ser utilizado adecuadamente por los docentes y alumnos de la especialidad de electricidad e instrumentos para su debida conservación.

#### **ABREVIATURAS**

- **AC**.- corriente alterna.
- **AP.-** auto-pilot
- **APU**. -Auxiliarypowerunit
- **ATC-**controlador de tráfico aéreo
- **CB**. -Circuit breaker
- **CDI**. course desviation indicator
- **CD-ROM**. compact disk memory only read
- **DC.-** corriente directa.
- **DG.-** giróscopo direccional.
- **F.A.A**. federation aviation administration
- **HSI**. -Horizontal situation indicator
- **HZ**. -Hertz
- **ITSA**.-instituto tecnológico superior aeronáutico
- **MAG-** magnético.
- **N-S.-** norte- sur
- **RF**. radio frecuencia
- **STBY**. stand by
- **TCAS-** Sistema de alerta de tráfico y evasión de colisión
- **USAF. -**United stated air force.

#### **GLOSARIO DE TÉRMINOS**

**AZIMUT.-** El azimut se mide desde el punto cardinal norte en sentido horario de 0° a 360° y se llama acimut verdadero (Azv) o real. El azimut podrá ser magnético, si se mide respecto al norte magnético (Azm) o azimut compás (Azc) en inglés compass, si se mide desde el punto norte de la brújula. En el caso de las cartas de navegación aéreas, en las que se usa el azimut magnético, se le denomina rumbo.

**AERONÁUTICA**.-Disciplina que estudia a los objetos mecánicos que tienen la propiedad de volar, en cuanto a su diseño, elaboración, y sus técnicas de control.

**ANTENA.-** Dispositivo que sirve para transmitir o recibir ondas en diferentes frecuencias dependiendo de la distancia.

**BEARING-**Es la dirección de un punto a otro.

**BIDIRECCIONAL-** Dos direcciones. Usados para describir una antena que irradia energía de RF en dos direcciones solamente.

**COMPÁS-** Dispositivo usado para determinar dirección geográfica (Magnética). Todos los compases son referenciados al Norte Magnético.

**CORIOLIS**.- Error producido por la rotación de la tierra con respecto a la posición del avión produciéndose una desviación en la lectura del rumbo establecido.

**DECODIFICADOR-** Traduce información codificada en uno o más formatos entendibles o útiles. Un término usado en el Transponder cuando chequeamos interrogaciones por pulsos espaciados; en Tacan al chequear señales de ingreso en pares de pulso.

**DESVIACIÓN-** Es la cantidad de deflexión de un dispositivo de indicación; la cantidad de una dirección y una aeronave que esta fuera de su curso o sendero de aterrizaje.

93

**DISTANCIA-** Distancia medida del avión a un punto, usualmente una estación de tierra calculada al usar una milla radar como un estándar.

**FASE-** La relación angular entre el voltaje y corriente en un circuito AC. En NAV, usualmente la comparación de la diferencia de fase entre dos o más señales AM (Seno o Ondas Sinusoidales). Comparación de Fase.

**GIROSCOPIO.-** Es un dispositivo mecánico formado esencialmente por un cuerpo con simetría de rotación que gira alrededor de su eje de simetría. Cuando se somete el giróscopo a un momento de fuerza que tiende a cambiar la orientación del eje de rotación su comportamiento es aparentemente paradójico ya que el eje de rotación, en lugar de cambiar de dirección como lo haría un cuerpo que no girase, cambia de orientación en una dirección perpendicular a la dirección "intuitiva".

**HEADING-**Es la dirección de la nariz del avión que está apuntando con referencia o al Magnético o al Norte verdadero.

**LINEA DE VISTA-** Directa distancia de línea de vista de la aeronave a una estación sin obstrucciones.

**MAGNETIC BEARING-** La dirección de un avión a una estación de superficie con respecto al Norte Magnético. El punto clave es recordar que el MB representa la Posición del avión alreded0or de una estación Tacan.

**MAGNETIC HEADING-** La dirección de la nariz del avión que está apuntando con respecto al Norte Magnético. Señal de entrada producida por el sistema de COMPASS de la aeronave.

**NAVEGACIÓN INERCIAL**.- Sistema de navegación exacta.

**NORTE MAGNÉTICO**- Es la dirección indicada por la aguja o pointer del compás magnético. Por definición es la dirección horizontal de la fuerza de las líneas magnéticas de la tierra hacia el polo norte magnético.
**NORTE VERDADERO**- Es diferente al Norte Magnético .El Norte verdadero es la dirección al geográfico polo norte.

**POLARIZACIÓN-** Diferencia de Potencial (Voltaje) entre dos puntos. La operación de voltajes aplicados a las puntas de un componente electrónico.

**RUMBO.-**Como rumbo al ángulo medido en el plano horizontal entre el norte y la dirección de avance (medido de 0º a 360º). Según sea el origen, distinguimos. Rumbo verdadero de la proa, (origen norte verdadero o geográfico), rumbo magnético (origen en el norte magnético) y rumbo compás (origen en el norte compás).

**SERVO.-E**s un dispositivo similar a un motor de corriente continua que tiene la capacidad de ubicarse en cualquier posición dentro de su rango de operación, y mantenerse estable en dicha posición.

**SINCRO.-** Se llama sincro a un motor -sincromotor- cuyo rotor es capaz de adoptar de forma precisa cierto ángulo que coincide con el ángulo que se gira el eje del controlador, llamado sincrogenerador.

**SISTEMA.-** Conjunto coherente de naciones, de principios unidos lógicamente y considerados como un todo.

**TRANSPONDER-** sistema establece una comunicación electrónica entre el equipo a bordo de la aeronave y la estación en tierra.

## **BIBLIOGRAFÍA**

- aircraftfligh manual
- T.O. 1C-130B-1
- T.O. 1C-130H-2-8
- T.O. 1C-130H-2-4

## **INTERNET.**

- http://aero.us.es/na/
- http://naut.blogcindario.com/2008/10/00021-el-girocompas-y-su-empleo-enla-navegación.
- http://www.desarrollomaritimo.cl/docum/girocompas.pdf
- http://fotos.infonavis.com/boat/noticias/6847/15174.jpg
- http://nacc.upc.es/nacc-libro/img/ngeo-nmag.png
- http://en.wikipedia.org/wiki/inertial navigation system
- http://es.wikipedia.org/wiki/Sexta\_generaci%C3%B3n\_de\_cazas\_de\_reacci %C3%B3n
- http://nacc.upc.es/nacc-libro/img/ngeo-nmag.png
- http://fotos.infonavis.com/boat/noticias/6847/15174.jpg
- http://publiespe.espe.edu.ec/articulos/geologia/energiageotermica/geotermica.htm
- http://es.wikipedia.org/wiki/Gir%C3%B3scopo
- http://www.todorobot.com.ar/documentos/servomotor.pdf
- http://www.aeromodelismovirtual.com/showthread.php?t=1322
- http://www.sisadminov.net/tcas/docs/cas81\_pilotguide.pdf
- http://www.sabicip.com/gep/es/IndustryApplications/ApplicationsDetail/aircraftpanels\_aircraft interiors transportationoutdoorvehicles.html
- http://en.wikipedia.org/wiki/Lockheed\_F-104\_Starfighter
- http://en.wikipedia.org/wiki/File:USAF Lockheed C-141C Starlifter 65-0248.jpg
- http://www.arinc.com/downloads/tcas/tcas.pdf

# **A** N E X O S

# **CAPITULO I EL PROBLEMA**

#### **1.1. Planteamiento del problema**

En la actualidad la ciencia y la tecnología moderna avanza cada día a pasos sorprendentes se puede ver la necesidad de implementar una de estas metodologías en el ámbito aeronáutico, provenido de una herramienta pedagógica de enseñanza, que permite al usuario desarrollar sus conocimientos en una forma clara, precisa y concisa ,captando las partes claves de la materia tratada en este caso la navegación aérea ya que esta es una ciencia que evoluciona y cada vez se va modernizando y de esta misma manera toda su información aumente por lo que es necesario formas de aprendizajes más efectivos y rápidos. La ETFA es la encargada de enseñar la materia de navegación aérea la cual es una materia sumamente extensa debida a su complejidad y cantidad de instrumentos de navegación que existe, por lo cual el personal demuestra desinterés en adquirir esos conocimientos ya que se los realiza con un método pedagógico antiguo lo cual es cansado y extenso y el personal no asimila la teoría y esto causara falencias una vez empleándose en su área de trabajo.

De igual manera será de mucha ayuda para resolver una de las falencias que se da con los aerotécnicos de la FAE, ya que al incorporarse a los repartos demuestran un desconocimiento practico total de los sistemas de navegación, los equipos que lo conforman este sistema, y la ubicación sobre el avión, esto se debe a que no poseen un método de enseñanza adecuado que les permita conocer visualmente a ciencia cierta la cabina del avión, la ubicación de los equipos, su funcionamiento real en vuelo, ante esta realidad se puede ver la necesidad de implementar a la institución, poniendo a disposición de sus miembros, un programa de CD interactivo de instrucción de navegación de a bordo del avión C-130, el mismo que será considerado como una herramienta muy útil por ser didáctico, su información será clara ,precisa e interesante, su lenguaje es sencillo y , sobre todo práctica y visual ya que se observarán fotografías, videos de los diferentes equipos e instrumentos en funcionamiento , lo cual esto ayudara al aprendizaje rápido de estos sistemas ahorrando tiempo y ganando seguridad con el personal correctamente capacitado además permitirá

98

elevar el nivel de eficiencia profesional afín de cumplir con el objetivo estratégicos institucionales .

## **1.2. Formulación del problema**

¿Cómo mejorar la capacitación del personal de aerotécnicos de la FAE referente a los sistemas de navegación del avión C-130, mediante el desarrollo de material didáctico interactivo?

## **1.3. Justificación**

El presente estudio nos mostrará el tipo de material didáctico que mayor aceptación y aprendizaje proporcione a los técnicos de la Fuerza Aérea Ecuatoriana, esto significa que se obtendrá información relevante sobre todos los sistemas de navegación y de los manejos de cada uno de los materiales interactivos que vayan a tener mayor aceptación por los técnicos.

Por lo anterior, se está en condiciones de afirmar que esta investigación aportará datos útiles a la Fuerza Aérea Ecuatoriana en general.

Siendo el primer proyecto sobre el sistema, es el cual va a ayudar al mejoramiento en la capacitación y aprendizaje de todo el personal.

#### **1.4. Objetivos**

## **1.4.1. Objetivo General**

Mejorar la eficiencia profesional del personal de la sección de electricidad e instrumentos de la fuerza aérea ecuatoriana, mediante la implementación del material interactivo con el fin de optimizar el desempeño profesional por ende la actualización permanente de los aerotécnicos.

## **1.4.2. Objetivos Específicos**

- Encontrar y recolectar información en la sección de Electricidad e Instrumentos de la BACO y del Ala de Transporte N° 11 QUITO, acerca de lo relacionado con el sistema de navegación N-1 y C-12 compass del avión C-130.
- Organizar la información de acuerdo a las necesidades para la elaboración de este proyecto.
- Encontrar el método, técnica y mejor forma de presentación de la información recolectada durante toda la investigación.
- Dotar de un material interactivo a los aerotécnicos pertenecientes a la sección de electricidad e instrumentos del avión C-130.

#### **1.5. Alcance y delimitación 1.5.1. Alcance**

Con el siguiente estudio se pretende optimizar la enseñanza y aprendizaje de los aerotécnicos de la FAE impartida por los supervisores de la sección de electricidad e instrumentos en los sistemas de navegación N-1 y C-12 compas del avión C-130. Además de que ayudará al fortalecimiento de habilidades y destrezas del personal de la sección de electricidad del avión C-130.

## **1.5.2. Delimitación**

**Campo:** Comunicación y Navegación

**Área:** Aviación.

**Aspecto:** Sistemas de Comunicación del avión C-130

**Problema:** Cómo mejorar la capacitación del personal de aerotécnicos de la FAE referente a los sistemas de navegación del avión C-130, mediante el desarrollo de material didáctico interactivo

**Espacial:** La investigación se realizara en la sección accesorios de la BACO y en el ala de transporte N°11 QUITO.

**Temporal:** La presente investigación dará inicio en el período de enero – agosto 2012.

**Unidades de observación:** Personal de la sección de electricidad de la Baco y del ala de transporte N° 11.

## **CAPITULO II**

## **PLAN DE INVESTIGACIÓN**

## **2.1. Modalidad básica de la investigación**

## **2.1.1. Investigación de campo, participante**

Los señores aerotécnicos formarán parte integral del grupo de estudio y desarrollo, de esta forma, teniendo siempre presente la presencia de la principal fuente de investigación, el sistema de navegación en sí.

Dentro de la investigación del anteproyecto, debido a la necesidad de Recolección real de datos e información varia, se utilizará además técnicas Como la encuesta, entrevista, el cuestionario, ficha de entrevista. Información que será necesaria para la solución de problemas futuros.

## **2.1.2. Bibliográfica documental**

En el transcurso de la investigación será necesaria la recolección de datos de diferentes fuentes para corroborar el correcto desarrollo durante las diferentes etapas de conseguir, diseñar e implementar el CD interactivo, como manuales de mantenimiento, libros de los sistemas de navegación compass, formularios de mantenimiento, etc. Además siendo esta como un aporte eficaz y eficiente.

## **2.2. Tipos de investigación**

## **2.2.1. No Experimental**

Este técnica se utilizará para investigar el manejo y funcionamiento del CD interactivo, mediante una serie de métodos y técnicas en las cuales se ejecutará las tareas necesarias para conseguir, armar e implementar el CD interactivo; de esta manera se logrará obtener los resultados necesarios, los mismos que permitirán la determinación de cómo estaría conformado en su totalidad el proyecto. Además para limitarnos al estudio de las posibles soluciones al problema planteado

## **2.3. Niveles de investigación**

## **2.3.1. Exploratorio**

Se utilizará este tipo de investigación dado que toda la investigación se ha Desarrollado de acuerdo a las necesidades de las bases operativas, a partir de esta necesidad se ha creado cada elemento del proyecto de implementar este CD interactivo.

## **2.3.2. Descriptiva**

Este tipo de investigación me permitirá con mayor facilidad recolectar, evaluar Y analizar datos que obtendré a partir de la fuente principal de información Para justificar detalladamente las opciones de la solución.

## **2.4. Universo, población y muestra**

## **2.4.1. Universo**

Tomare como universo la Fuerza Aérea Ecuatoriana, en vista que aquí se centra directamente todo mi interés, en esta área se concentra toda la investigación a realizar.

## **2.4.2. Población**

Se tomará en cuenta para ser examinados, los señores aerotécnicos de planta de la ETFA y EPAE, sección accesorios de la BACO y del ala de transporte N° 11 QUITO y cabos segundos de la 44-R promoción.

| Segmentación de población   |                 |                    |
|-----------------------------|-----------------|--------------------|
| <b>UNIDADES DE</b>          | <b>PERSONAS</b> | <b>PORCENTAJES</b> |
| <b>OBSERVACIÓN</b>          |                 |                    |
| Personal de Aerotécnicos de | 56              | 40%                |
| la ETFA                     |                 |                    |
| Personal de aerotécnicos    | 6               | 4%                 |
| BACO(electrónicos)          |                 |                    |
| Personal de aerotécnicos    | 20              | 14%                |
| EPAE(planta)                |                 |                    |
| Cbos 44-R promoción         | 60              | 42%                |
| <b>Total</b>                | 142             | 100%               |

**Tabla 2.1**: Implementación del CD interactivo **Fuente:** Aerotécnicos de la ETFA, EPAE, BACO **Elaborado por:** Cbos. De La Cruz Geovanny

#### **2.4.3. Muestra**

Por los requerimientos de la investigación necesito determinar un número de Aerotécnicos, cabos segundos, quienes van a ser participes de la herramienta de investigación que va a ser aplicada, en este caso la encuesta. Para esto, la muestra se calcula por medio de una formula técnica ya establecida.

$$
n=\frac{m}{e^2(m-1)+1}
$$

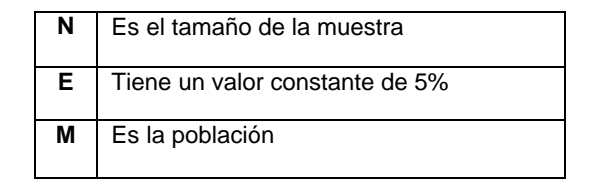

**Tabla 2.2:** Siglas Formula Técnica **Fuente:** Estudiantes electrónica del ITSA **Elaborado por:** Cbos. De La Cruz Geovanny

#### **2.5. Recolección de datos**

Para la obtención de toda la información necesaria utilizare 3 técnicas de recolección, para esto indagare en áreas administrativas y de estudio en donde existan aerotécnicos que satisfagan la necesidad que tiene la presente investigación.

#### **2.5.1. Técnicas**

- **Encuesta**: Va a ser la técnica para la recolección de datos a emplearse, con los señores aerotécnicos de planta de la ETFA y de la EPAE, sección accesorios de la BACO y cabos segundos de la 44-R promoción.
- **Entrevista:** Se efectuará a los señores aerotécnicos, SGOP. Palacios SGOP. Taipe Alex, SGOS. Vega W., CBOP. Ramírez.
- **Bibliográfica:** Al conseguir los manuales de mantenimiento del sistema de navegación compas, formularios de mantenimiento, entre otros documentos; podre recopilar fácilmente la información necesaria para proseguir con el proyecto.

## **2.6. Procesamiento de la información**

Al tener los datos recibidos de cada una de las encuestas y de las entrevistas Realizadas a los señores aerotécnicos y cabos segundos respectivamente, se procederá a determinar los posibles orígenes del problema a investigar, tomando en cuenta diferentes aspectos:

- Procesamiento de cada una de las preguntas del cuestionario.
- Interpretación de datos, a través de la hoja electrónica de Excel, la cual me permitirá generar fácilmente tablas estadísticas y gráficos para presentar la información obtenida, proveniente de las encuestas de campo y las entrevistas a los señores aerotécnicos de la sección de accesorios de la BACO y del ala de transporte N°11 QUITO.

## **2.7. Análisis e interpretación**

Para el análisis e interpretación de datos voy a utilizar diferentes técnicas como tablas de resultados de las encuestas y entrevistas en las que incluiré gráficas de tipo pastel, barras y gráficas de otros tipos, relacionando el número de encuestados y las opciones a elegir en forma porcentual, para obtener una idea clara de que es lo que requiere el aerotécnico como medio de aprendizaje y lo que ayudaría para la enseñanza, y para posteriormente basarme en esos resultados en la implementación del proyecto.

#### **2.8. Conclusiones y Recomendaciones**

Mediante los resultados obtenidos en la encuesta de campo y las entrevistas a ciertos aerotécnicos, analizare la implementación del CD interactivo para la sección de accesorios de las bases operativas de la Fuerza Aérea Ecuatoriana, identificando en que se puede mejorar con la capacitación y eficiencia laboral y donde puedo llegar con la implementación del CD interactivo y así poder tomar las medidas necesarias para su correcto desarrollo, y en todo momento teniendo en cuenta las recomendaciones y opiniones de los aerotécnicos de la sección de accesorios de la BACO, ALA DE TRANSPORTE 11 (QUITO).

# **CAPITULO III MARCO TEÓRICO**

#### **3.1. Antecedentes**

Hoy el volar es una actividad cotidiana, el ritmo de vida actual requiere medios de transporte cada vez más rápidos y seguros que cumplan con la meta de acortar las distancias. En la actualidad el reto es hacer que la actividad aeronáutica sea cómoda y a prueba de fallas, por ello es indispensable que se forme adecuadamente al personal que realiza las actividades de apoyo a las operaciones aéreas.

Por esta razón la FAE capacita a jóvenes militares con carreras de nivel tecnológico relacionadas con la aviación, para hacer frente a los nuevos retos dela actividad aeronáutica y las diversas tendencias de desarrollo en la sociedad moderna. Esta institución es única en nuestro país por la carrera que ofrece, cuenta con instructores técnicos preparado para la formación de personal capaz de desenvolverse en el campo laboral con conocimientos técnicos y humanos.

La especialidad de electricidad e instrumentos, cuenta con sus laboratorios dotados con material para la correcta enseñanza aprendizaje del personal de aerotécnicos que laboran en esta sección. En el actualmente constan varias herramientas como, manuales técnicos referentes a diferentes sistemas del avión, equipos de apoyo, componentes electrónicos destinados a prácticas de armado y desarmado de partes, etc.; todo esto permite a los aerotécnicos realizar sus prácticas con cierto grado de dificultad siendo un reto para sus conocimientos adquiridos.

Actualmente el espacio mencionado cuenta con algunos bancos de prueba en los cuáles el trabajo de los aerotécnicos es una tarea interactiva, o más bien una simulación. Siendo la especialidad de electricidad e instrumentos es indispensable la implementación del CD interactivo relacionado con los sistemas de navegación N-1 y C-12 compás que permita el adiestramiento de los aerotécnicos al interactuar directamente con los mencionados sistemas de navegación del avión C-130.

107

#### **3.2. C-12 COMPAS**

#### **3.2.1. Descripción y funcionamiento**

El sistema C-12 compass proporciona información de rumbo para la navegación y una referencia para otros sistemas en el avión. La información primaria sobre el rumbo se muestra en la tarjeta del compass de los indicadores del curso (CI´s). En latitudes más bajas, el sistema es operado magnéticamente en referencia al giróscopo direccional (MODO MAG). En latitudes más altas, donde el campo magnético de la Tierra es distorsionada, el sistema funciona como un giróscopo independiente (DG MODO).El sistemaC-12compas está sincronizado con el campo magnético de la Tierra por medio de un detector magnético de rumbo. El detector de rumbo magnético detecta la dirección del campo magnético de la Tierra y la información se transmite a un sincro que compara el rumbo detectado con el enlace del servo del rumbo. Si existe un error entre los rumbos, la señal desarrollada por los controles del sincro da una corrección de rumbo al dispositivo en el giróscopo direccional. El sistema se divide funcionalmente en cuatro lazos: partida, meridiano de convergencia, coriolis de compensación, y la tara de la tierra.

#### **3.2.2. Lista de componentes**

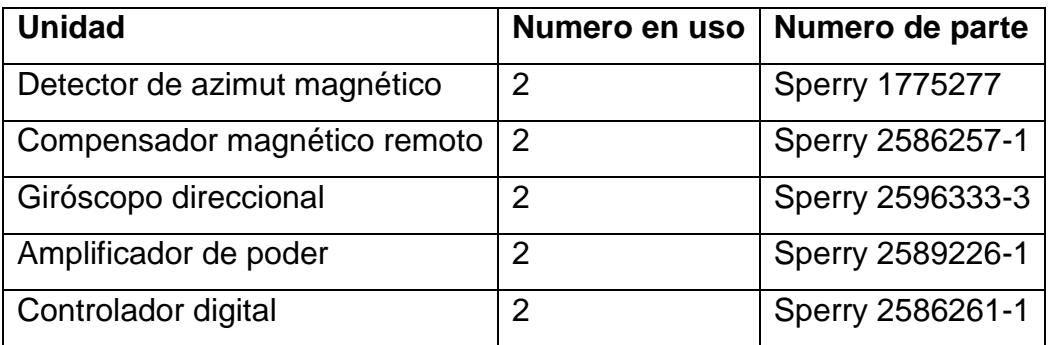

#### **3.2.3. Lazo de partida(modo de MAG) (mire la figura 3.1)**

Con el interruptor de MAG-DG en la posición MAG, una referencia es proporcionada por el detector de acimut magnético que detecta los componentes horizontales con respeto al campo magnético de la Tierra con respecto al eje de la popa del avión. La señal del detector de azimut magnético se envía al compensador magnético remoto en donde varios sistemas de compensación son agregados. Después de la compensación, la señal magnética del detector de acimut es aplicada a la transformación en el amplificador de poder donde esta es comparada con el azimut mecánico representado por la posición del tren de engranaje. Si el montaje de rumbo del enlace del servo no es correcto, una señal de error se genera en el transformador y se utiliza al amplificador esclavo. El amplificador del eslavo produce una señal que va a un anunciador en el controlador digital e indica la dirección y la cantidad de desalinea miento.

El amplificador del esclavo aplica una señal de corrección de rumbo al motor del esclavo en la dirección del giróscopo, que a su vez, el esclavo del giróscopo direccional le da eje azimutal. El rumbo del sincro trasmite el rumbo cargado al enlace del servo. La señal pasa a través de un sincro diferencial, que es posicionado mediante la perilla de sincronización en el controlador digital, a un transformador de control de servo en el amplificador de potencia. El transformador de salida del control del servo se introduce en el servo amplificador como señal de error de entrada. La salida del servo amplificador hace que el servo motor y tren de engranajes sean conducidos.

109

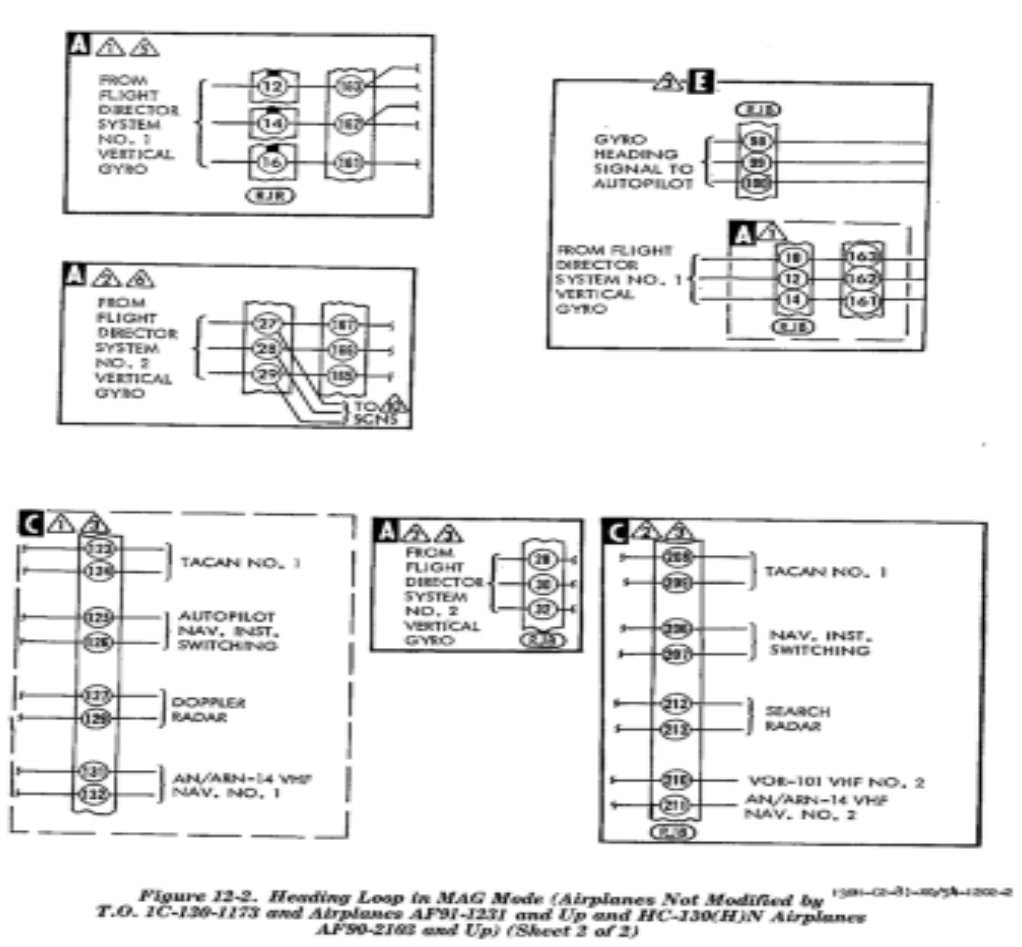

Change 55 12-8A/(12-88 blenk)

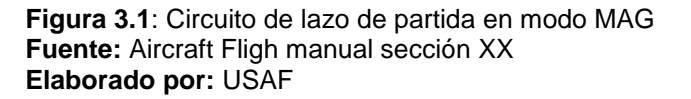

#### **3.2.4. Elemento detector de acimut (modo dg)**

(Mire figura 3.2). Con el interruptor MAG-DG en la posición DG, la señal de corrección de acimut no es aplicada al giróscopo direccional.

El giróscopo mantiene la posición existente en este tiempo de modo DG seleccionado y proporciona una referencia básica de acimut a través del sincro del acimut y el sincro del piloto automático montado en la base del giro.

Desde la salida del sincro del acimut es aplicado al circuito de corrección de error de base.

La salida del circuito de corrección de error de base es aplicada a un sincronizador de sincro diferencial en el control digital.

Este sincro es ajustado con la perilla de sincronización para obtener la referencia de acimut deseada.

La sincronización del sincro suma ángulos arbitrarios a la señal de rumbo del giróscopo para proveer un rumbo efectivo al giróscopo de algún ángulo desde 0 a 360 grados.

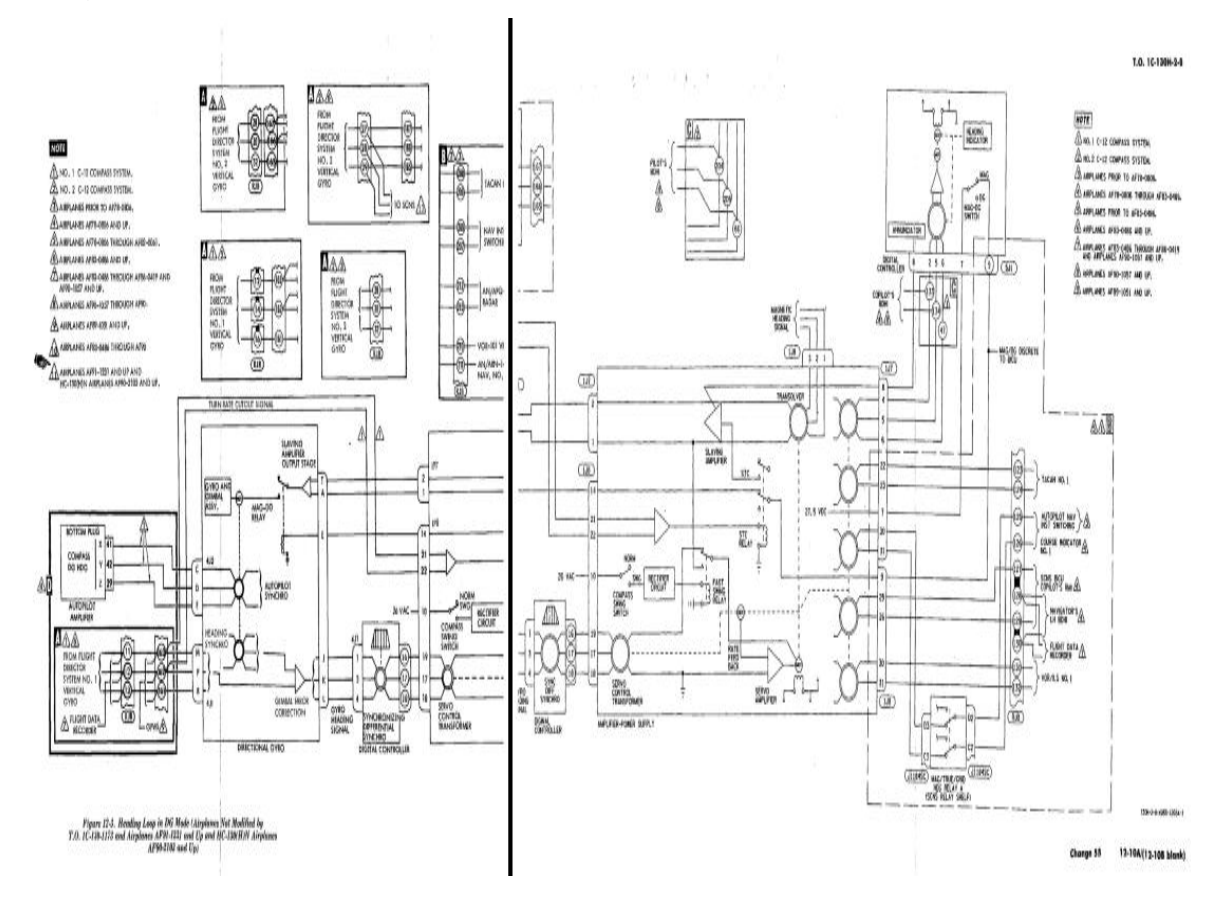

**Figura 3.2**: Circuito de detector de acimut en modo DG **Fuente:**Aircraft fligh manual sección XX **Elaborado por:** USAF

#### **3.2.5. Enlaces de meridianos de convergencia**

Mire la figura (3.3). El error del meridiano de convergencia se introduce en el sistema ya que las líneas del meridiano cambian ligeramente el ángulo, debido a la convergencia de los polos, mientras el giróscopo direccional permanece inmóvil en el espacio.

Para compensar los errores de convergencia, una señal rápida a tierra es aplicada desde el radar doppler mediante el interruptor de LATITUD N-S que resuelve en el suministro del amplificador de poder.

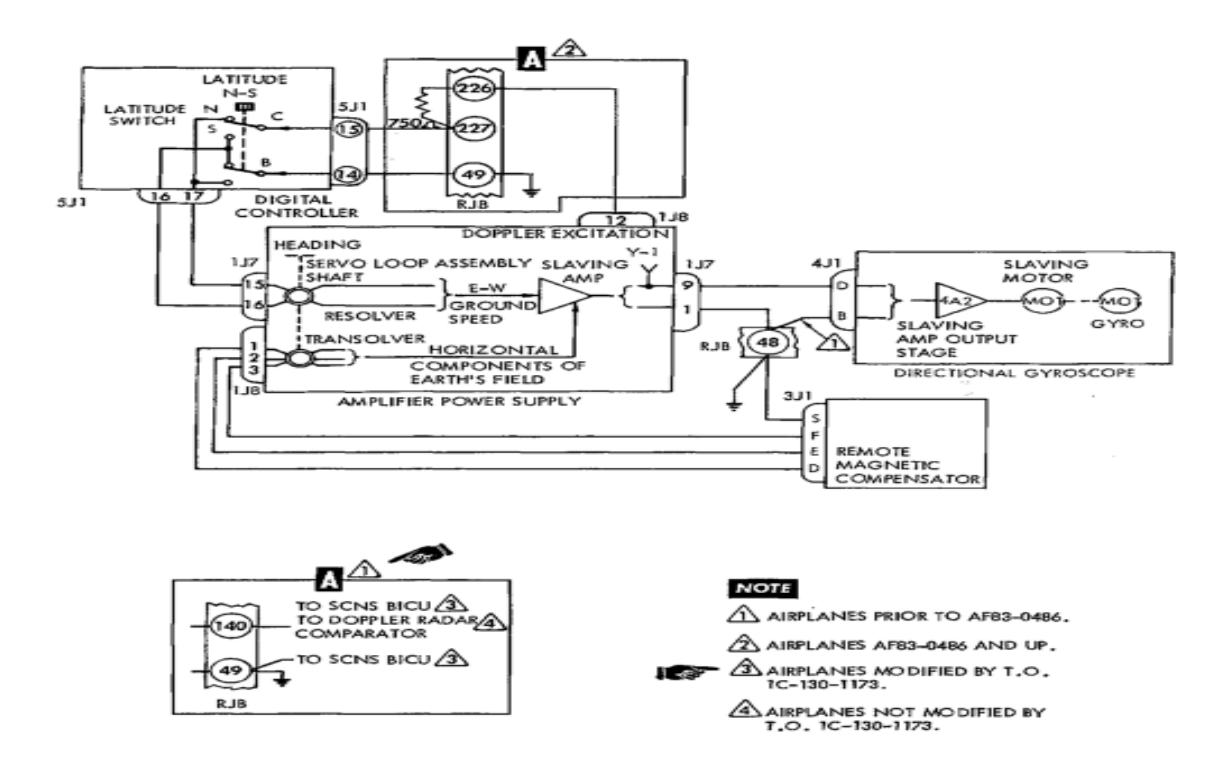

**Figura 3.3**: Circuito de enlace de meridianos de convergencia. **Fuente:**Aircraft fligh manual sección XX **Elaborado por:** USAF

#### **3.2.6. Enlace de compensación de coriolis**

Mire la figura (3.4). El error de coriolis es un error de aceleración que acompaña el movimiento sobre la rotación de la tierra. La rotación de la tierra produce que el avión vuele en una dirección curvada con respecto a su destino, genera una fuerza centrífuga por volar una parte curva mientras que los elementos del detector de acimut magnético se pendulan desde la posición vertical verdadera. Esta instancia de aceleración es denominada o llamada aceleración de coriolis. La compensación para la aceleración de coriolis, una señal desde el radar doppler es proporcionada a la tierra rápida del avión es aplicada a los controles digitales cuando una función de latitud es adherida con la perilla de LATITUD. La señal es aplicada a los compensadores de acimut magnético remotos, rectificados y aplicados a una recurrente corrección necesaria del detector de acimut magnético.

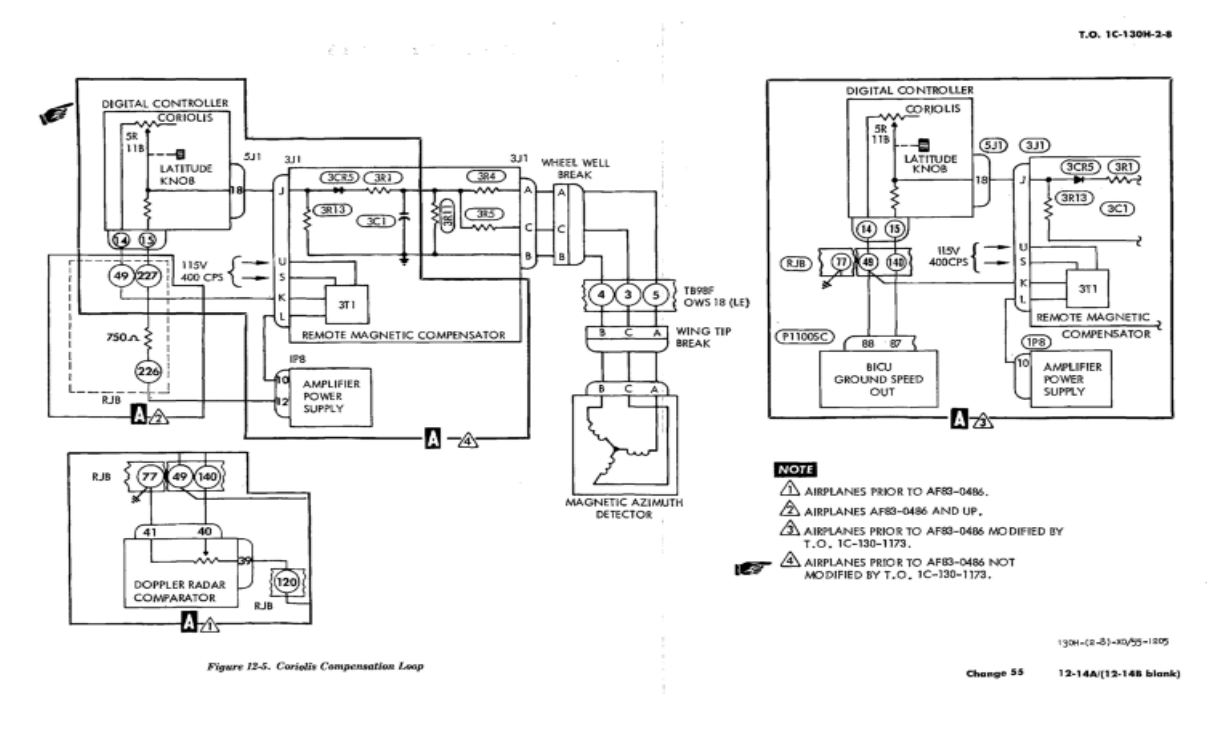

**Figura 3.4**: Circuito de compensación de coriolis **Fuente:** Aircraft fligh manual sección XX **Elaborado por:** USAF

#### **3.2.7. Enlace de giro de la tierra**

Mire la figura (3.5). Un giróscopo fijado con respecto a un punto en el espacio, y rotación alrededor de la tierra estos ejes mientras causa aparente precisión del giróscopo direccional. Estos efectos están compensados por la presencia de una igual y opuesta precesión del giróscopo direccional. Un suministro de poder en la tara de la tierra suministra al giróscopo direccional un voltaje regulado de 108VDC a una red en el controlador digital. Una resistencia variable, posicionada por la perilla de LATITUD, proporciona la corrección de voltaje apropiado. Aplicando el interruptor de LATITUD N-S la corrección de voltaje entre la latitud norte y sur.

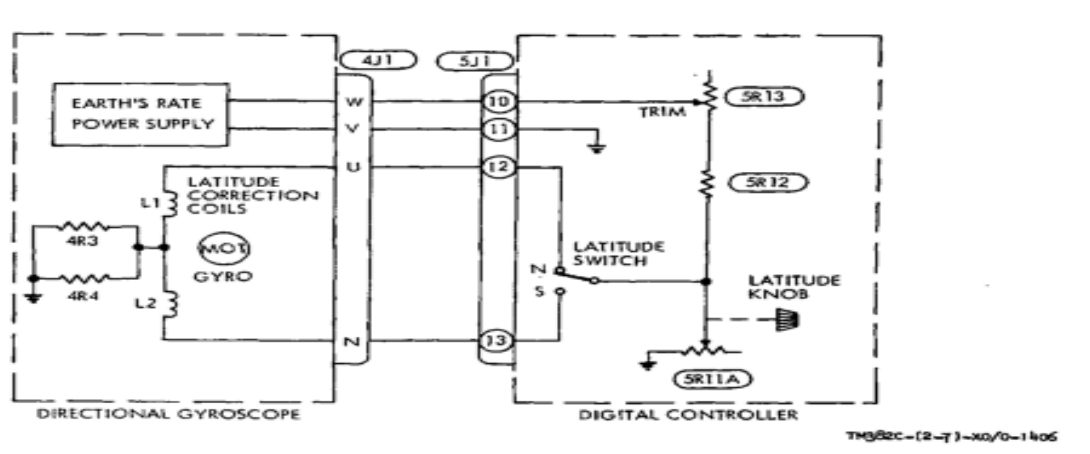

T.O. 1C-130H-2-8

Figure 12-6. Earth's Rate Loop

**Figura 3.5**: Circuito de enlace de giro de la tierra **Fuente:** Aircraft fligh manual sección XX **Elaborado por:** USAF

#### **3.2.8. Detector de acimut magnético**

Mire la figura (3.6.). El detector eléctrico de acimut magnético detecta los componentes horizontales del campo magnético de la tierra y proporcionan una señal básica de acimut magnético para el sistema C-12 compas. El detector de acimut magnético consiste en un elemento sensador que contiene una base ensamblada, un anillo de excitación y tres anillos secundarios. El elemento sensador está ubicado en el plano horizontal y es sensitivo a los componentes horizontales al campo magnético de la tierra. Un voltaje a 400 Hz es aplicado al campo de excitación.

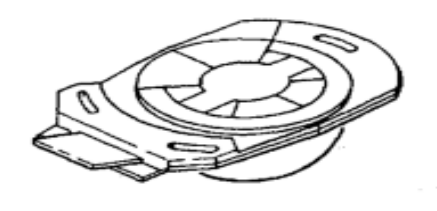

 **Figura 3.6:** Detector de acimut magnético **Fuente:** Aircraft fligh manual sección XX **Elaborado por:** USAF

#### **3.2.9. Control digital**

(Mire la figura3.7). El control digital provee una indicación de altitud digital de rumbo al avión y contiene el motor generador, amplificador servo, y transformador de control para operar el control digital.

En adicional el control contiene un anunciador, un computador de compensación de coriolis y giro de la tierra, interruptor MAG-DG, interruptor de LATITUD N-S, perilla de corrección de LATITUD y perilla de sincronización.

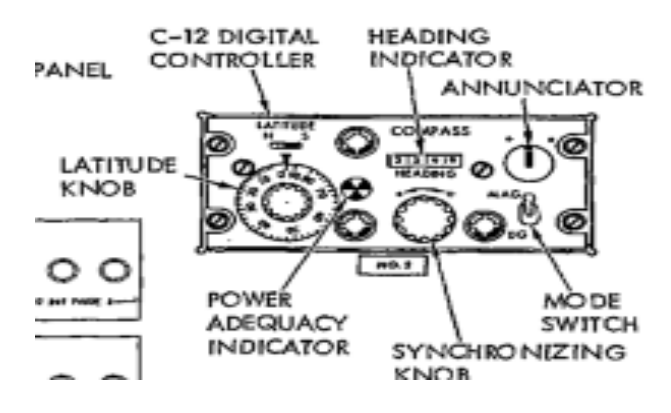

**Figura 3.7:** Controlador digital **Fuente:** Aircraft fligh manual sección XX **Elaborado por:** USAF

## **3.2.10. Anunciador.**

El anunciador provee una indicación visual de la sincronización del sistema C-12 compas en el modo esclavo.

Esta es energizada por el amplificador esclavo en el suministro del amplificador de poder.

Cuando el anunciador está centrado el sistema C-12 compas esta sincronizado al rumbo magnético.

Esta es energizada por el amplificador esclavo en el suministro del amplificador de poder.

Cuando el anunciador está centrado el sistema C-12 compas es sincronizado al rumbo magnético.

## **3.2.11. Interruptor de modo MAG-DG**

El interruptor de modo MAG-DG es un solo polo, interruptor de doble sentido que alimenta con 28VCD a los controles.

En la posición MAG, 28 VDC es aplicado al suministro del amplificador de poder y al giróscopo direccional cuando los relés estén operando para controlar la señal aplicada al torque esclavo.

## **3.2.12. Perilla de sincronización**

La perilla de sincronización provee un medio manual de ajuste del sistema C-12 compas al rumbo deseado. La perilla de control manual de sincronización del sincro diferencial.

La sincronización diferencial del sincro mueve la señal del rumbo del giróscopo el cual mueve el ensamble del servo en el amplificador.

## **3.2.13. Lectura digital**

116

La lectura digital proporciona una indicación digital de rumbo en incrementos de 0.5 grados.

El rumbo desde el ensamble del servo es aplicado al transformador de control del rumbo de seguimiento.

La señal del rotor es amplificada por el transformador del servo y aplicado al generador, cuando, esta gira, mueve al lector digital.

## **3.2.15. Perilla de latitud**

La perilla de LATITUD selecciona la corrección de coriolis y la rotación de la tierra para la correspondiente latitud de la perilla de ajuste.

La perilla es continuamente variable de 0 hasta 90 grados.

## **3.2.16. Computador de rotación de la tierra y coriolis**

La computadora de compensación de la rotación de la tierra y el error de coriolis proporciona corrección para error de rotación de la tierra y la aceleración de coriolis.

Esto consiste de una resistencia variable de dos secciones la cual es controlada por la perilla de LATITUD.

La señal de corrección de la rotación de la tierra es generada desde una entrada regulada de 108 VAC desde el giróscopo direccional.

La entrada es aplicada a una sección de la corrección de rotación de la tierra y error de coriolis cuando la cantidad de corrección de error de rotación de la tierra es determinada.

La señal de rotación de la tierra resultante es aplicada desde el interruptor de LATITUD N-S para precisión de la bobina en el giróscopo direccional.

## **3.2.17. Giróscopo direccional**

El giróscopo direccional contiene un motor de fase dividida que opera en 115- VCA, 400 Hz.

El motor está montado en el interior de la base que forma un compartimiento cerrado en torno al rotor.

La base interior está montado en la base exterior con el anillo guía del cojinete que reduce el ángulo de deriva del giróscopo al azar por una salida por medio de torques al cojinete. Los anillos de rodamiento exterior del cojinete son conducidos por la rotación del motor del anillo de rodadura.

La dirección de revoluciones es determinada por un interruptor y un reléde retención magnética.

#### **3.3. N-1 COMPASS**

#### **3.3.1. Descripción general**

La principal función del sistema N-1 compas es suministrar una referencia de rumbo para el avión.

El sistema puede ser operado como un compass esclavo magnético o como un giróscopo direccional, manualmente corregido por la latitud local.

Cuando el sistema es operado por el esclavo magnético compas, el detector actúa como un componente sensador de dirección del sistema, y un estabilizador de giro direccional del sistema.

Cuando el sistema usa un giro direccional, la señal desde el detector es apartado desde el sistema, y la referencia de rumbo es seleccionado por el navegador. Las indicaciones de rumbo entonces son corregidas por la aparente deriva del giro para la rotación de la tierra por ajuste manual del control de corrección de latitud en el indicador maestro.

El sistema N-1 compas (cada sistema en el avión C-130E) está dividido en tres canales: canal del cuadrante acimutal, canal de corrección, y canal de nivelación. (Mire figura 3.8).

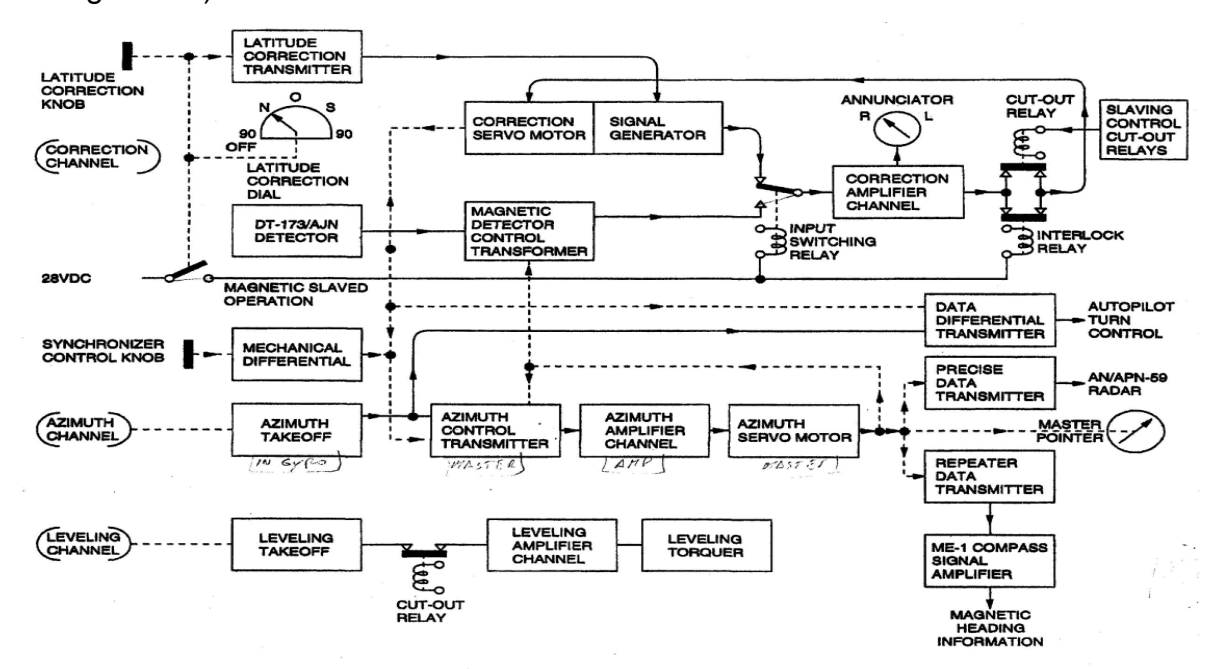

**Figura 3.8: D**iagrama de bloques del sistema N-1 **Fuente:** Aircraft fligh manual sección IXX **Elaborado por:** USAF

## **3.3.2. Lista de componentes (mire figura 3.9)**

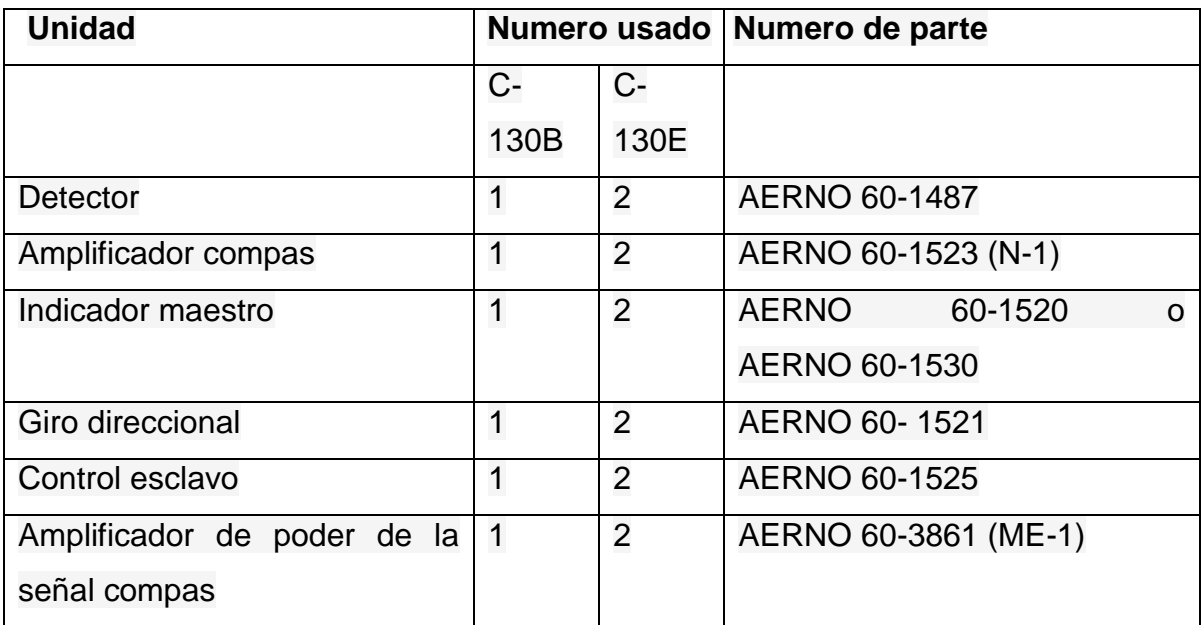

TO 1C-130B-2-8

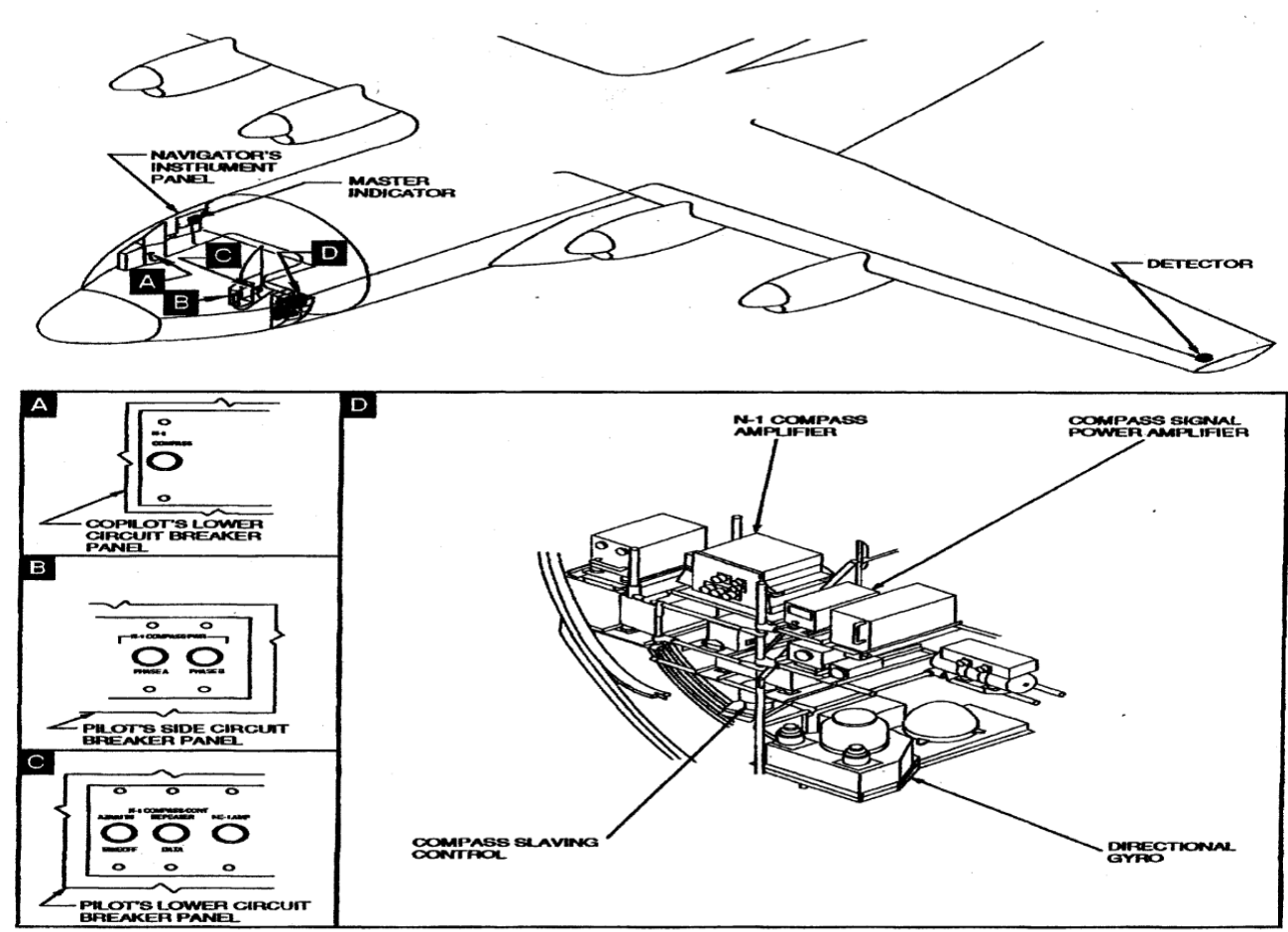

**Figura 3.9: C**omponentes del sistema N-1compas **Fuente:** Aircraft fligh manual sección IXX **Elaborado por:** USAF

#### **3.3.3. Canal del cuadrante acimutal**

(Mire figura 3.10). El canal del acimut del sistema consiste de un sincro de despegue acimutal en la dirección del giro, un transformador sincro de control de azimut en el indicador maestro, un canal amplificador de acimut en el amplificador principal, y un servo motor acimutal en el indicador maestro. Las señales del acimut son originadas por el sincro de despegue cuando el avión alterna alrededor del rotor del giro direccional. Al despegar el sincro es eléctricamente conectado al sincro del transformador de control, a fin de que un voltaje proporcional a los requerimientos del avión sea inducido en el rotor del sincro del transformador de control. Su voltaje es amplificado por canal amplificador del acimut del amplificador principal y es aplicado al estator del servo motor del acimut. El rotor que conduce el servo motor del punto de dirección del indicador maestro de las muevas posiciones y también, conduce el rotor del transformador de control a nulo a neutralizarse la señal. La función del canal acimutal es actuar así a generar al indicador maestro las lecturas de posición del avión en todo momento.

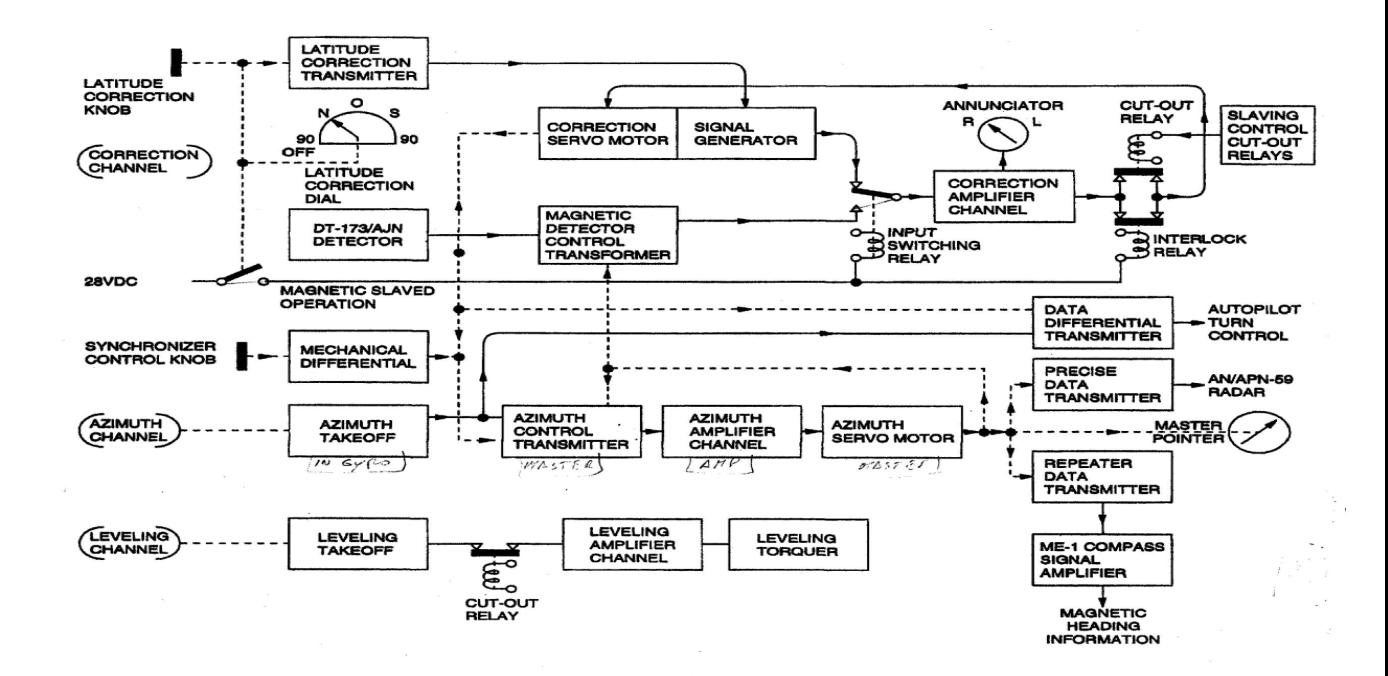

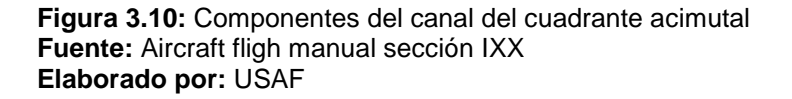

#### **3.3.4. Canal de corrección**(mire figura 3.11)

El canal corrección del sistema funciona diferente al sistema para operación giro direccional que para operación magnética principal. Cuando el sistema esta en operación del giro direccional, el ajuste de corrección es controlado por medio de la perilla a una correcta latitud del botón y punto en el indicador maestro. El botón se gira el conjunto de puntos hasta la latitud local. El botón es también enlazado al rotor de transmisión de corrección de latitud. Para que el rotor gire acorde a la posición del puntero. Entonces un voltaje es inducido en el estator de transmisión de corrección de latitud. Este voltaje esta en serie con la salida del generador de la señal de corrección al canal amplificador de corrección a el amplificador principal. La diferencia entre la señal del generador y voltajes del transmisión de corrección es amplificado y aplicado a un servo motor de corrección el cual conduce la señal del generador. Desde la salida opuesta del generador la salida de voltaje del transmisor de corrección de latitud, la corrección de ritmo de estabilizarse cuando los voltajes son casi iguales.

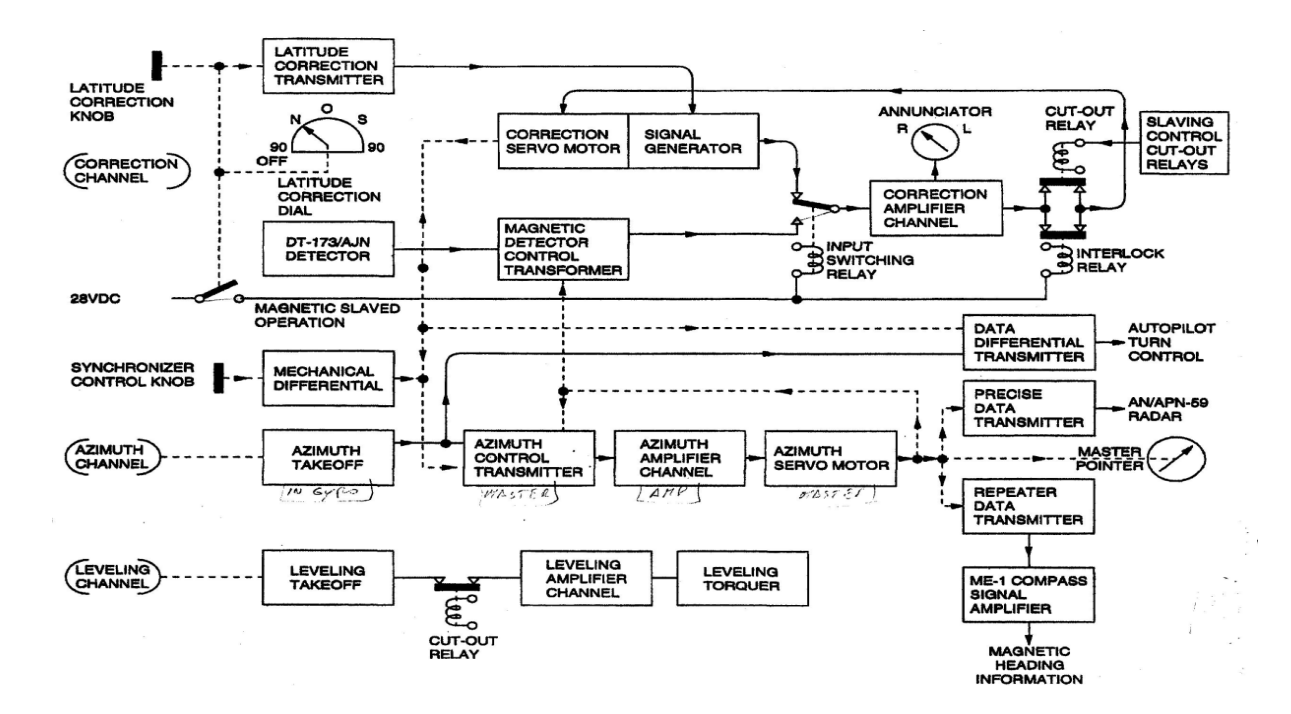

**Figura 3.11:** Componentes del canal de corrección **Fuente:** Aircraft fligh manual sección IXX **Elaborado por:** USAF

#### **3.3.5. Canal de nivelación**

Un canal de dirección es provisto para nivelar el giro direccional. El canal consiste de un sincro nivelador de despegue en el giro direccional, un canal amplificador en el amplificador principal y un nivelador de torque. Cuando el eje de giro del giróscopo es desviado por el nivel, el sincro de despegue produce una señal que alimenta al amplificador. La señal es amplificada y alimenta al torque en el giro direccional. El torque procesa el eje del giro entre un plano paralelo al giro direccional montado en la base. El canal de nivelación es desechable durante vueltas de 23 grados, o más, por minuto.

#### **3.3.6. Una perilla de sincronización del control y anunciador**

Son provistas en el indicador maestro a permitir una rápida sincronización del puntero del rumbo del avión al rumbo magnético del avión. La perilla está vinculada a diferentes mecanismos que hacen girar al estator del transformador de control de acimut para aplicar la corrección manual del canal de acimut. El anunciador indica la cantidad y dirección de corrección que debe ser aplicada por el canal de corrección.

El anunciador así indica en qué dirección debe ser movida la perilla de sincronización para aplicar la corrección manualmente. Si el sistema permite sincronizar el puntero por sí mismo, el puntero del rumbo solo se mueve únicamente a 3 grados por minuto.

#### **3.3.7. Amplificador de la señal de poder del sistema compás**

El amplificador de la señal de poder del sistema compas tipo ME-1 es usada para transmitir datos de rumbos del sistema compas a los indicadores del sistema de radio navegación y al piloto automático le proporciona una notable acople de orientación. Las señales de voltaje del repetidor de datos que se transmiten al indicador maestro son alimentadas a un sincro de control del transformador en el amplificador ME-1. En el amplificador, los voltajes inducidos atreves del rotor del transformador de control son alimentados a un canal amplificador. La salida del canal amplificador es aplicada a un servo motor que acciona el rotor de un transmisor sincro y el rotor del transformador de control.

El rotor del transformador de control es movido hacia una posición nula; entonces, desde la salida del indicador del transmisor el mismo rumbo

#### **3.3.9. Datos de rumbo del piloto automático**

La información de acimut requerida para la operación del giro control del ´piloto automático es transmitido desde el transmisor de dato diferencial en el indicador maestro. Este transmisor es eléctricamente conectado a le sincro del acimut de despegue en el giro direccional y es eléctricamente enlazado al servo motor de corrección el indicador maestro.

La señal resultante cambia el rumbo del avión son las que alimentan al transmisor y corrección de la señal del rumbo magnético o latitud son introducidos por la rotación mecánica del transmisor. La salida correcta desde el transmisor alimenta a un sincro en la sección de control de viraje del amplificador del piloto automático.

#### **3.3.10. Distribución de energía**

Energía AC y DC son necesarias para la operación de un sistema N-1 compas del avión C-130B, y los dos sistemas N-1 compas del avión C-130E. En el avión C-130B la energía DC es suministrada desde el BUS esencial de DC a través del rompe circuitos del N-1 COMPAS en el panel del lado del piloto.

El poder de AC desde la barra de interruptores de AC y control de combustible es abastecida mediante del rompe circuitos de azimuth takeoff, repeater data, y me-1 amp en el panel de rompe circuitos del lado del piloto: Tres fases de poder desde la barra de esencial de AC es suministrado al sistema atravez del rompe circuitos de la fase A y Fase B del sistema N-1 compás en el panel de rompe circuitos a lado del piloto.

Los dos sistemas N-1 compas del avión C-130E son completamente independientes, cada uno de los receptores está alimentado desde un conjunto separado de seis rompe circuitos identificados de la misma manera como en el rompe circuitos del avión C-130B. El poder DC es suministrado desde la barra esencial de DC, y el poder de AC desde la barra esencial de AC.

124

Para cada sistema, el rompe circuitos del sistema N-1 compas DC está localizado en el panel inferior de rompe circuitos del copiloto

Los 5 rompe circuitos de AC (AZIMUTH TAKEOFF, REPEATER DATA, ME-1 AMP, N-1 PHASE A and PHASE B) están localizados en el panel de rompe circuitos superior del piloto.

Todos estos rompe circuitos (acepto el rompe circuito del ME-1 AMP que está conectado directamente a la señal del amplificador ME-1 compas) son conectados a la amplificador N-1 compas, el cual sirve como centro de distribución de poder para el sistema.

El poder de DC es usado para filamentos y operación de los relés.

El poder de AC del avión es usado por el giro direccional, el control esclavo, y los circuitos dentro del amplificador N-1.

El poder para la transmisión de señales de rumbo desde el transmisor de poder 20 en el amplificador ME-1 para varios indicadores es suministrado desde el suministro de poder en el amplificador.

# **CAPÍTULO IV EJECUCIÓN DEL PLAN**

#### **4.1. Modalidad básica de la investigación**

#### **4.1.1. Investigación de campo, participante**

El tener los conocimientos necesarios sobre la necesidad de implementar el cd interactivo ayudo al desarrollo y estudio de la ejecución del anteproyecto.

Dentro de la investigación del anteproyecto, debido a la necesidad de recolección real de datos e información varia, se utilizó técnicas como la encuesta, entrevista, observación con sus respectivos instrumentos, el cuestionario, ficha de entrevista y ficha de observación.

#### **4.1.2. Bibliográfica documental**

Durante la investigación se recolectó datos de diferentes fuentes para corroborar el correcto desarrollo durante las etapas de conseguir, armar e implementar el CD interactivo, como manuales de mantenimiento, formularios, textos de aviación, manuales de los sistemas de navegación del avión C-130.

## **4.2. Tipos de investigación**

#### **4.2.1. No Experimental**

Este tipo de investigación se utilizó para examinar el manejo y operación en general del CD interactivo, mediante una serie de operaciones en las cuales se ejecutó las tareas necesarias para desarrollar, implementar el CD interactivo; de esta manera obteniendo los resultados necesarios, los mismos que permitirán determinar cómo estará conformado el proyecto en su totalidad.

## **4.3. Niveles de investigación**

## **4.3.1. Exploratorio**

Se trabajó con este tipo de investigación ya que toda la investigación se desarrolló desde el principio cuando solo fue una idea de la Fuerza Aérea Ecuatoriana, a partir de ese primer momento se creó cada elemento del proyecto.

## **4.3.2. Descriptiva**

Este tipo de investigación ha permitido facilitar de mejor forma la recolección, evaluación y análisis de datos que se consiguieron a partir de la fuente principal de información para justificar detalladamente las opciones de la solución.

## **4.4. Universo, población y muestra**

## **4.4.1. Universo**

Se tomó como universo la Fuerza Aérea Ecuatoriana, en vista que aquí se centra directamente todo mi interés, en esta área se concentra toda la investigación a realizar.

## **4.4.2. Población**

La población para el estudio fueron 142 señores aerotécnicos conformada por 56 aerotécnicos de la ETFA, 6 aerotécnicos de la BACO, 20 aerotécnicos de la EPAE, 60 aerotécnicos pertenecientes a la 44-R promoción distribuidos de la siguiente manera:

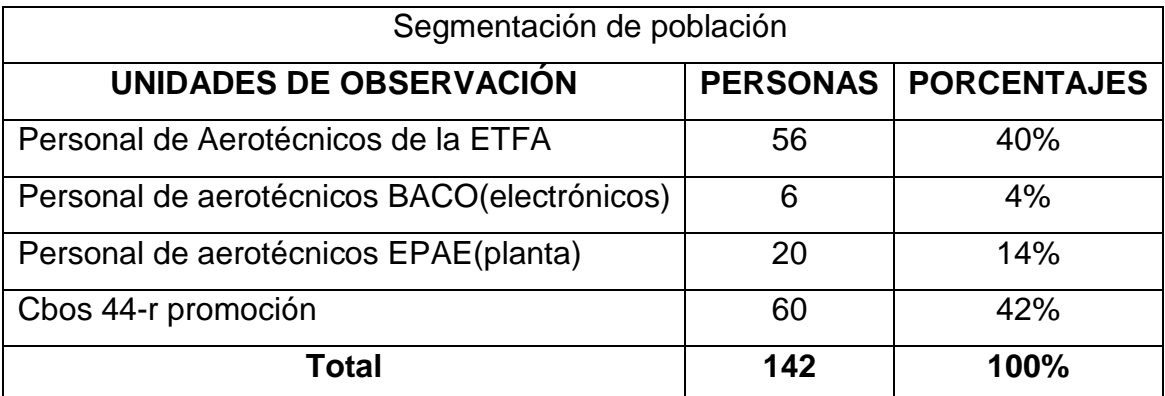

**Tabla 4.1**: Características del CD interactivo **Fuente:** Aerotécnicos de la ETFA, EPAE, BACO **Elaborado por:** Cbos. De La Cruz Geovanny

#### **4.4.3. Muestra**

El tamaño de la muestra para el estudio es de 104 señores aerotécnicos conformada por 45 aerotécnicos de la ETFA, 4 aerotécnicos de la BACO, 14 aerotécnicos de la EPAE, 41 aerotécnicos pertenecientes a la 44-R promoción. Se utilizó la siguiente formula:

$$
n=\frac{m}{e^2(m-1)+1}
$$

Dónde:

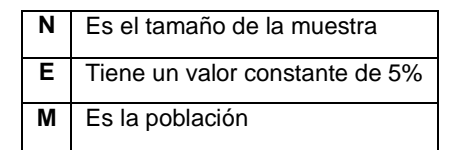

**Tabla 4.2:** Siglas Formula Técnica **Fuente: E**studiantes electrónica del ITSA **Elaborado por:** Cbos. De La Cruz Geovanny

A continuación en forma detallada el cálculo de la muestra:

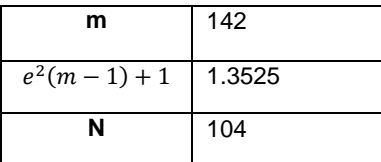

**Tabla 4.3:** Siglas Formula Técnica **Fuente:** Estudiantes electrónica del ITSA **Elaborado por:** Cbos. De La Cruz Geovanny

## **4.5. Recopilación de la información**

Para la recopilación de la información se utilizó como instrumento la encuesta, en primer lugar planteando los objetivos para luego realizar la encuesta en su totalidad.

#### **4.5.1. Elaboración del cuestionario**

En el desarrollo del cuestionario se tuvo en cuenta diferentes aspectos parque las preguntas sean claras y precisas, como son los objetivos del proyecto (Ver: Anexo A). Se elaboró 6 preguntas, la pregunta 1 y 6 consta de 2 opciones. Se utilizó preguntas delimitadas basándose en las siguientes técnicas de escala:

#### **Escala Nominal:**

Fue utilizada en la pregunta 2 y 3, se utiliza únicamente para identificar diferentes alternativas de respuesta. La asignación de valores de a las distintas respuestas se hace de forma arbitraria seleccionando una sola alternativa.

#### **Escala de Likert:**

Fue utilizada en la pregunta 4 y es usada habitualmente para medir actitudes, se basa en la creación de un conjunto de enunciados, sobre los cuales el encuestado debe mostrar su nivel de acuerdo o desacuerdo.

#### **4.5.2. Encuesta piloto**

Con la encuesta desarrollada se procedió a iniciar una encuesta piloto a dos aerotécnicos de la 44-R promoción y a dos aerotécnicos de la ETFA. Teniendo los primeros resultados de esta encuesta piloto se llegó a la conclusión de que la encuesta ha sido clara para poder aplicarla decisivamente a toda la muestra del proyecto a desarrollar.

#### **4.5.3. Encuesta definitiva**

Luego de la encuesta piloto anteriormente mencionada, se corrigió pequeños errores para que las encuestas se puedan emplear definitivamente.

## **4.6.1. Análisis de la Encuesta**

**Tabla N°4.4:** Pregunta 1

**Fuente:** Aerotécnicos de la FAE

## **4.6.1.1. Pregunta 1**

¿Conoce usted la existencia de material didáctico adecuado que sirva para la capacitación en cada una de las diferentes especialidades que tienen los aerotécnicos de la FAE?

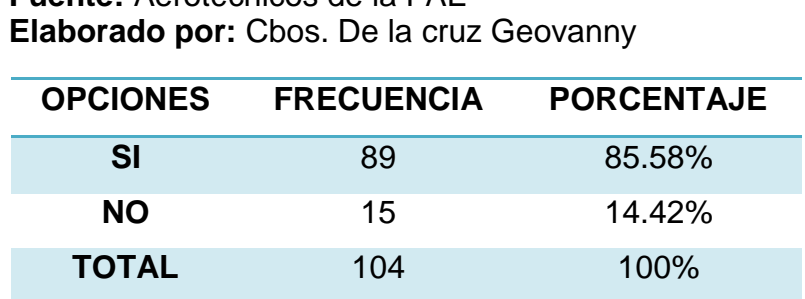

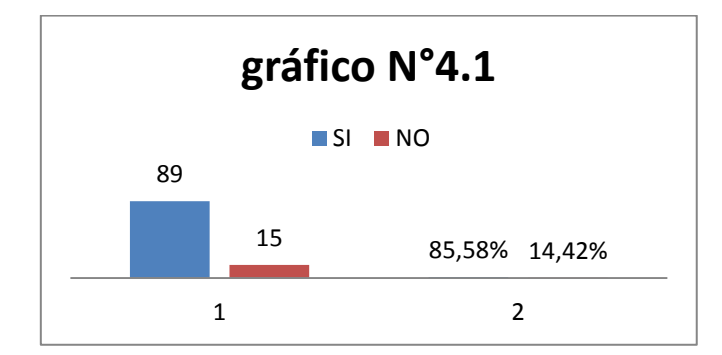

**Fuente:** Aerotécnicos de la FAE **Elaborado por:** Cbos. De la cruz Geovanny

## **Análisis**

Con respecto a la primera pregunta los encuestados responden que SI el 85.58%, mientras que el 14.42% responde NO.

## **Interpretación**

Entonces se deduce que a la mayoría de los estudiantes les parece que es un éxito implementar este prototipo dentro de la institución.
## **4.6.1.2. Pregunta 2**

¿Según su criterio sería importante implementar material didáctico técnico en las especialidades de la FAE?

**Tabla N°4.5**: Pregunta 2 **Fuente:** Aerotécnicos de la FAE **Elaborado por:** Cbos. De la cruz Geovanny

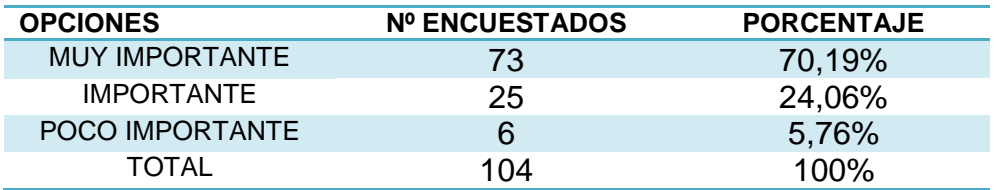

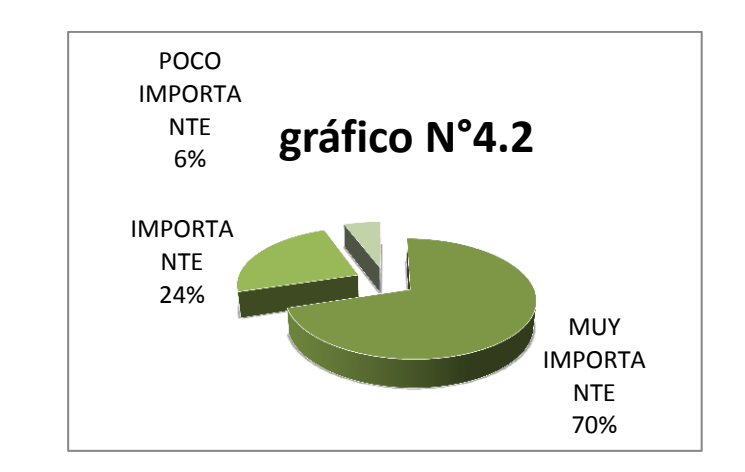

**Fuente:** Aerotécnicos de la FAE **Elaborado por:** Cbos. De la cruz Geovanny

## **Análisis**

El 79.19% de los encuestados creen que es muy importante implementar material didáctico técnico en las especialidades de la FAE, mientras que el 24,06% afirma que es importante, luego existe un 5,76% que señalan que es poco importante.

#### **Interpretación**

Como resultado de la encuesta se concluye que es muy importante la implementación de material didáctico técnico en las especialidades de la FAE teniendo una inclinación del 79,19% por parte de los encuestados.

## **4.6.1.3. Pregunta 3**

Qué tipo de material didáctico cree usted que se debería implementar.

**Tabla N°4.6**: Pregunta 3

**Fuente:** Aerotécnicos de la FAE

**Elaborado por:** Cbos. De la cruz Geovanny

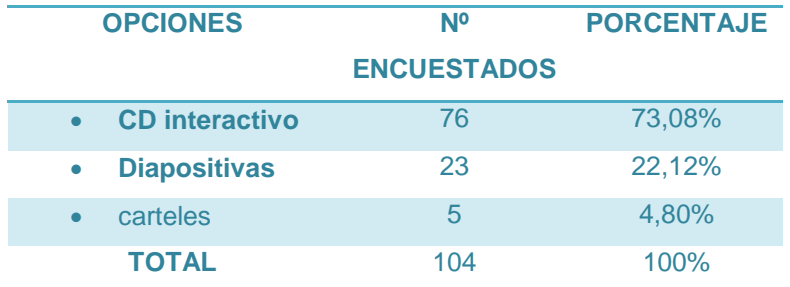

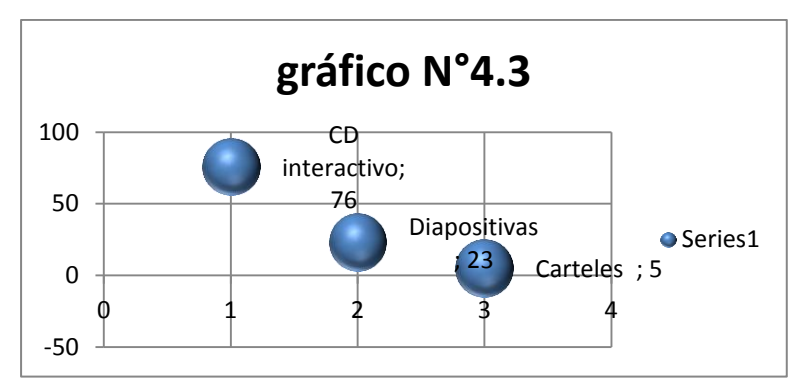

**Fuente:** Aerotécnicos de la FAE **Elaborado por:** Cbos. De la cruz Geovanny

## **Análisis**

El 73,08% de los encuestados están de acuerdo con la implementación del CD interactivo como material didáctico necesario para el personal de aerotécnicos de la FAE, el 22,1% de los encuestados optan por las diapositivas mientras que el 4,80% se apega a los carteles como ayuda didáctica.

#### **Interpretación**

Como resultado se tiene que el 73,03% de aerotécnicos ven al CD interactivo como una ayuda didáctica de otro nivel contra un 22,1% que se mantiene con el uso de las diapositivas y un 4,80% de aerotécnicos cree que el mejor material didáctico son los carteles. Siendo evidente el avance de la tecnología.

#### **4.6.1.4. Pregunta 4**

Indique su grado de acuerdo o desacuerdo por las siguientes afirmaciones, marque con una (X) en donde usted crea conveniente.

**Tabla N°4.7**: Pregunta 4 **Fuente:** Aerotécnicos de la FAE **Elaborado por:**Cbos. De la cruz Geovanny

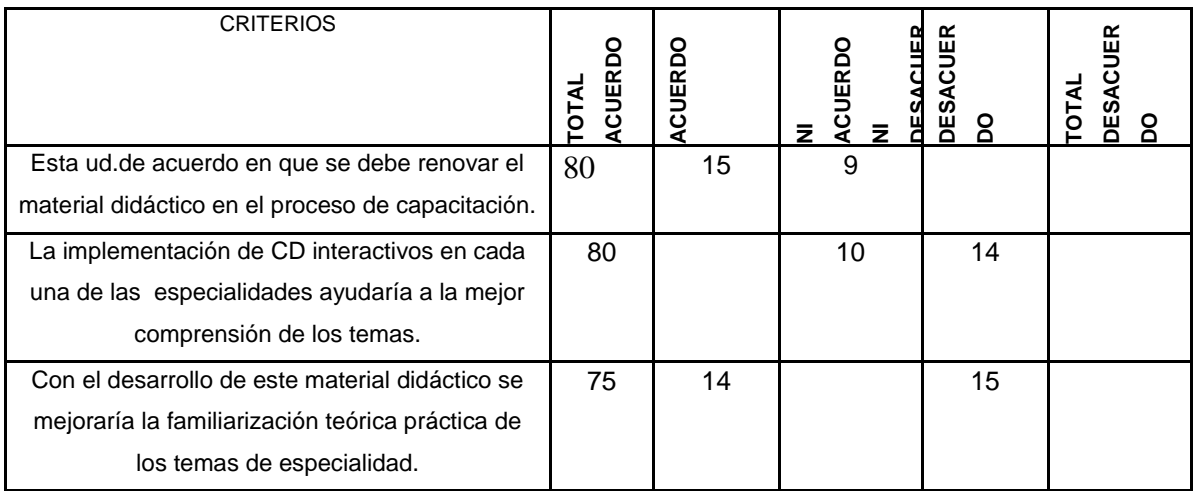

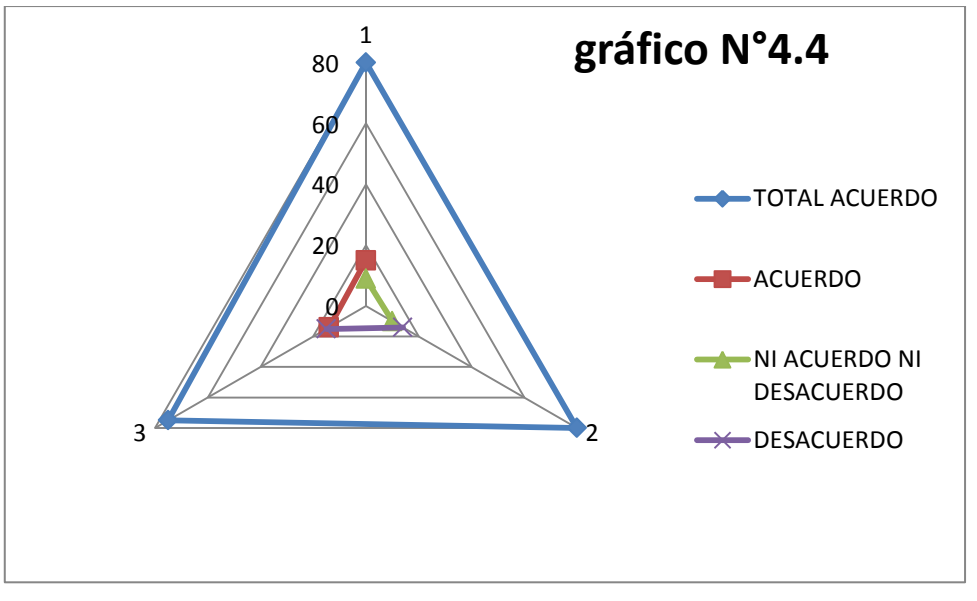

**Fuente:** Aerotécnicos de la FAE **Elaborado por:** Cbos. De la cruz Geovanny

### **Análisis**

Se puede observar con claridad que 80 de los aerotécnicos encuestados están totalmente de acuerdo que se debe renovar el material didáctico en el proceso de capacitación, mientras que 15 están de acuerdo y 9 de los encuestados no estás de acuerdo ni en desacuerdo, luego existen 80 aerotécnicos que están totalmente de acuerdo con la implementación de un CD interactivo, mientras que 10 están ni en desacuerdo ni en acuerdo y 14 aerotécnicos están en desacuerdo, también se tiene una total acuerdo de los aerotécnicos con 75 de estos que dicen que al implementar material didáctico se mejoraría la enseñanza teórica práctica, mientras que 14 están de acuerdo también existe 15 aerotécnicos que no están de acuerdo.

#### **Interpretación**

Con los resultados de la encuesta se puede concluir que gran parte de los aerotécnicos encuestados está de acuerdo totalmente que se debe implementar material didáctico para el aprendizaje teórico práctico de los aerotécnicos de la FAE siendo el CD interactivo una alternativa muy apropiada y viable.

#### **4.6.1.5. Pregunta 5**

Qué grado de importancia le da Ud. a la creación de un manual de los sistemas de navegación N-1 y C-12 compas del avión C-130 mediante un Cd interactivo en una escala del 1 al 5 siendo el 5 el más importante.

> **Tabla N°4.8**: Pregunta 5 **Fuente:** Aerotécnicos de la FAE **Elaborado por:** Cbos. De la cruz Geovanny

## **GRADO DE IMPORTANCIA**

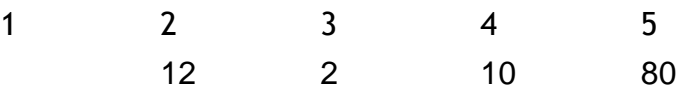

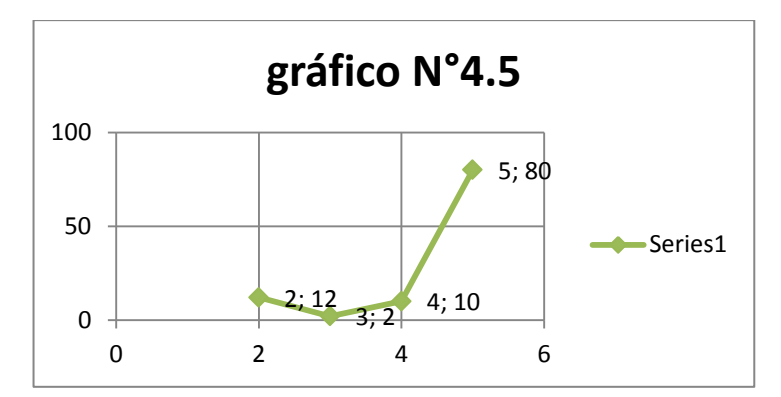

**Fuente:** Aerotécnicos de la FAE **Elaborado por:** Cbos. De la cruz Geovanny

#### **Análisis**

Se puede apreciar que 80 de los aerotécnicos encuestados corroboran la que la creación de un CD interactivo que contenga los sistemas de navegación compas del avión C-130 es muy importante, mientras que 24 de los encuestados no le dan el grado de importancia que a la mayoría de los encuestados.

#### **Interpretación**

Se puede evidenciar la aceptación de la mayoría de los encuestados que es muy importante la implementación del CD interactivo que contenga los manuales de los sistemas de navegación del avión C -130.

## **4.6.1.6 Pregunta 6**

¿Cree usted que con la implementación del CD interactivo en la sección de electricidad e instrumentos mejoría el desempeño del personal de aerotécnicos que labora en esa sección?

> **Tabla N°4.9**: Pregunta 6 **Fuente:** Aerotécnicos de la FAE **Elaborado por:** Cbos. De la cruz Geovanny

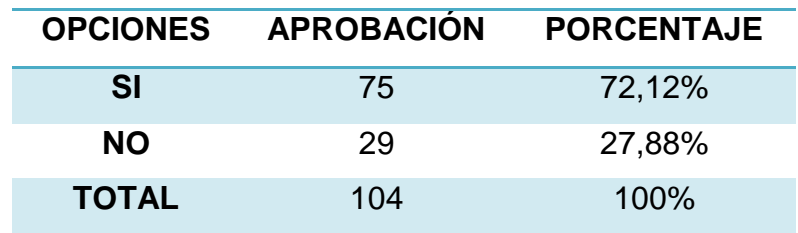

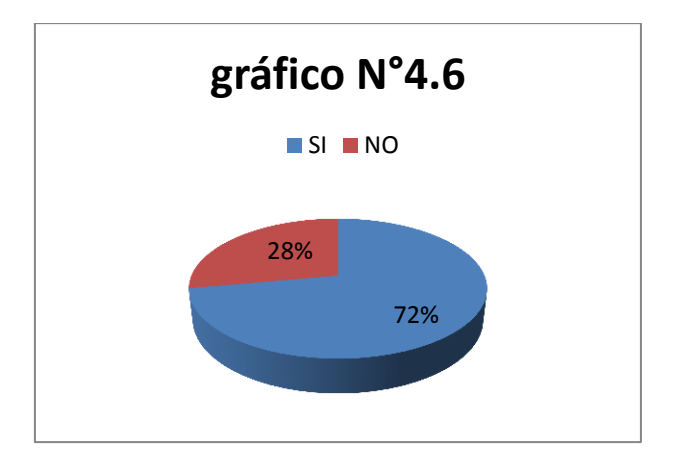

**Fuente:** Aerotécnicos de la FAE **Elaborado por:** Cbos. De la cruz Geovanny

## **Análisis**

Los resultados que brindaron las encuestas realizadas a los aerotécnicos de la FAE dan un visto bueno con un 72,12% de aceptación a la creación de un CD interactivo para un mejor desempeño de la sección de electricidad e instrumentos y mientras que el 27,88% de los encuestados dicen que no a la propuesta planteada.

# **Interpretación**

De los resultados obtenidos en la última pregunta se puede definir quegran parte de los de los aerotécnicos están en total acuerdo a la creación de un CD interactivo para el mejor desempeño de los aerotécnicos de la sección de electricidad e instrumentos.

## **4.7. Conclusiones y recomendaciones**

## **4.7.1. Conclusiones**

- Los resultados de la encuesta en la pregunta 2, casi en la totalidad los encuestados afirmaron que la implementación de un material didáctico técnico es muy importante en las especialidades de la FAE.
- Los resultados de la encuesta en la pregunta 5 nos dice que la mayoría de encuestados considera que es de mayor importancia y necesidad para la carrera de electricidad e instrumentos, que la práctica de los conocimientos prevalezca ante la teoría.
- De los resultados obtenidos en la última pregunta se puede definir que gran parte de los de los aerotécnicos están en total acuerdo a la creación de un CD interactivo para el mejor desempeño de los aerotécnicos de la sección de electricidad e instrumentos.

### **4.7.2. Recomendaciones**

- Implementar un CD interactivo de los sistemas de navegación N-1 y C-12 compas ayudara, para que el aerotécnico recién graduado sea el beneficiado como aporte para sus conocimientos.
- Es factible colocar el material didáctico a realizar en la sección de electricidad del avión C-130, en vista que el material es únicamente para el beneficio de la sección del avión en sí.
- Se recomienda que el CD interactivo se lo elabore en el menor tiempo posible ya que los aerotécnicos graduados con la especialidad de electricidad lo necesitan con prioridad por falta de uno.

# **CAPÍTULO V**

## **MARCO ADMINISTRATIVO**

#### **5.1. Factibilidad**

Para la elaboración del proyecto se debe tomar en cuenta todos los aspectos que estén relacionados con el mismo, como son la parte técnica, operacional, legal y económica del material interactivo a realizar. Por el cual se ha visto factible la ejecución del presente proyecto sin la intervención de otro aerotécnico

#### **5.1.1. Técnica**

Debido a la falta de material didáctico apropiado, además de que resulta difícil para el aerotécnico manejar los manuales técnicos de estos sistemas resulta factible desarrollar el proyecto el cual está encaminado al mejoramiento de la enseñanza-aprendizaje de la especialidad de electricidad e instrumentos del avión C-130.

#### **5.1.2. Operativa**

Para el desarrollo del material interactivo debido a su complejidad en la programación se utilizara el programa el cual es un programa con el que podre programar y realizar todas las animaciones requeridas para poder desarrollar el cd interactivo de mejor manera, ya que en el material interactivo se podrá notar claramente el funcionamiento real animado de los sistemas antes mencionados. También cuento con el respaldo de personal capacitado que me brindara el apoyo necesario en el caso de que lo necesite durante el desarrollo del

#### **5.1.3. Económica**

Para la elaboración del proyecto no se requiere de una inversión económica alta. Los demás elementos necesarios son los procesos y conocimientos empleados, todo esto es de gran importancia para el correcto desarrollo del proyecto.

#### **5.1.4. Apoyo**

Por la gran importancia que presenta el proyecto para el mejoramiento de la enseñanza aprendizaje del personal de aerotécnicos de la especialidad de electricidad e instrumentos del avión C-130, es factible realizarlo con ayuda de personal capacitado que se relaciona directamente con el tema propuesto.

# **5.2. Talento Humano**

El equipo humano que ha aportado con el desarrollo de este proyecto fueron los siguientes:

- Autor del proyecto
- Personal administrativo del COED
- Técnicos de la sección electricidad e instrumentos del avión C-130 de la BACO, Ala de transporte N°11 Quito.
- Asesor del proyecto

## **5.3. Recursos**

## **5.3.1. Materiales y equipos**

- **Materiales**
	- Material de oficina en general
	- Material necesario la elaboración de material interactivo.

## **Equipos**

- Cámara fotográfica
- Computador
- Impresora

## **5.3.2. Económicos**

#### **Tabla 5.1. Detalle de gastos del anteproyecto**

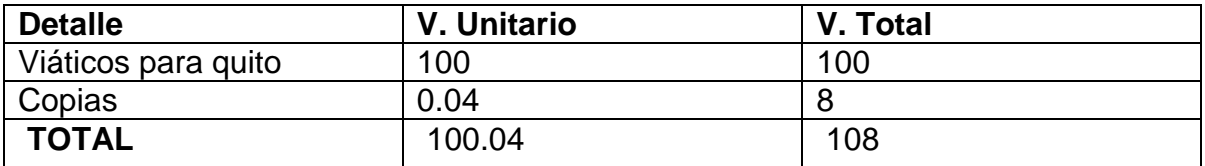

#### **Tabla 5.2. Presupuesto de gastos del proyecto**

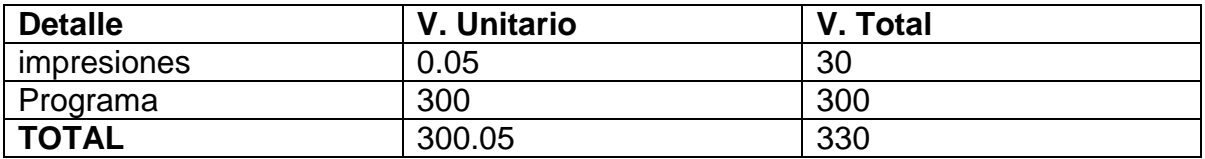

- **Gastos anteproyecto: 108\$**
- **Presupuesto proyecto:330\$**
- **TOTAL:438\$**

## **5.3.3. Institucionales**

La institución de la cual se tendrá el apoyo necesario es la FAE, siendo esta institución la beneficiada con la implantación del material didáctico para la sección de electricidad de la misma.

#### **5.3.4. Físico**

El espacio físico destinado para el alojamiento del proyecto es la sección electricidad e instrumentos del avión C-130 perteneciente a la FAE.

#### **Denuncia del tema**

"ELABORACIÓN DE UN CD INTERACTIVO PARA LA ENSEÑANZA DE LOS SISTEMAS DE NAVEGACIÓN N-1 Y C-12 COMPASS DEL AVIÓN C-130"

## **GLOSARIO DE TÉRMINOS**

**ACIMUT.-** El acimut se mide desde el punto cardinal norte en sentido horario de 0° a 360° y se llama acimut verdadero (Azv) o real. El acimut podrá ser magnético, si se mide respecto al norte magnético (Azm) o acimut compás (Azc) en inglés compass, si se mide desde el punto norte de la brújula. En el caso de las cartas de navegación aéreas, en las que se usa el acimut magnético, se le denomina rumbo.

**CORIOLIS**.- Error producido por la rotación de la tierra con respecto a la posición del avión produciéndose una desviación en la lectura del rumbo establecido.

**DECODIFICADOR-** Traduce información codificada en uno o más formatos entendibles o útiles. Un término usado en el Transponder cuando chequeamos interrogaciones por pulsos espaciados; en Tacan al chequear señales de ingreso en pares de pulso.

**DESVIACIÓN-** Es la cantidad de deflexión de un dispositivo de indicación; la cantidad de una dirección y una aeronave que esta fuera de su curso o sendero de aterrizaje.

**DISTANCIA-** Distancia medida del avión a un punto, usualmente una estación de tierra calculada al usar una milla radar como un estándar.

**GIROSCOPIO.-** Es un dispositivo mecánico formado esencialmente por un cuerpo con simetría de rotación que gira alrededor de su eje de simetría. Cuando se somete el giróscopo a un momento de fuerza que tiende a cambiar la orientación del eje de rotación su comportamiento es aparentemente paradójico ya que el eje de rotación, en lugar de cambiar de dirección como lo haría un cuerpo que no girase, cambia de orientación en una dirección perpendicular a la dirección "intuitiva".

142

**NORTE MAGNÉTICO**- Es la dirección indicada por la aguja o pointer del compás magnético. Por definición es la dirección horizontal de la fuerza de las líneas magnéticas de la tierra hacia el polo norte magnético.

**NORTE VERDADERO**- Es diferente al Norte Magnético .El Norte verdadero es la dirección al geográfico polo norte.

**POLARIZACIÓN-** Diferencia de Potencial (Voltaje) entre dos puntos. La operación de voltajes aplicados a las puntas de un componente electrónico.

**RUMBO.-**Como rumbo al ángulo medido en el plano horizontal entre el norte y la dirección de avance (medido de 0º a 360º). Según sea el origen, distinguimos. Rumbo verdadero de la proa, (origen norte verdadero o geográfico), rumbo magnético (origen en el norte magnético) y rumbo compás (origen en el norte compás).

**SERVO.-E**s un dispositivo similar a un motor de corriente continua que tiene la capacidad de ubicarse en cualquier posición dentro de su rango de operación, y mantenerse estable en dicha posición

**SINCRO.-** Se llama sincro a un motor -sincromotor- cuyo rotor es capaz de adoptar de forma precisa cierto ángulo que coincide con el ángulo que se gira el eje del controlador, llamado sincrogenerador.

**TRANSPONDER-** sistema establece una comunicación electrónica entre el equipo a bordo de la aeronave y la estación en tierra

## **ABREVIACIONES**

**AC**.- corriente alterna.

**ATC-**controlador de tráfico aéreo

**DC.-** corriente directa.

**DG.-** giróscopo direccional.

**MAG. - magnético**

**USAF. -**United stated air force.

**N-S.-** norte- sur

**TCAS-** Sistema de alerta de tráfico y evasión de colisión

# **Bibliografía**

# **INTERNET.**

# **GENERAL**

- http://aero.us.es/na/
- http://es.wikipedia.org/wiki/Sexta\_generaci%C3%B3n\_de\_cazas\_de\_reacci %C3%B3n
- http://www.aa.clantoro.net/avionica/avionica/2%20B/Instrumentos/17-- RADIO%20ALTIMETRO.pdf
- $\bullet$
- http://publiespe.espe.edu.ec/articulos/geologia/energiageotermica/geotermica.htm
- http://es.wikipedia.org/wiki/Gir%C3%B3scopo
- http://www.todorobot.com.ar/documentos/servomotor.pdf
- http://www.aeromodelismovirtual.com/showthread.php?t=1322
- http://www.sisadminov.net/tcas/docs/cas81\_pilotguide.pdf
- http://www.sabic-

ip.com/gep/es/IndustryApplications/ApplicationsDetail/aircraftpanels\_aircraft interiors\_transportationoutdoorvehicles.html

- http://en.wikipedia.org/wiki/Lockheed\_F-104\_Starfighter
- http://en.wikipedia.org/wiki/File:USAF\_Lockheed\_C-141C\_Starlifter\_65- 0248.jpg
- http://www.arinc.com/downloads/tcas/tcas.pdf

#### **ANEXO A.1.**

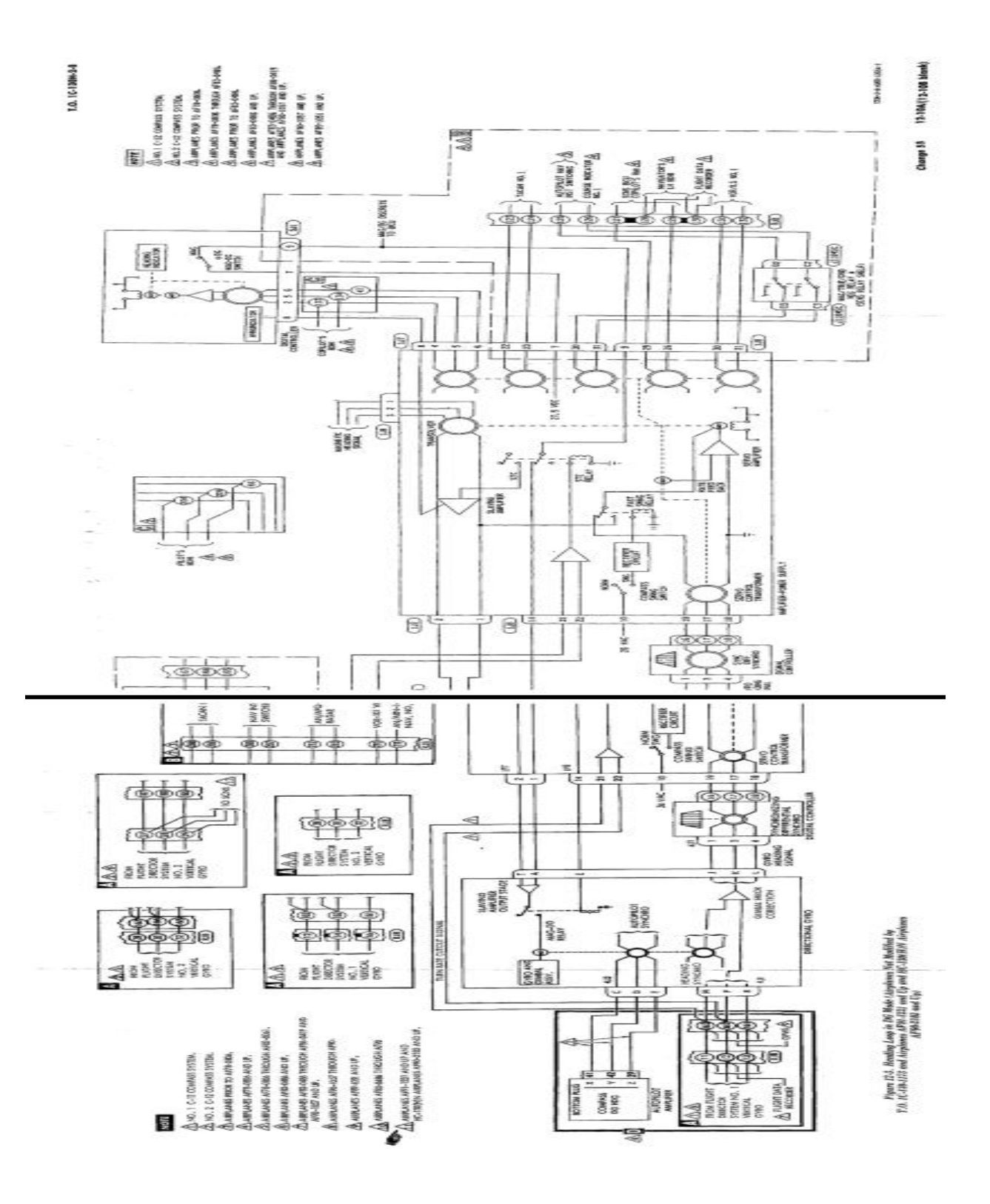

## **ANEXOS A.2**

#### INSTITUTO TECNOLÓGICO SUPERIOR AERONÁUTICO

#### ENCUESTA PARA PERSONAL DE AEROTÉCNICOS

- Objetivo: Investigar acerca del desarrollo de material didáctico para la FAE que permita mejorar el proceso de capacitación en los señores aerotécnicos de esta Institución.
- Indicaciones: Lea detenidamente las preguntas y luego conteste cada una de ellas en forma muy honesta y franca. Ponga a su criterio una X en el sitio que considere conveniente.
- 1. Conoce usted la existencia de material didáctico adecuado que sirva para la capacitación en cada una de las diferentes especialidades que tienen los aerotécnicos de la FAE?

 $Si()$  $No()$ 

- 2. Según su criterio sería importante implementar material didáctico técnico en las especialidades de la FAE.
	- a. MUY IMPORTANTE
	- b. IMPORTANTE
	- c. POCO IMPORTANTE
- 3. Qué tipo de material didáctico cree usted que se debería implementar.
	- Carteles
	- Diapositivas
	- CD interactivo

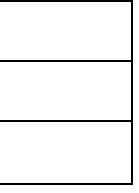

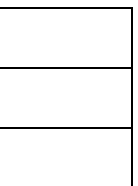

4. Indique su grado de acuerdo o desacuerdo por las siguientes afirmaciones, marque con una (X) en donde usted crea conveniente.

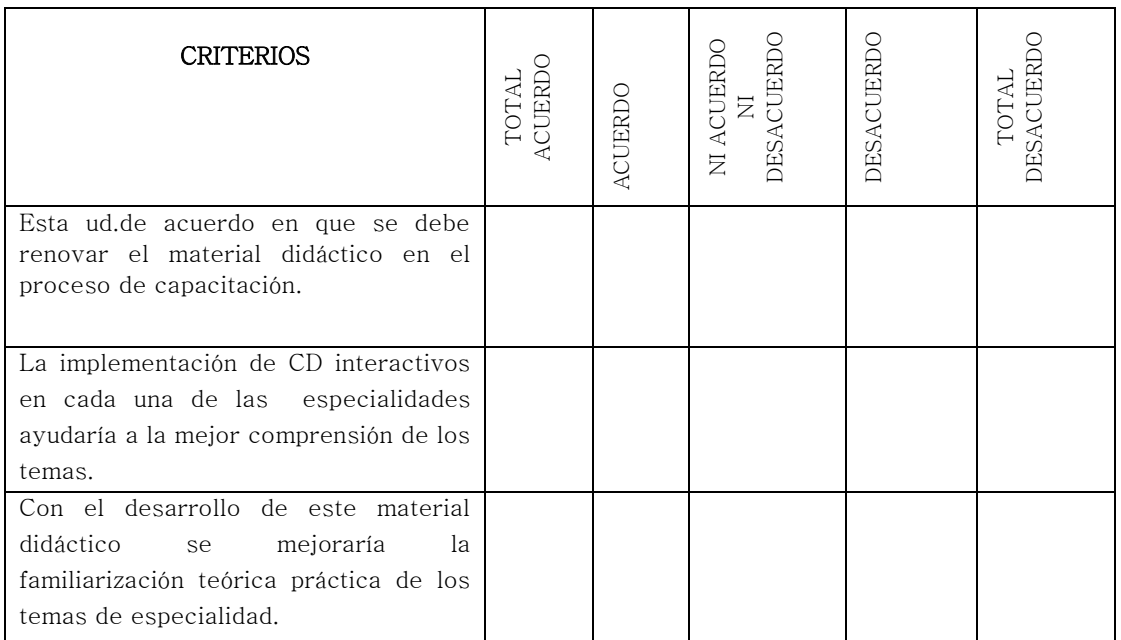

5. Qué grado de importancia le da Ud. a la creación de un manual de los sistemas de navegación N-1,C-12 Compas del avión C-130 "Hércules" mediante un Cd interactivo en una escala del 1 al 5 siendo el 5 el más importante.

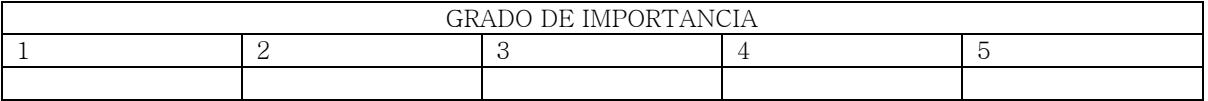

6. Cree usted que con la implementación del CD interactivo en la sección de electricidad e instrumentos mejoría el desempeño del personal de aerotécnicos que labora en esa sección.

…………………………………………………………………………………………………………………………………………………………………………

 $SI$  ( )  $NO$  ( )

Por que.......................................................................................................

**Observaciones**

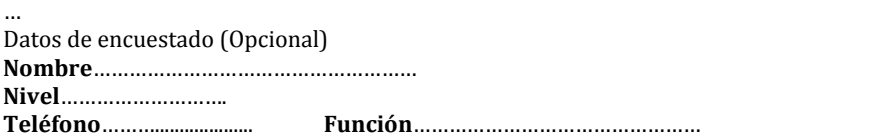

# **ANEXO "B"**

## **HOJA DE VIDA**

## **DATOS PERSONALES**

NOMBRE: Cbos. Téc.Avc. De La Cruz Lechón Geovanny Armando

NACIONALIDAD: Ecuatoriana

FECHA DE NACIMIENTO: 30 de Octubre de 1990

CÉDULA DE CIUDADANÍA: 100329158-8

TELÉFONOS: 099058896

CORREO ELECTRÓNICO: Geovanny\_a\_@hotmail.com DIRECCIÓN: DIRECCIÓN: Imbabura, Otavalo, Gonzales Suarez, Comunidad "Eugenio Espejo de Cajas", casa S/N.

### **ESTUDIOS REALIZADOS**

PRIMARIA : Escuela Fiscal Mixta "Paquisha"

SECUNDARIA : Instituto Tecnológico "Otavalo"

SUPERIOR : Instituto Tecnológico Superior Aeronáutico

## **TÍTULOS OBTENIDOS**

Bachiller especialidad "Físico Matemático"

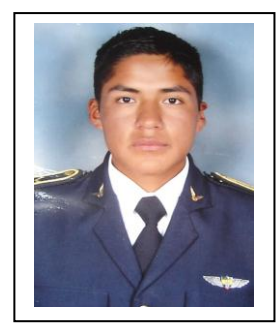

# **EXPERIENCIA PROFESIONAL O PRÁCTICAS PRE PROFESIONALES**

Prácticas profesionales Accesorios (BACO).

## **CURSOS Y SEMINARIOS**

- **ETFA :** Curso Técnico Profesional de la Especialización Electricidad e instrumentos
- **ITSA** : Suficiencia en el idioma inglés.
- **ITSA. :** Jornada de Ciencia y Tecnología

## **EXPERIENCIA LABORAL**

Grupo logístico N°11 sección electricidad del avión C-130 Quito

**HOJA DE LEGALIZACIÓN DE FIRMAS**

# **DEL CONTENIDO DE LA PRESENTE INVESTIGACIÓN SE RESPONSABILIZA EL AUTOR**

**Cbos. Téc. Avc. De La Cruz Lechón Geovanny Armando**

# **DIRECTOR DE LA CARRERA DE ELECTRÓNICA MENCIÓN INSTRUMENTACIÓN Y AVIÓNICA**

**Ing. Pablo Pilatasig**

Latacunga, 10 de Octubre del 2012

# **CESIÓN DE DERECHOS DE PROPIEDAD INTELECTUAL**

Yo, CBOS DE LA CRUZ LECHÓN GEOVANNY ARMANDO, Egresado de la carrera de Electrónica Mención Instrumentación y Aviónica, en el año 2012, con Cédula de Ciudadanía N° 100329158-8, autor del Trabajo de Graduación **ELABORACIÓN DE UN CD INTERACTIVO PARA LA ENSEÑANZA DE LOS SISTEMAS DE NAVEGACIÓN N-1 Y C-12 COMPASS DEL AVIÓN C-130**, cedo mis derechos de propiedad intelectual a favor del Instituto Tecnológico Superior Aeronáutico.

Para constancia firmo la presente cesión de propiedad intelectual.

**Cbos. Téc. Avc. De La Cruz Lechón Geovanny Armando** 

Latacunga, 10 de Octubre del 2012